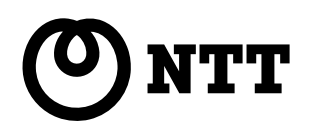

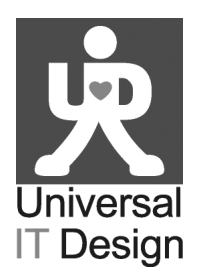

## **IPテレホンUD** UD-コードレス電話機取扱説明書

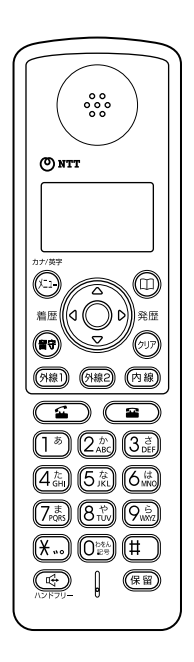

このたびは、IPテレホンUD UD-コードレス電話機をお買い求めいただきまして、まことにありが とうございます。

●ご使用の前に、この「取扱説明書」をよくお読みのうえ、内容を理解してからお使いください。

●お読みになったあとも、本商品のそばなどいつも手もとに置いてお使いください。

技術基準適合認証品

## **安全にお使いいただくために 必ずお読みください**

この取扱説明書には、あなたや他の人々への危害や財産への損害を未然に防ぎ、本商品を安全 にお使いいただくために、守っていただきたい事項を示しています。

その表示と図記号の意味は次のようになっています。内容をよく理解してから本文をお読みく ださい。本書を紛失または損傷したときは、当社のサービス取扱所またはお買い求めになった 販売店でお求めください。

 $\leftarrow$ 

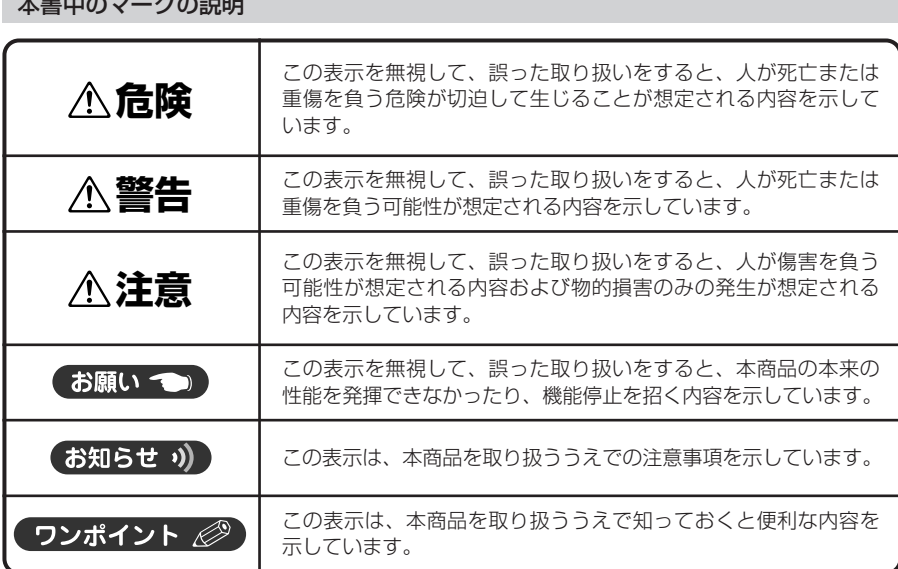

#### ご使用にあたってのお願い

- ●本商品は、外国為替および外国貿易法が定める規制対象貨物に該当いたします。本商品を日 本国外へ持ち出す場合は、同法に基づく輸出許可など必要な手続きをお取りください。
- ●本商品は、情報処理装置等電波障害自主規制協議会(VCCI)の基準に基づくクラスB情報技 術装置です。本商品は、家庭環境で使用することを目的としていますが、本商品がラジオや テレビジョン受信機に近接して使用されると、受信障害を引き起こすことがあります。取扱 説明書に従って正しい取り扱いをしてください。
- ●本商品の什様は国内向けとなっておりますので、海外ではご利用できません。 This telephone system is designed for use in Japan only and cannot be used in any other country.
- ●本商品の故障、誤動作、不具合、あるいは停電などの外部要因によって、通信、録音などの 機会を逸したために生じた損害、または本商品に登録された情報内容の消失などにより生じ た損害などの純粋経済損失につきましては、当社は一切その責任を負いかねますので、あら かじめご了承ください。本商品に登録された情報内容は、別にメモをとるなどして保管くだ さるようお願いします。
- ●本書の内容につきましては万全を期しておりますが、お気づきの点がございましたら、当社 のサービス取扱所へお申し付けください。
- ●この取扱説明書とともに、必ずご使用になっているIPテレホンUD UD-主装置の取扱説明書 をよく読み理解したうえでお使いください。
- ●商品の外観および機能などの仕様は、お客様にお知らせすることなく変更される場合があり ます。
- ●使用済の電池パックなどは貴重な資源です。使用後は端子が接触しないように、端子にテー プを貼るなどの処置をしてから当社のサービス取扱所などへお持ちいただくか、回収を行っ ている市町村の指示に従ってください。リサイクルの推進にご協力をお願いします。

Microsoft、Windows、およびWindows Vistaは、米国およびその他の国におけるMicrosoft Corporationの登録商標または商標です。 その他の社名および製品名は、それぞれの会社の登録商標または商標です。 なお、本文中には™、®マークは明記しておりません。

## **安全にお使いいただくために 必ずお読みください**

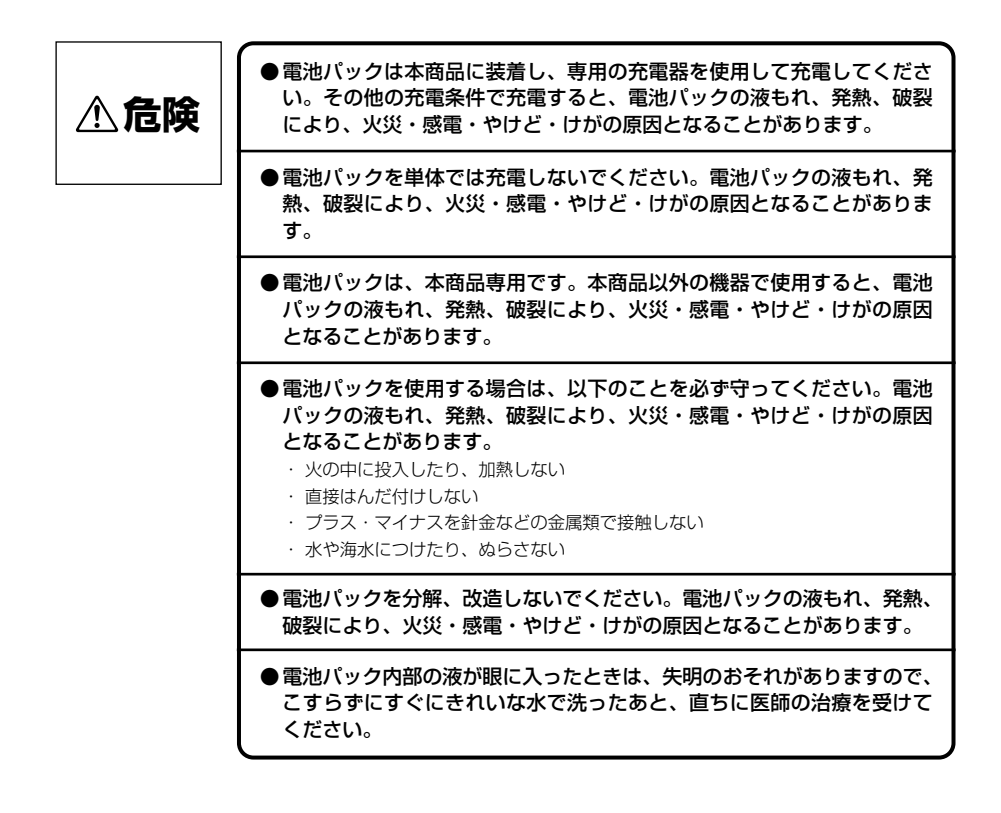

#### ■本商品の設置場所について

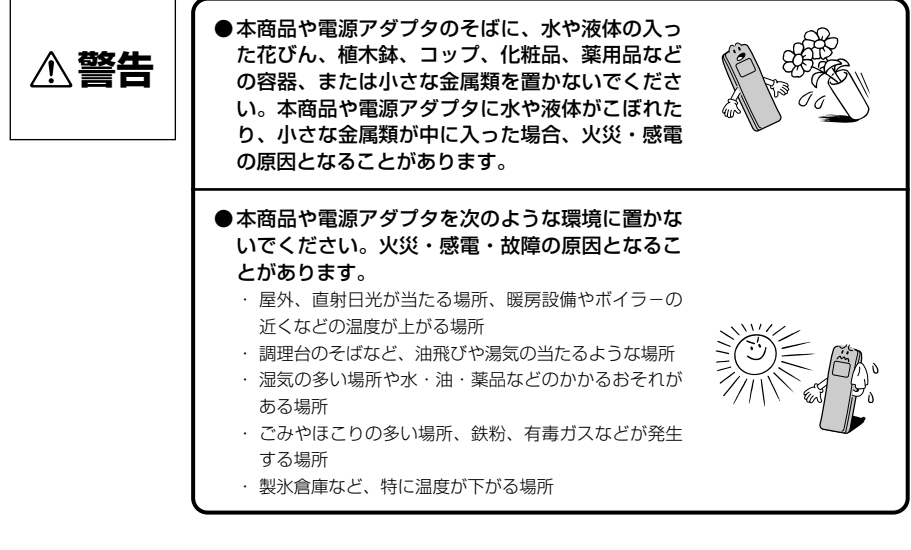

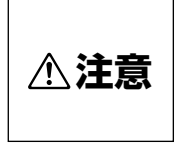

●本商品を壁に取り付けるときは、本商品の重みにより落下しないよう しっかりと取り付け設置してください。落下して、けが・破損の原因と なることがあります。

●本商品をぐらついた台の上や傾いたところなど、 不安定な場所に置かないでください。また、本商 品の上に重いものを置かないでください。バラン スがくずれて倒れたり、落下してけがの原因とな ることがあります。

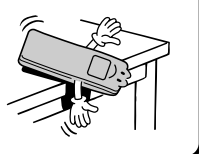

## **安全にお使いいただくために 必ずお読みください**

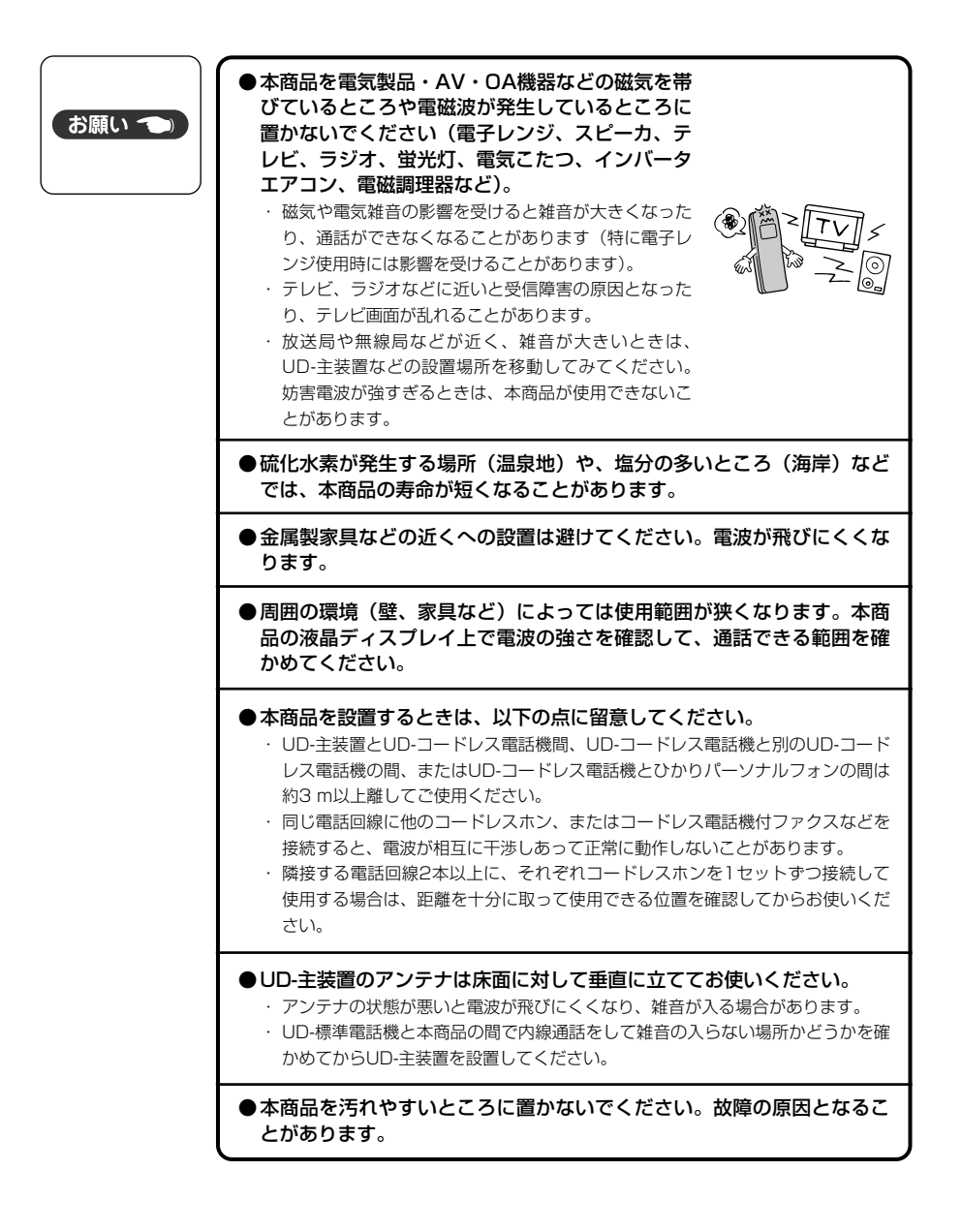

## ■本商品のお取り扱いについて

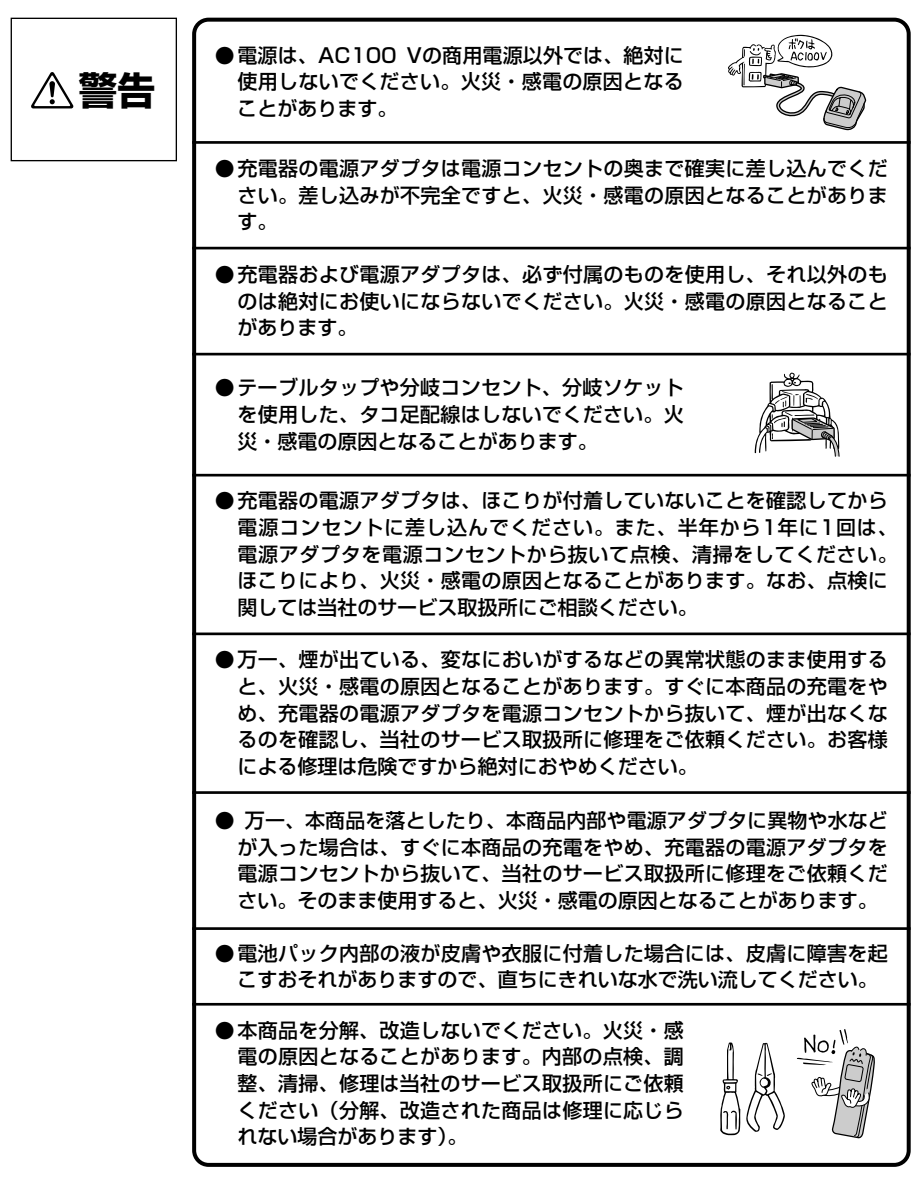

**安全にお使いいただくために 必ずお読みください**

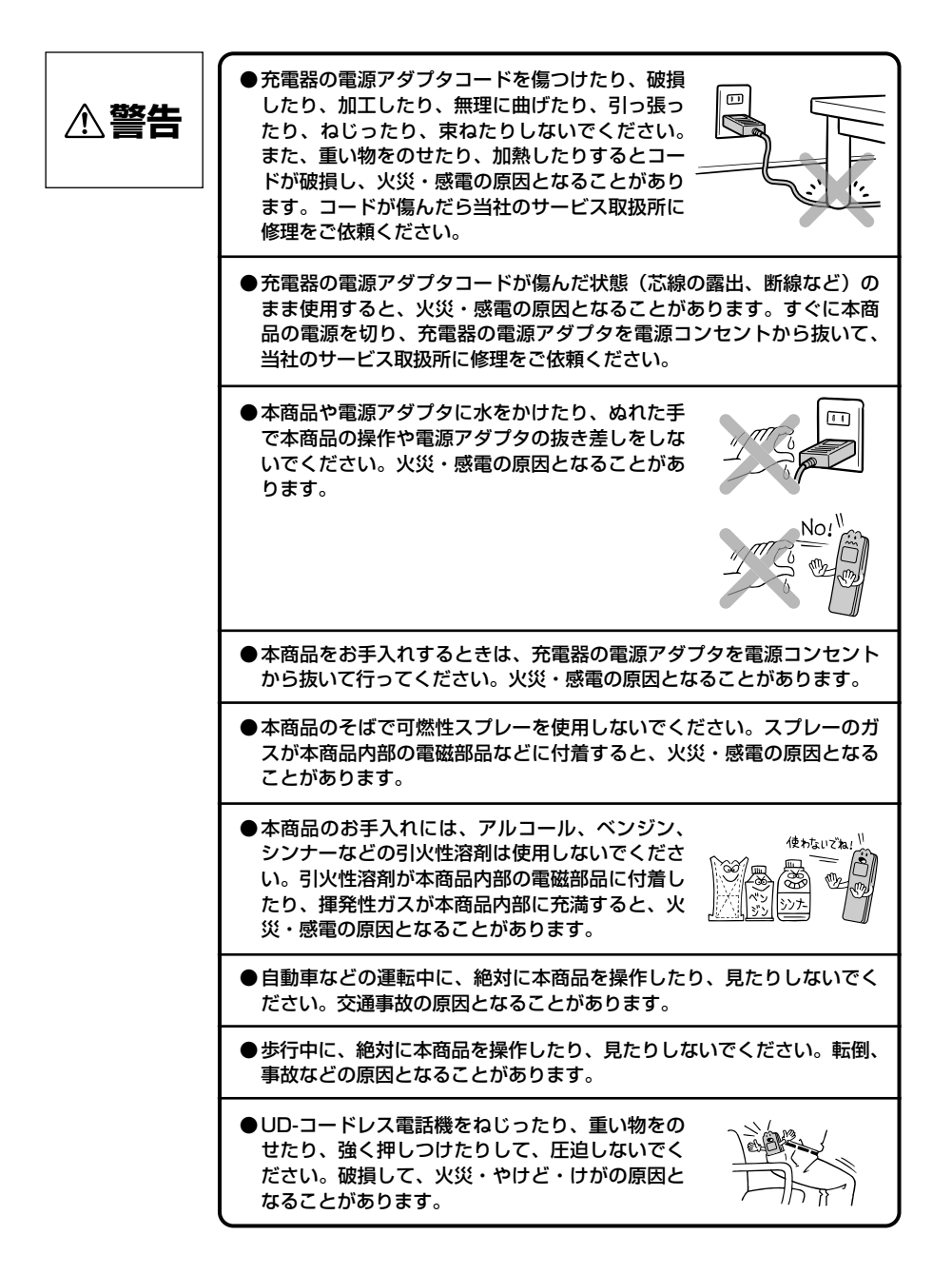

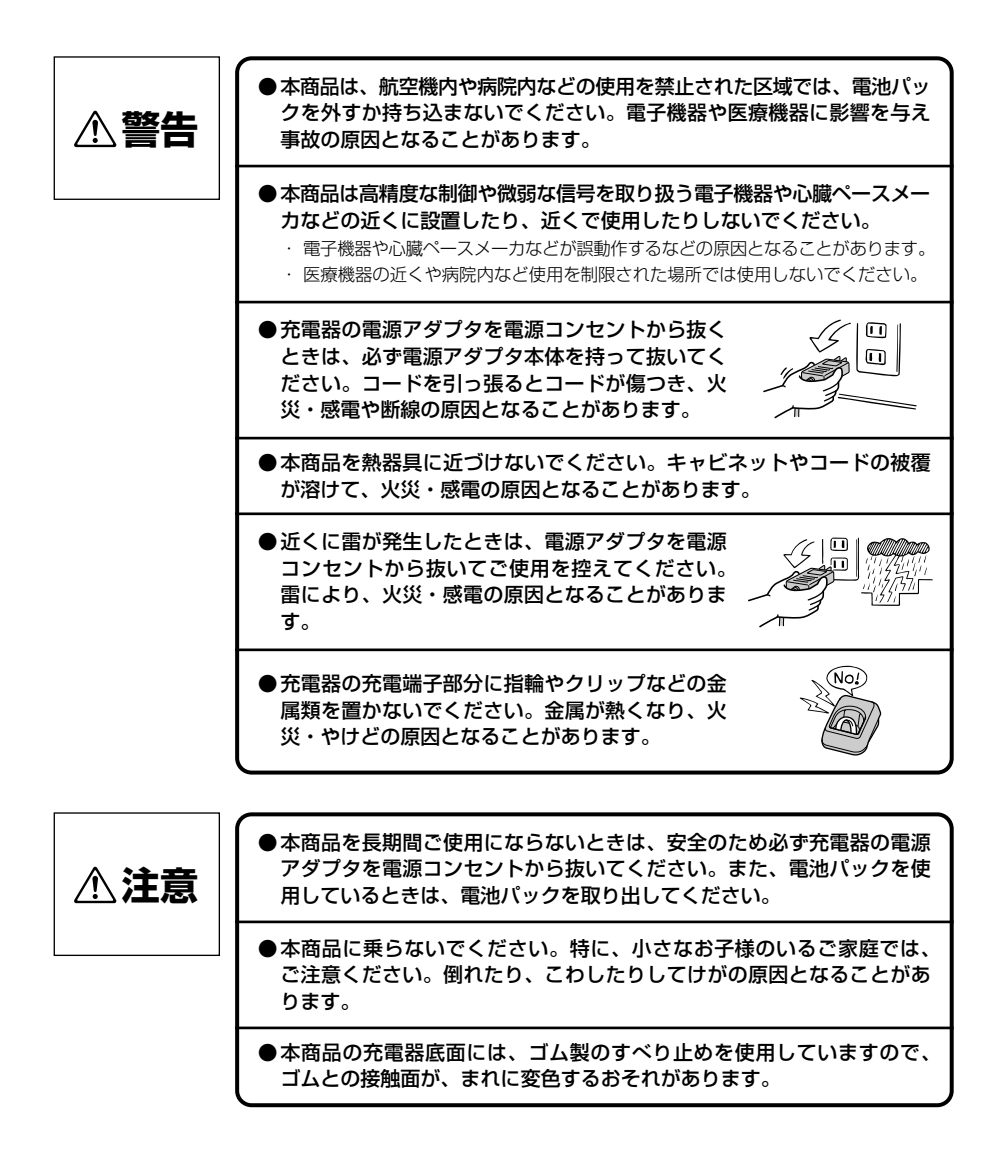

## **安全にお使いいただくために 必ずお読みください**

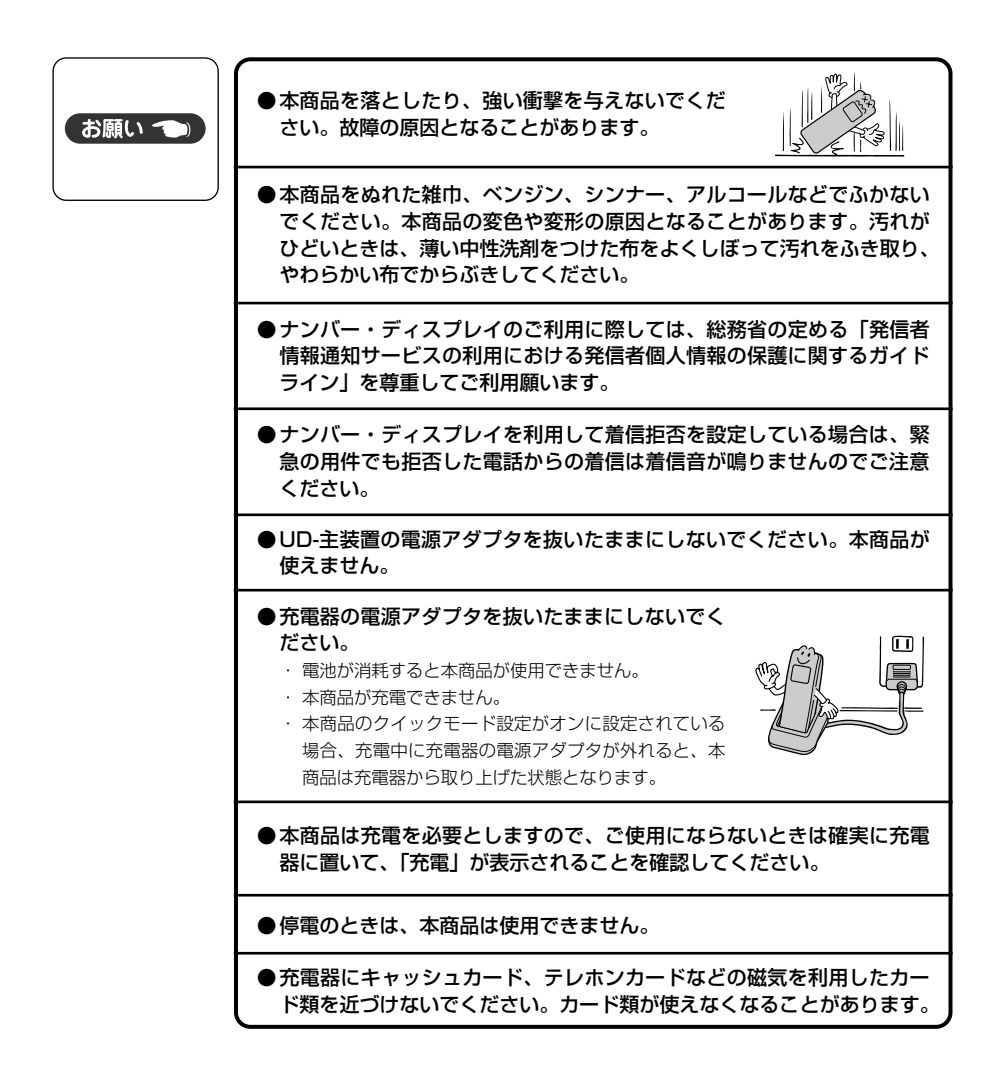

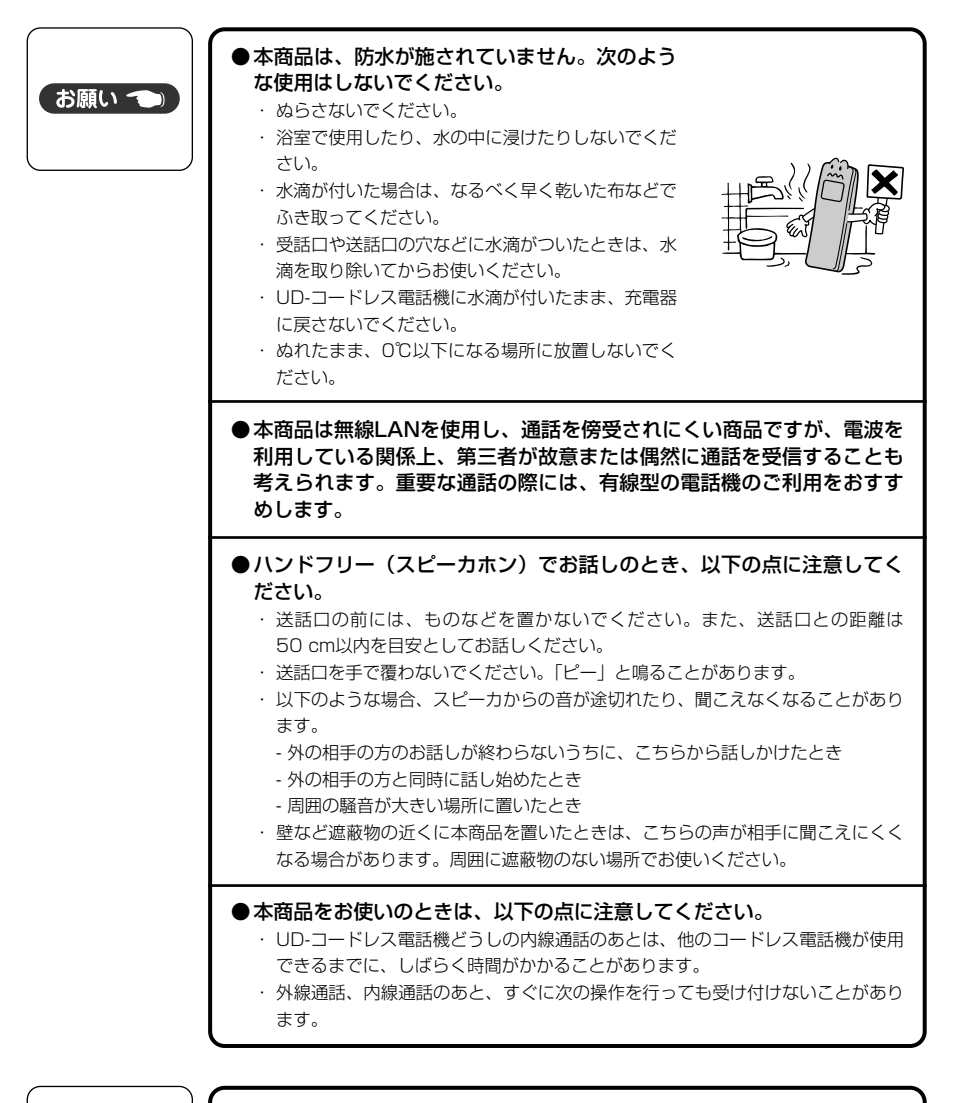

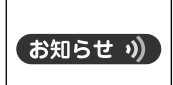

●トラックや車、オートバイ、電車が近くを通ったとき、雑音が入ったり する場合があります。

## **安全にお使いいただくために 必ずお読みください**

#### 電波干渉について

本商品の無線方式には、2.4 GHz(ギガヘルツ)の周波数帯の電波を利用する無線LANを用いてい ます。この周波数帯の電波はいろいろな機器(電子レンジ、Bluetoothなど)が使用していますの で、電波の干渉により、お話し中に音声が途切れたり聞き取りにくくなることがあります。また、 他の機器の動作や性能に影響を及ぼすことがあります。下記の内容に注意してください。

●電子レンジなどを使用中に、近くで使用すると、音声が途切れたり、使 えなくなることがあります。充電器は電子レンジなどから離して設置し お願い つ (目安:3 m以上)、UD-コードレス電話機本体も電子レンジなどの近く で使わないでください。 ●ラジオ、テレビ、無線機器およびアンテナ線から3 m以上離してくださ い。雑音や映像の乱れの原因になります。 ●他の無線LAN機器(ルータ、AV機器、防犯機器など)を使用している 環境で本商品を使用すると、音声が途切れたり、無線LAN機器の動作に 影響を与えることがあります。本商品を、他の無線LAN機器からなるべ く離してご使用ください。 ●その他、下記の機器でも、2.4 GHzの周波数帯の電波を使用しているも のがあります。これらの機器の周辺では、音声が途切れたり、使えなく なることがあります。また、相手の機器の動作にも影響を与えることが あります。できるだけ、設置場所や使用場所を離してください。 ・ ゲーム機のワイヤレスコントローラー ・ 工場や倉庫などの物流管理システム ・ 万引き防止システム(書店やCDショップなど) ・ 鉄道車両や緊急車両の識別システム ・ ワイヤレスAV機器(テレビ、ビデオ、パソコンなど) ・ 火災報知器 ・ マイクロ波治療機 ・ 自動ドア、自動制御機器 ・ アマチュア無線局 · Bluetooth対応機器やVICS (道路交通網システム) など **●本商品は、2.400~2.4835 GHzの帯域** を使用する無線設備を内蔵しています。移 2. 4 DS 3動体識別の帯域が回避可能で、変調方式は 「DS-SS方式」、想定与干渉距離は30 mで す。本商品には、それを示す右のマークが 貼り付けられています。

#### 電波に関するご注意

本商品の使用周波数帯では、電子レンジ等の産業・科学・医療機器のほか、工場の製造ライン等で 使用されている移動体識別用の構内無線局(免許を要する無線局)および特定小電力無線局(免許 を要しない無線局)ならびにアマチュア無線局(免許を要する無線局)が運用されています。

- ●本商品を使用する前に、近くで移動体識別用の構内無線局および特定小電力無線局ならびにアマ チュア無線局が運用されていないことをご確認ください。
- ●万一、本商品から移動体識別用の構内無線局に対して電波干渉の事例が発生した場合には、速や かに使用周波数を変更するかまたは電波の発射を停止したうえ、当社のサービス取扱所、または お買い求めになった販売店へご連絡いただき、混信回避のための処置等(たとえば、パーティショ ンの設置など)についてご相談ください。
- ●その他、本商品から移動体識別用の特定小電力無線局に対して電波干渉の事例が発生した場合な ど、何かお困りのことが起きた場合には、当社のサービス取扱所、またはお買い求めになった販 売店へご連絡ください。

#### 廃棄(または譲渡、返却)される場合のご注意

本商品は、お客様固有の情報を保存または保持可能な商品です。本商品内に保存または保持された 情報の流出による不測の損害などを回避するために、本商品を廃棄、譲渡、返却される際には、本 商品内に保存または保持された情報を消去する必要があります。初期化(☞P4-14)の操作を行っ て消去するか、当社のサービス取扱所にご相談ください。

※UD-主装置に保持されているお客様固有情報の消去については取扱説明書『②総合編』を参照して ください。

## **本書の見かた**

この取扱説明書は、IPテレホンUDの内線電話機としてご利用になれるUD-コードレス電話機 の機能を説明しています。UD-主装置の取扱説明書とあわせて参照してください。

IPテレホンUD UD-主装置取扱説明書②総合編

IPテレホンUD UD-主装置取扱説明書⑤詳細設定編

## **この取扱説明書の構成**

## **<sup>第</sup>1章 お使いになる前に**

お使いになる前に知っておいていただきたいことをまとめています。

## **<sup>第</sup>2章 電話をかける/受ける**

電話をかけたり、受けたりする基本機能や便利な機能について説明しています。

## **<sup>第</sup>3章 より便利に使う**

2、4章の内容のほかに、利用できる便利な機能について説明しています。

## **<sup>第</sup>4章 ご参考に**

電話帳のバックアップや文字入力、初期化などのほか、故障かな?と思ったと きの確認方法などを説明しています。

## **操作説明ページの見かた**

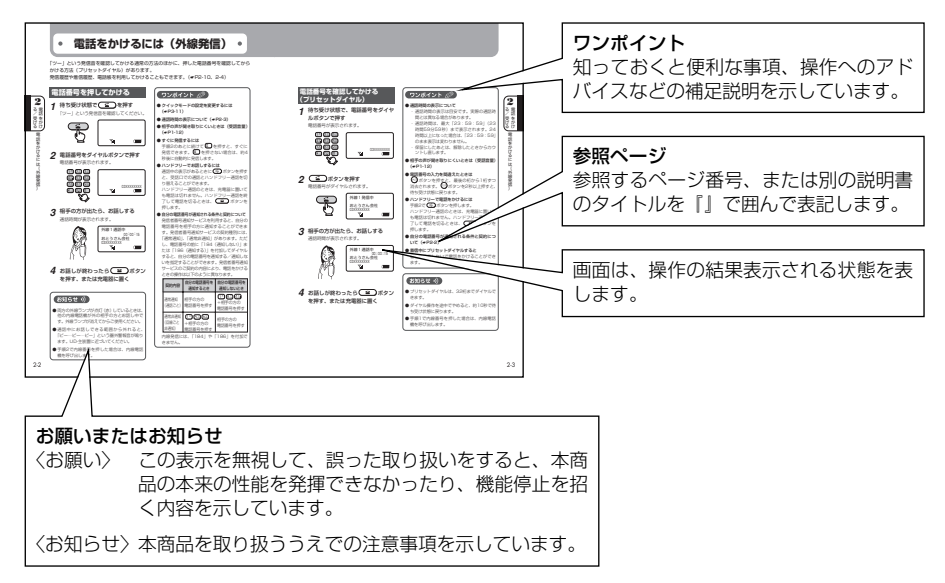

#### ■上下左右ボタン/決定ボタンの表記

本書では、上下左右ボタン/決定ボタンについて、次のように表記しています。

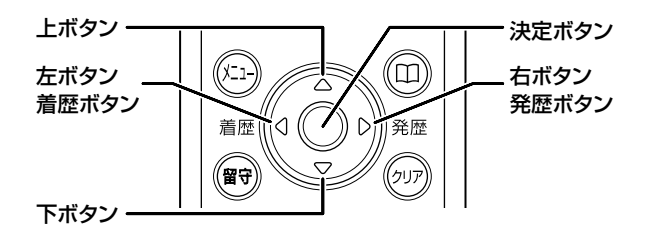

操作説明では次のように表現します。 〈例〉

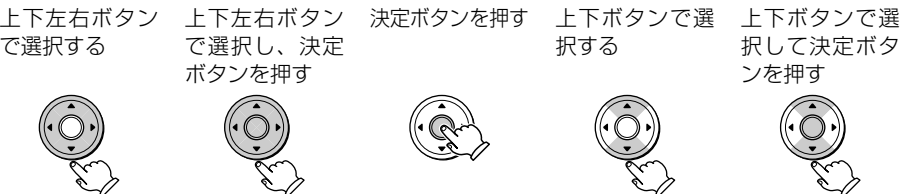

## **目 次**

#### 安全にお使いいただくために

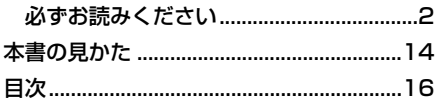

### **1** お使いになる前に

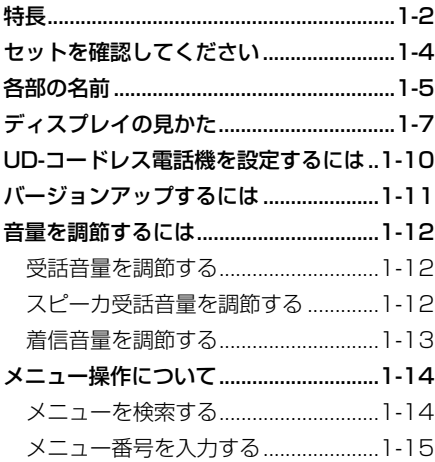

### **2** 電話をかける/受ける

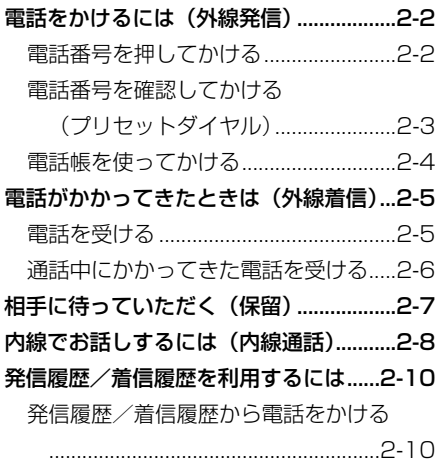

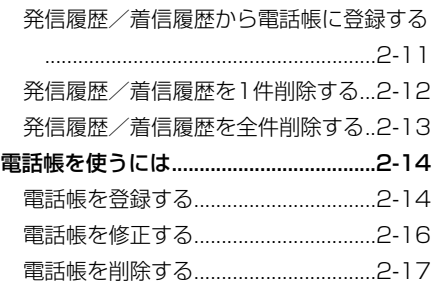

### **3** より便利に使う

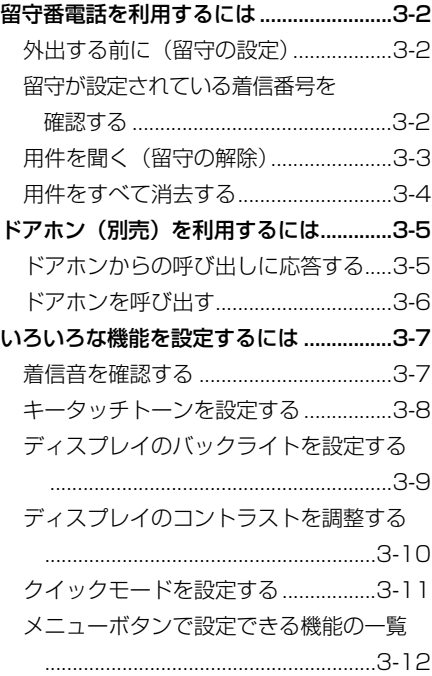

## 4 ご参考に

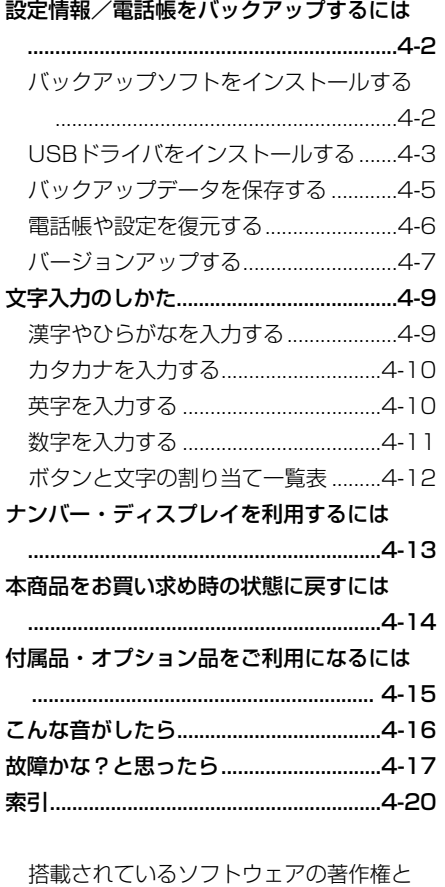

使用許諾に関する情報..........................4-23

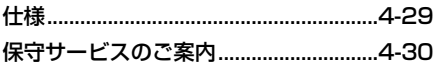

# 第1章

# お使いになる前に

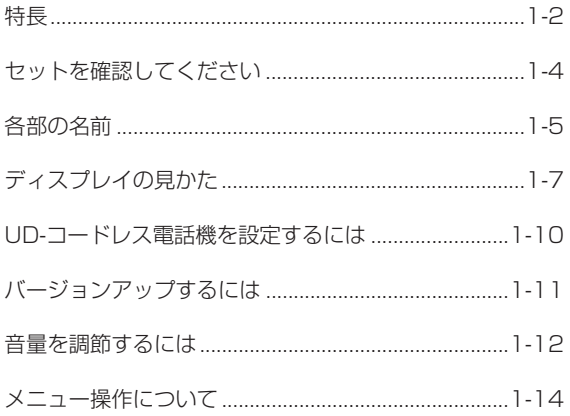

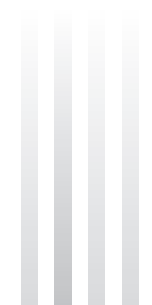

**特 長**

お使いに なる前に

本商品は、IPテレホンUD UD-主装置に接続して使用します。IPテレホンUDは、家族それぞ **1** れが自分に合った操作方法で使えるユニバーサルデザインの電話機です。

#### 無線LAN/ひかり電話対応

特 長 IEEE802.11b規格の無線LANに準拠した、「ひかり電話」対応のUD-コードレス電話機です。 ひかり電話の付加サービスをご利用になると、電話を同時に2回線分使用したり、最大5個の 電話番号を利用することができます。(☛『IPテレホンUD UD-主装置取扱説明書②総合編』)

#### 半径30 m程度なら持ち運びが自由

UD-主装置から半径約30 m程度(通話可能 エリア)まで、お話ししながら移動できます。 ※通話可能エリアとは、間に遮蔽物のない見 通せる状態での距離です。

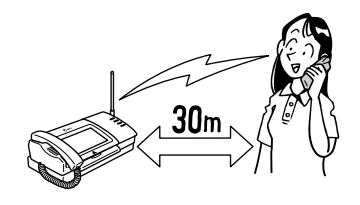

100件 雷压

#### 使いやすい電話帳

UD-コードレス電話機に100件まで電話帳 を登録できます。

#### 留守番電話の操作

本機からUD-主装置の留守番電話の設定、解 除ができます。

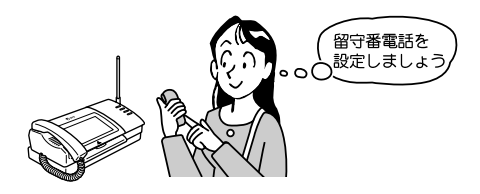

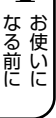

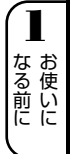

特 長

#### ■UD-コードレス雷話機の動作について

- ●使用中や充電中、UD-コードレス電話機があたたかくなることがありますが、故障ではあり ません。そのままご使用ください。
- ●下記のような場合には、本商品の通信品質が劣化したり、通信が切断される場合があります。 ・無線の伝送速度が十分でない場合
	- ・他の無線LANシステムや、電子レンジ等の外来ノイズが多くなった場合
	- ・本商品を遮蔽物の多い場所で使用しようとしたとき
	- ・UD-主装置からの情報が本商品に届かなかったとき
- ●相手の方からの音声品質がよい場合でも、こちらから相手への音声品質が劣化していること があります。
- ●通話中にUD-主装置の設定を行いますと、通話が途切れることがあります。

●UD-主装置以外に、UD-主装置と無線で接続された無線リピータを自動的に切り替えること ができます。(☛P3-12) 無線リピータを設置することにより、通話中、待ち受け中に本商品を移動させることができ ます。 着信中などに移動すると、着信を停止し、待ち受け状態に戻ることがあります。

●圏外などへの移動により、本商品の状態とランプ表示が異なることがあります。このような 場合は、次の手順で再起動を行ってください。 ①待ち受け状態で(2)ボタン、 4副(#)の順に押す ②以降、メッセージに従って操作する また、UD-主装置からの情報が届かなかったなど、データのエラーを検出した場合には自動 的に再起動することがあります。

- 着信中に圏外へ一度移動したときは、着信が停止し、待ち受け状態に戻ることがあります。
- ●電波干渉などにより、UD-主装置からの情報が受信できないときは、正常に動作しないこと があります。そのような場合は、待ち受け状態で決定ボタンを2秒以上押して正常に動作す るか確認してください。それでも正常に動作しない場合は、再起動してください。
- ●UD-主装置やUD-主装置に接続されたひかり電話対応機器の電源が切れたり、再起動したり したときは通話が切れます。
- ●本商品に表示されている時刻はあくまで目安としてご利用ください。

# **セットを確認してください**

セットに足りないものがあったり、取扱説明書に乱丁、落丁があった場合などは、当社のサー **1** ビス取扱所へご連絡ください。

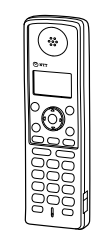

UD-コードレス電話機(1台) 充電器(1台) 電源アダプタ(1本)

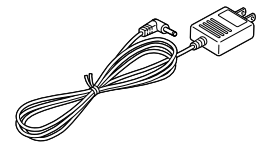

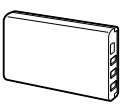

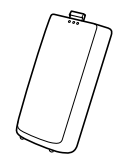

電池パック (1個) <br>電池カバー (1個)

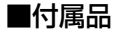

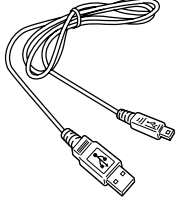

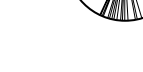

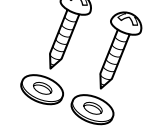

(各2個)

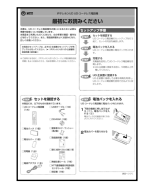

USBケーブル(1本) CD-ROM(1枚) 壁掛用木ネジ・ワッシャー 最初にお読みください (1部)

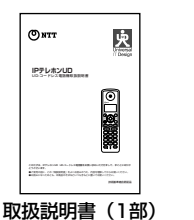

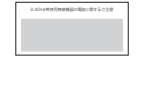

無線注意シール (1枚)

●NTT通信機器お取扱相談センタシール (1枚) ●保証書(1枚)

セットを確認してください

お使いに なる前に

## **各部の名前**

液晶ディスプレイ ダイヤルした電話番号や設定 内容の表示など、本商品の状 態を表示します。 受話口 <u>. .</u> . 上下左右ボタン(着歴ボタン/ メニュー/カナ/英字ボタン 発歴ボタン) /決定ボタン ONTT 電話帳やメニューの検索、発 メニューを表示して機能を設定 着信履歴の確認、受話音量や したり、文字の入力モードを切 着信音量の調節に使います。 り替えたりするのに使います。 電話帳ボタン 留守ボタンー 電話帳を登録するときや、電 留守番電話の設定/解除に使い 話帳で電話をかけるときに使 ∕ ⊡  $\left( 0\right)$ ます。 います。 登歴 クリアボタン 普爾 外線ボタン-ित 入力した電話番号または文字 أترارم 着信中に電話をかけるとき を消去するときや、ひとつ前 や、通話中にかかってきた電 (外線2) (外線1) (内線) の画面に戻るときに使います。 話を受けるのに使います。 内線ボタン  $\mathcal{L}_{\mathcal{C}}$ 2 通話ボタン-内線でお話しするときに使い 電話をかけるときや受けると  $\left(1^{\frac{1}{6}}\right)\left(2^{\frac{1}{6}}\right)$  $(3e)$ ます。 きに使います。 切ボタン  $(4\omega)$   $(5\omega)$  $\left(6\right)$ 通話を終了するときに使いま ダイヤルボタン  $(7)$ <sub>rgks</sub>  $(8)$ <sub>ruv</sub> $)$  $Q_{\text{wxx}}$ 電話番号や文字を入力すると す。 きに使います。  $(\bigstar_{\mathbf{w}}\mathbf{a})$   $(\bigcirc_{\mathbb{R}^{n}}^{\otimes k})$ 佴  $\mathbb{G}$ ハンドフリーボタン 保留ボタン ハンドフリー ハンドフリー通話をするとき 通話を保留するときに使いま に使います。 す。 送話口 アンテナ スピーカ口 着信音、警報音な <sup>眉 15</sup>日 - 『秋 日 は マンプランダー NSB差込口<br>どが鳴ります。 パソコンと接続す るときに使います。

※ダイヤルボタン 5% の部分に突起が付いていますが、この突起は目のご不自由な方の操作を容易にする ためのものです。

各部の名前

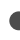

## **各部の名前**

【ランプ表示】

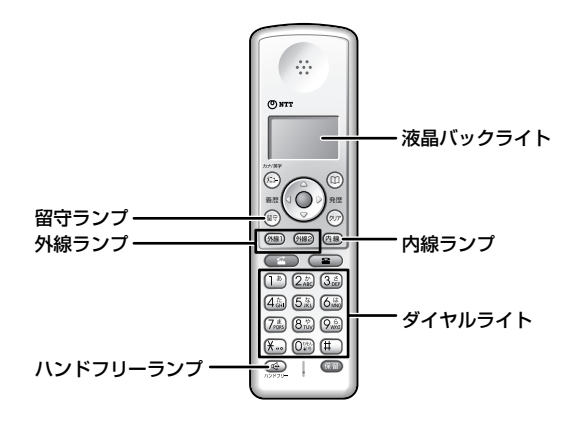

### ■ランプの表記について

この取扱説明書では、ランプについて以下のように表します。

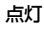

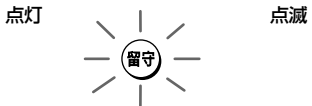

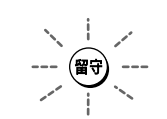

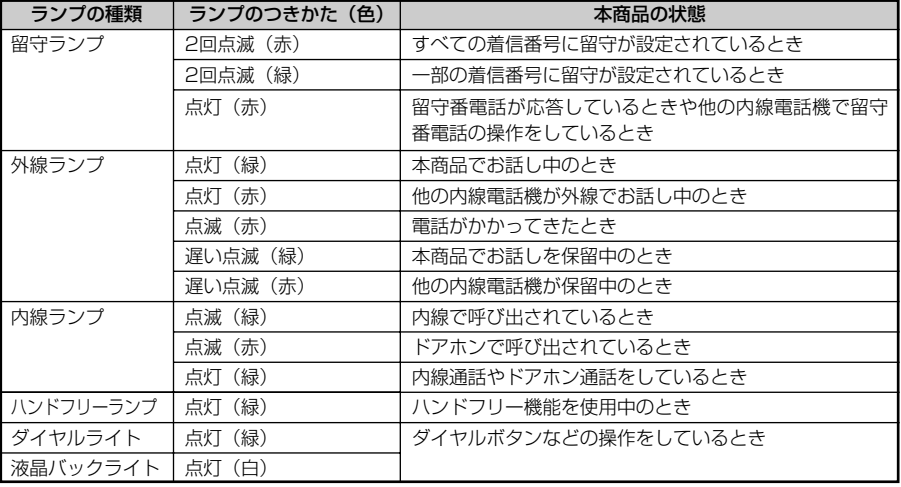

**1**

お使いに なる前に

お使いに なる前に ディスプレイの見かた

**1**

**ディスプレイの見かた**

【液晶ディスプレイの見かた】

 $\bullet$ 

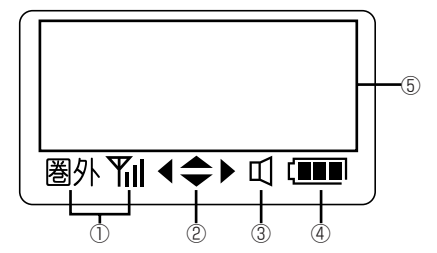

#### ■こんなときに表示されます。

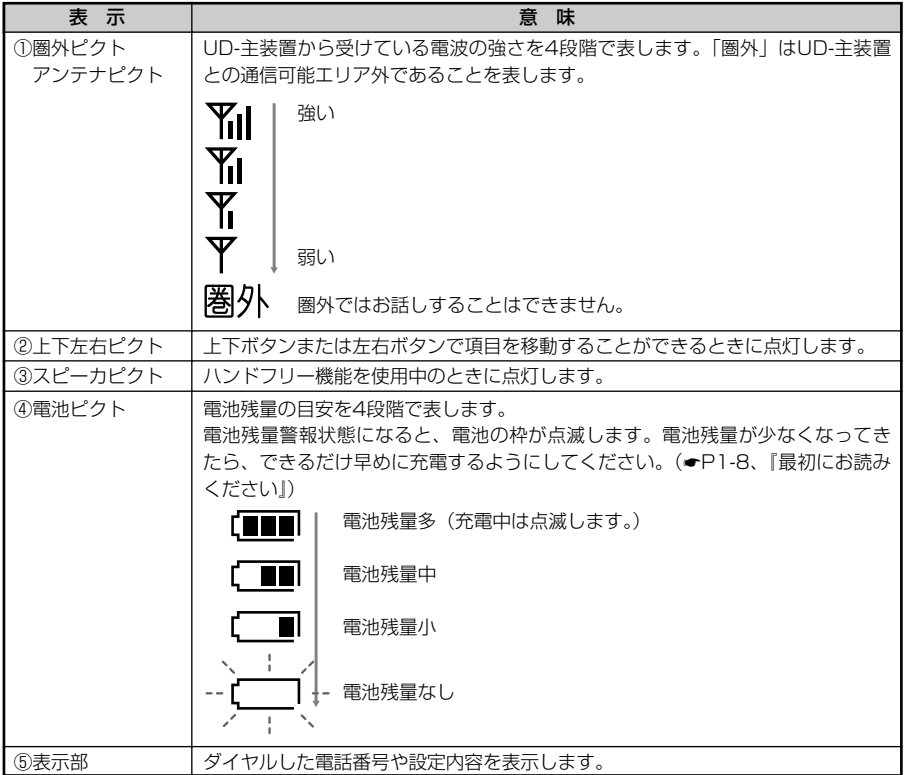

# **ディスプレイの見かた**

#### ■雷波の状態確認について

- ●本商品は無線を使用しているため、 Yilと表示されていても、通話が途切れることがありま す。
- ●UD-主装置から30 m以内の場所でも、周囲の環境によりお話しできない場合がありますの で、あらかじめ内線通話によりお話しできる範囲を確認しておくことをお勧めします。
- ●UD-主装置とは約3 m以上離してご使用ください。UD-主装置との距離が近いとアンテナピ クト表示が弱くなり、電話をかけたり受けたりすることができない場合があります。
- ●電波の弱い場所では、電話をかけたり受けたりすることができない場合があります。
- ●電波の強い場所でもUD-主装置などに登録動作を行っているときは、電話をかけたり受けた りできません。
- ●通話中に圏外になると、通話が切れることがあります。速やかに電波状況の良い場所に移動 してください。

#### ■雷池の使用可能時間について

待ち受け:約60時間 連続通話:約4.5時間

- ●UD-主装置のBeacon IntervalおよびDTIMが以下の条件の場合、上記の値になります。 Beacon Interval:100ms DTIM:10
- ●連続通話時間は常温での算出値です。周囲の温度や電池の状態によって変わります。
- ●待ち受け時間は、UD-主装置からの電波が安定している場所における算出値です。電波の弱 い場所、電波の届かない場所では電池の消耗が多いため、上記の数値とは異なります。
- ●ランプが表示されていると電池の消耗が多くなり、上記の数値とは異なります。数値はラン プの使用状態により変わります。
- ●「充電してください」の表示が出た場合は、通話中、発信中以外はダイヤルボタンが入力で きなくなります。
- ●使用可能時間はあくまで目安として使用してください。
- ●電池パックは消耗品です。電話機の使用頻度にもよりますが、おおむね2年程度ご使用にな れます。長時間充電してもすぐに電池の残量がなくなる場合は、新しい電池に交換してくだ さい。
- ●はじめてお使いのときや、長い間お使いにならなかったときは、必ず5時間以上充電してく ださい。

**1**

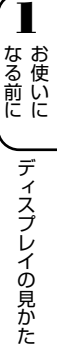

#### ■こんな画面が表示されたときは

#### 圏外ピクトが表示されるとき

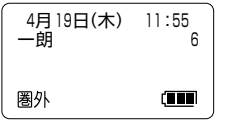

電波の弱い場所や電波の届かない場所にいるために、電話をかけた り受けたりできません。

対処方法: アンテナピクトが表示されるように電波状態のよい場所まで移動してください。

#### 電池ピクトが点滅し、「充電してください」と表示されているとき

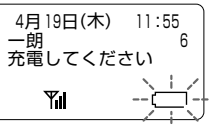

電池がなくなりかけています。このとき、「ピー」という電池残量警 報音が鳴ります。(☛P4-16)

対処方法: 充電してください。

#### 「使用できません」と表示されているとき

UD-主装置と接続できていないため、通話ができません。

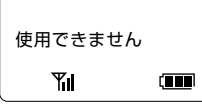

対処方法: しばらくお待ちください。しばらく待っても待ち受け状態にならない場合は再起 動してください。(☛P1-3「UD-コードレス電話機の動作について」)

#### 「起動しています」や「しばらくお待ちください」または「接続しています」と表示され ているとき

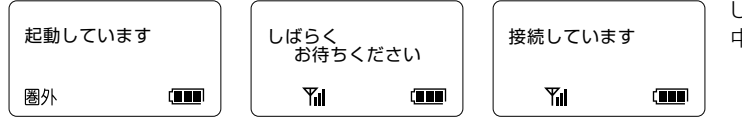

UD-主装置に接続 中です。

対処方法: 起動と接続が終了し、待ち受け状態になるまでしばらくお待ちください。  $(CP1-10)$ 

#### 「ソフトウェアをダウンロードしています」と表示されているとき

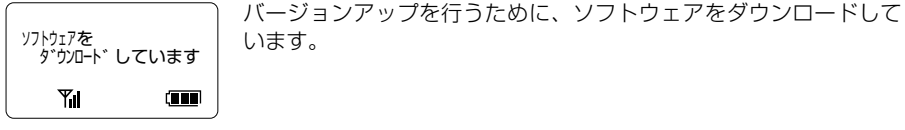

対処方法: ダウンロードの終了後、再起動して待ち受け状態になるまでしばらくお待ちくだ さい。(☛P1-11)

# **UD-コードレス電話機を設定するには**

自動登録を実行することにより、UD-主装置に接続して必要な情報を取得し、UD-コードレス **1** 電話機を使用できるようにします。

自動登録を実行する前に、UD-主装置の無線 登録スイッチを2秒以上押し、無線登録ラン プが赤く点滅するのを確認します。

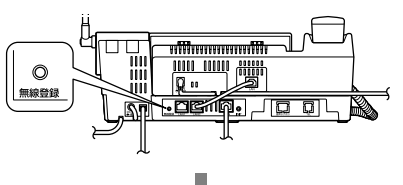

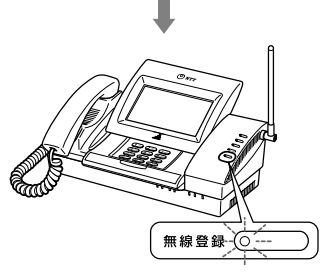

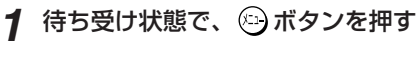

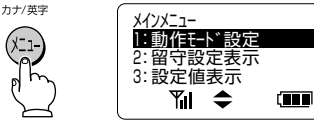

*2* 上下ボタンで「保守設定」を選択し、 決定ボタンを押す

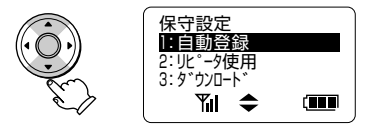

*3* 上下ボタンで「自動登録」を選択し、 決定ボタンを押す

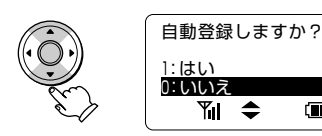

Œ

*4* 上下ボタンで「はい」を選択し、決 定ボタンを押す

自動登録を開始します。登録が完了すると 再起動し、待ち受け状態に戻ります。

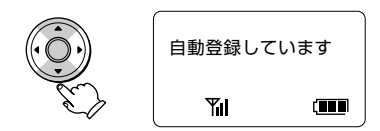

### **ワンポイント ②**

● お買い求め時、最初に起動したときは 起動直後に手順3の画面が表示され、圏外ピ クトが表示されます。手順3~4の操作をして 自動登録を実行してください。

お知らせ り)

- ●電池残量が少なくなっていると、自動登録が 完了できないことがあります。十分に充電し てから自動登録してください。
- **●自動登録実行中、他のUD-コードレス電話機** からは登録中のUD-主装置を利用できません。
- ●1回の自動登録で登録できるUD-コードレス電 話機は、1台のみです。
- ●他のUD-コードレス電話機や無線端末が通話 中のとき、自動登録を実行することはできま せん。
- ●UD-主装置のお買い求め時は、UD-コードレ ス電話機と他の無線端末とを合わせて2台まで 接続できます。無線端末を3台以上接続する場 合は、UD-主装置の設定を変更してください。 詳しくは『IPテレホンUD UD-主装置取扱説 明書⑤詳細設定編』を参照してください。

# **バージョンアップするには**

ダウンロード機能を「する」に設定すると、本商品は定期的にインターネット上の当社サーバ と通信し、最新ソフトウェアの確認をすることができます。設定により最新ソフトウェアがあ った場合にはディスプレイに更新情報が表示され、再起動後に自動的にバージョンアップを行 います。

お買い求め時は、「しない」に設定されています。

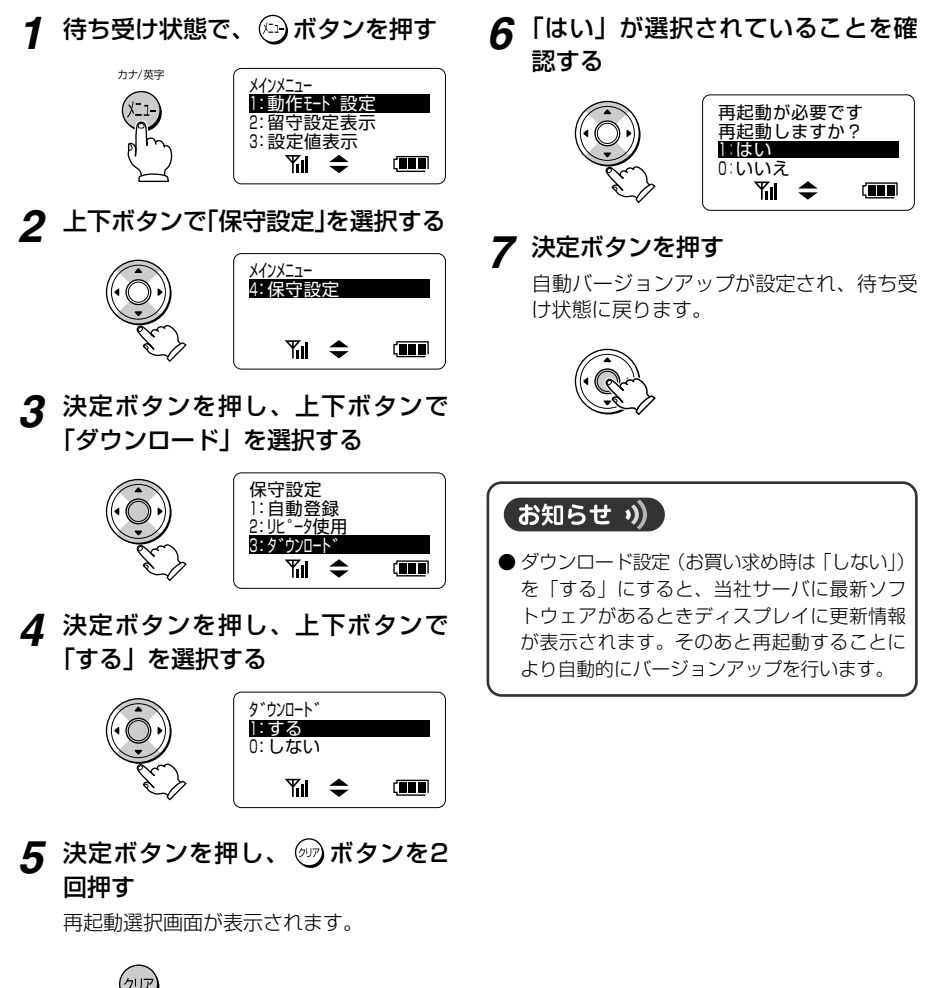

**1**

お使いに なる前に

## **受話音量を調節する**

通話中に受話音量を3段階に調節できます。

#### *1* 通話中に上下ボタンを押す

下ボタンを押すと小さく、上ボタンを押す と大きく音量が変わります。調節したあと、 約3秒で元の表示に戻ります。

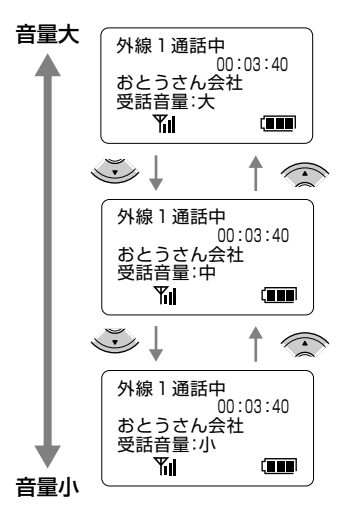

### お知らせ り)

- 設定した受話音量は、通話を終了しても保持 されます。
- 通話中でなくても「ツー」という発信音が聞 こえているときや相手の方を呼び出している ときなども、受話音量を調節することができ ます。

## **スピーカ受話音量を調節する**

ハンドフリー通話のスピーカ受話音量を8段 階で調節できます。

#### *1* ハンドフリー通話中に、上下ボタン を押す

下ボタンを押すと小さく、上ボタンを押す と大きく音量が変わります。調節したあと、 約3秒で元の表示に戻ります。

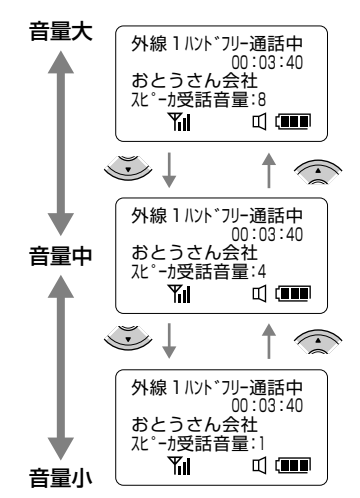

#### お知らせ り)

- 設定したスピーカ受話音量は、通話を終了し ても保持されます。
- ハンドフリー通話中以外でも (で) ボタンを 押すことでスピーカ受話音量を調節すること ができます。

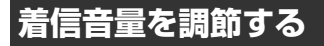

電話がかかってきたことをお知らせする着信 音の大きさを5段階で調節できます。

#### *1* 待ち受け状態または着信中に、上下 ボタンを押す

下ボタンを押すと音量が小さくなり、上ボ タンを押すと音量が大きくなります。調節 したあと、約3秒で元の表示に戻ります。

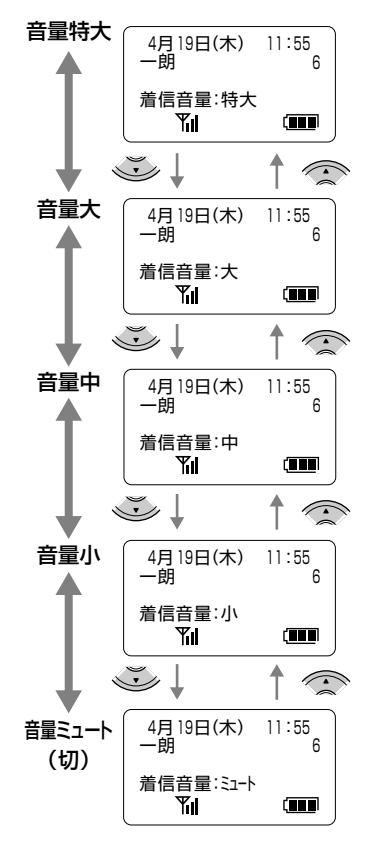

# **メニュー操作について**

お使いに なる前に メニュー操作について

機能の設定を呼び出すには、メニューを検索する方法とメニュー番号を入力する方法の2とお **1** りがあります。本書では、メニューを検索する方法で説明しています。

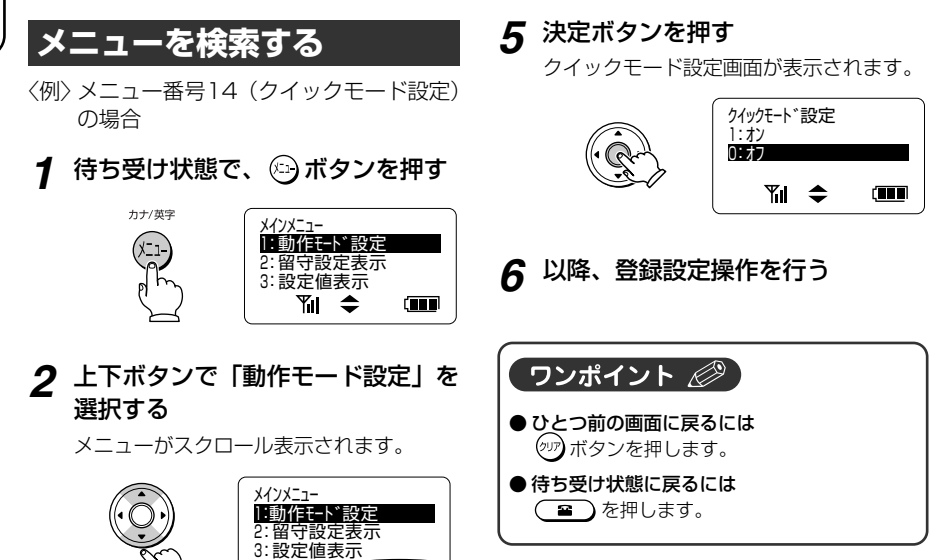

*3* 決定ボタンを押す

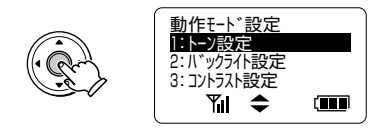

4: 保守設定<br>
<del>●</del> Til

**THE** 

*4* 上下ボタンで「クイックモード設定」 を選択する

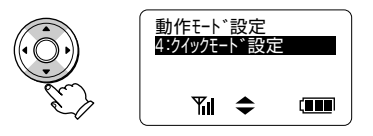

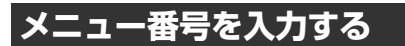

〈例〉メニュー番号14(クイックモード設定) の場合

**1** 待ち受け状態で、 ⊙ボタン、 (1あ) (4個)の順に押す

クイックモード設定画面が表示されます。

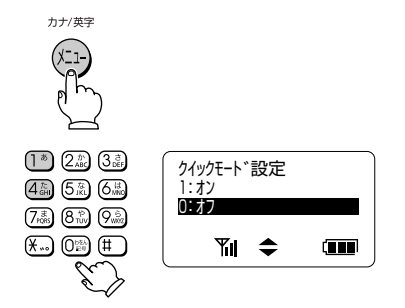

*2* 以降、登録設定操作を行う

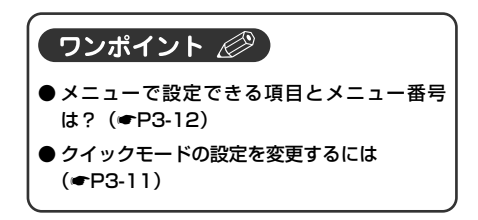

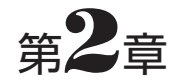

# 電話をかける/受ける

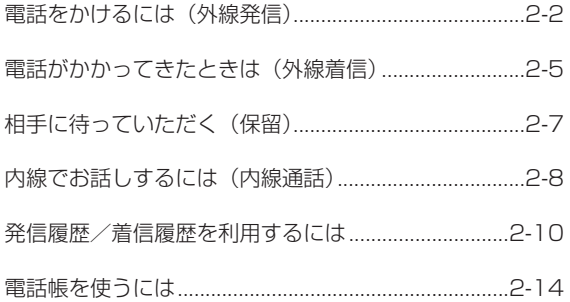

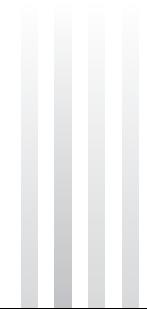

**電話をかけるには(外線発信)**

「ツー」という発信音を確認してかける通常の方法のほかに、押した電話番号を確認してから かける方法(プリセットダイヤル)があります。

発信履歴や着信履歴、電話帳を利用してかけることもできます。(☛P2-10、2-4)

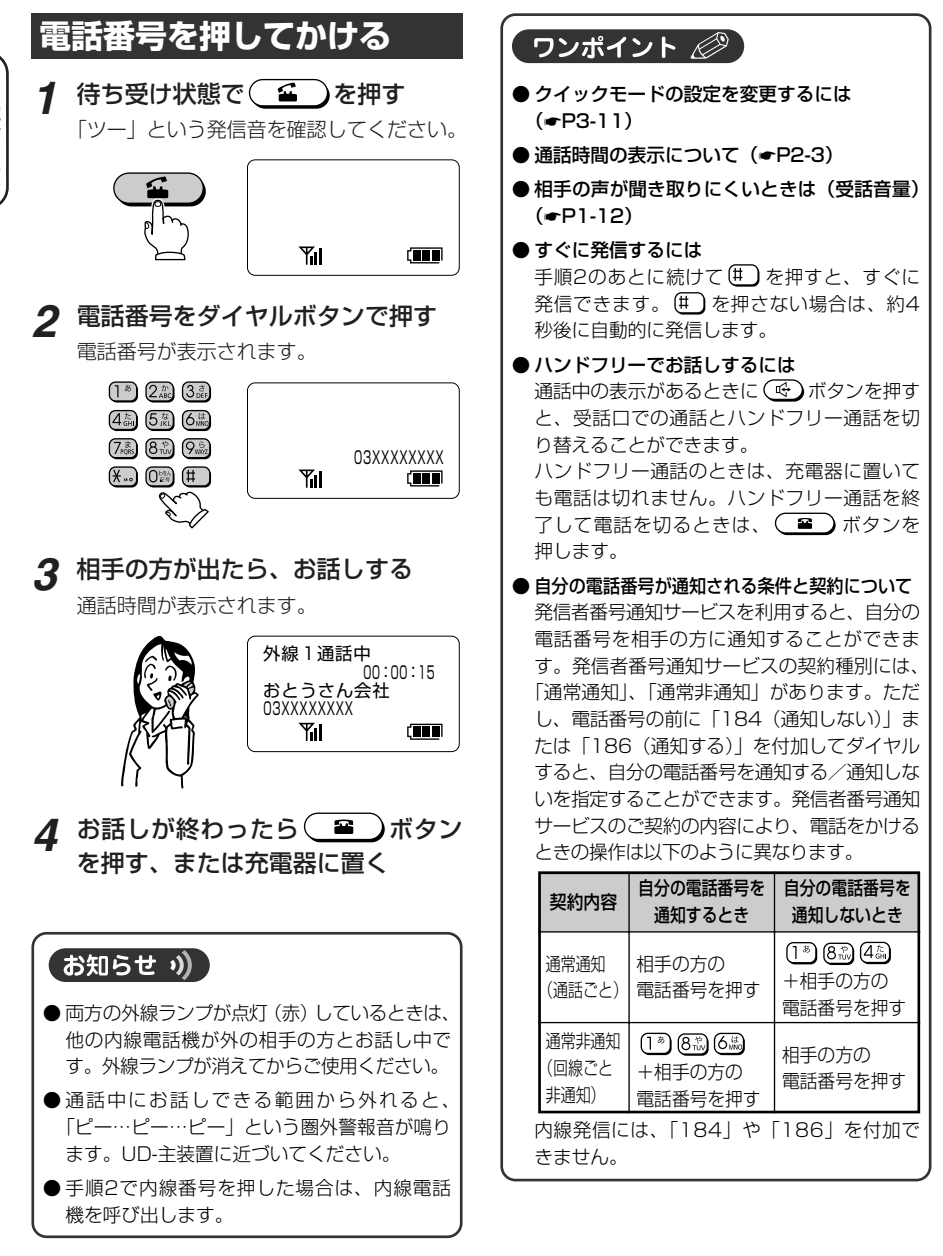

 $\check{\phantom{0}}$ 

**2**
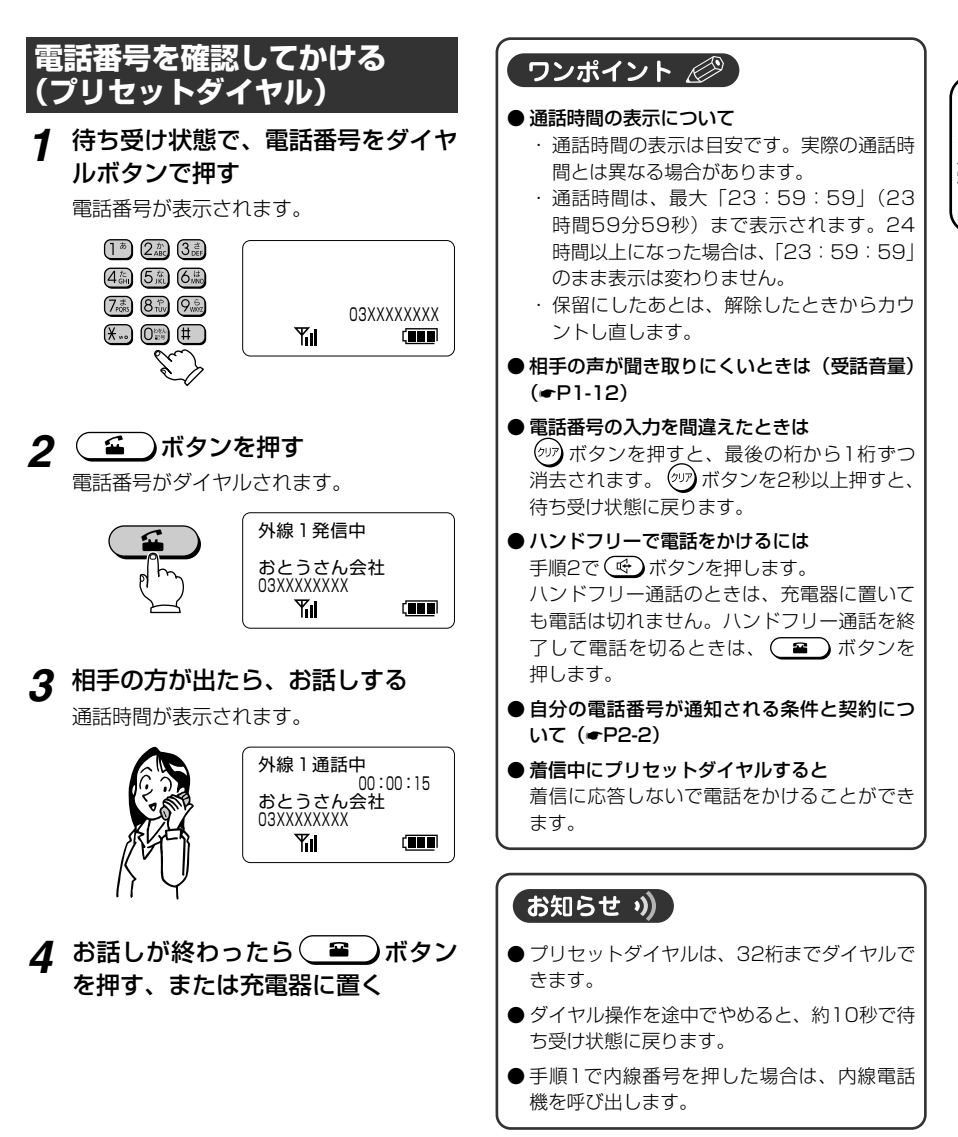

 $\check{\phantom{0}}$ 

**電話をかけるには(外線発信)**

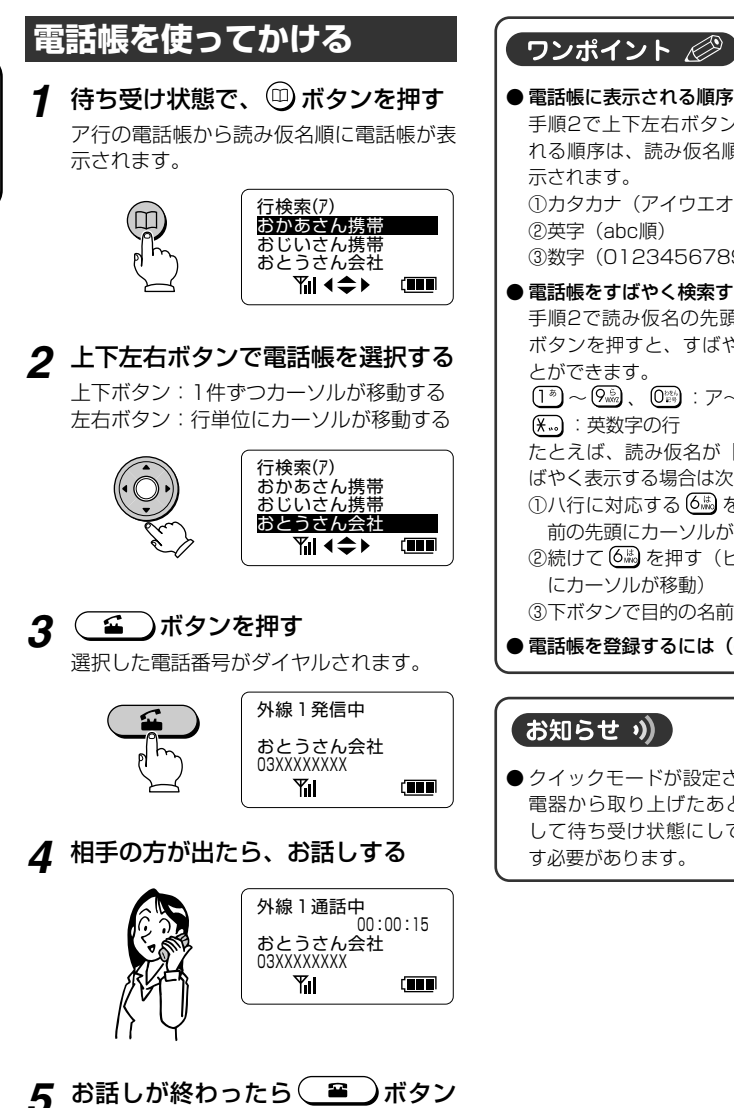

を押す、または充電器に置く

● 電話帳に表示される順序 手順2で上下左右ボタンを押したとき表示さ れる順序は、読み仮名順です。次の順序で表 示されます。 ①カタカナ(アイウエオ順) ②英字(abc順) ③数字(0123456789、「記号」順) ● 電話帳をすばやく検索するには 手順2で読み仮名の先頭文字に対応する次の ボタンを押すと、すばやく各行に移動するこ とができます。  $(\overline{1^{\,\text{s}}}) \sim Q_{\text{wrg}}^{\text{s}}$ 、 $(\overline{0_{\text{reg}}}):\mathcal{P} \sim \mathcal{D}$ 行 :英数字の行 たとえば、読み仮名が「ヒ」で始まる人をす ばやく表示する場合は次のように操作します。 ①ハ行に対応する を押す(ハで始まる名 前の先頭にカーソルが移動) ②続けて (6歳) を押す(ヒで始まる名前の先頭 にカーソルが移動) ③下ボタンで目的の名前を選択する 電話帳を登録するには (●P2-14)

#### お知らせ り)

● クイックモードが設定されている場合は、充 電器から取り上げたあと (■■■ボタンを押 して待ち受け状態にしてから 回ボタンを押 す必要があります。

**2**

電話をかけ る/受ける

電話をかけるには(外線発信

 $\check{\phantom{0}}$ 

**電話がかかってきたときは(外線着信)**

外から電話がかかってくると、着信音が鳴り、外線ランプが赤く点滅します。

# **電話を受ける**

電話がかかってくると… 着信音が鳴り、外線ランプが赤く点滅します。

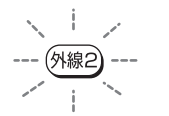

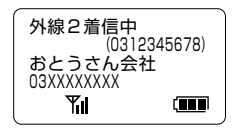

1 待ち受け状態で (エ)ボタンを押 し、相手の方とお話しする

通話時間が表示されます。

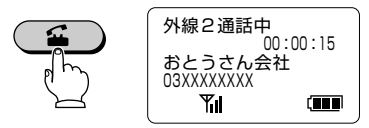

**2** お話しが終わったら ■■■ボタン を押す、または充電器に置く

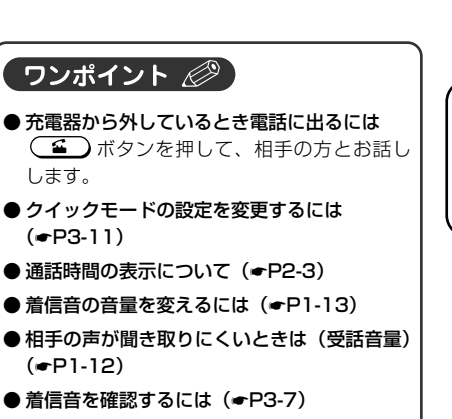

- **ハンドフリーでお話しするには (←P2-2)**
- ナンバー・ディスプレイご利用時の表示につ いて (<del>●</del>P4-13)
- 同時に2つ以上の着信があるときは 決定ボタンを押すと着信の表示を切り替える ことができます。充電器から取り上げるか、 (ニー)ボタンを押すと表示中の着信に応答 します。
- スライド着信のときの着信音は 設定にかかわらず「システムトーン1」で鳴 ります。

#### お知らせ り)

- ●通話中にお話しできる範囲から外れると、 「ピー…ピー…ピー」という圏外警報音が鳴り ます。UD-主装置に近づいてください。
- UD-コードレス電話機では、IPテレホンUDの 代理応答機能および居留守応答機能はご利用 になれません。

**2** 電話をか け る る/受け 電話がかかってきたときは(外線着信

 $\check{\phantom{0}}$ 

**電話がかかってきたときは(外線着信)**

# **通話中にかかってきた電話を受ける**

外の相手の方との通話中に他の電話がかかっ てくると… 受話口から「プッ、プッ」という割込音が聞

こえ、外線ランプが赤く点滅します。

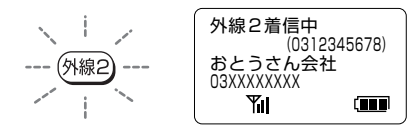

*1* 通話中の相手の方とのお話しを終 え、点滅している外線ボタンを押す 先の方の通話は切れます。

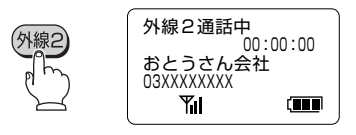

*2* あとからの相手の方とお話しする

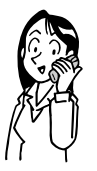

● 割込音通知を設定するには (←P3-12) 割込音を鳴らすかどうかを設定することがで きます。 お買い求め時は、通話中に電話がかかってき たときに受話口から割込音が鳴るように設定 されています。 ● 同時に2つ以上の着信があると 通話中、同時に2つ以上の着信があるときは、 割込音の音色が変わります。 ● 通話中のお話しを切らないで電話に出るには 手順1で外線ボタンを押す前に、(保留)ボタン を押すと先の通話を保留(☛P2-7)にして、 あとからの電話に出ることができます。 ● 通話中の電話を切ってあとからの電話を受け

るには 手順1の操作のかわりに (=)ボタンを押し て先の方の通話を切った場合は、 ボ タンを押してあとからの相手の方とお話しで きます。

お知らせ り)

● ハンドフリー通話中のとき、割込音は鳴りま せん。

# **相手に待っていただく(保留)**

お話しを一時中断して、相手の方に待っていただくときは保留にします。相手の方には保留メ ロディが流れます。保留にしたあとは、他の内線電話機でも電話に出ることができます。

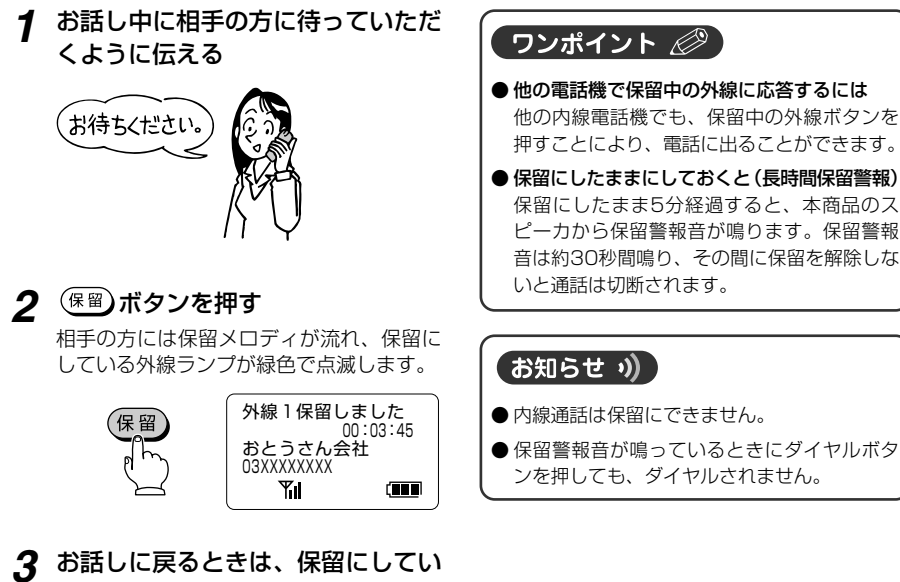

る外線ボタンを押す

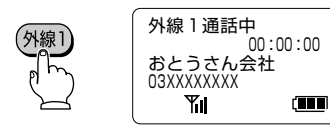

*4* 相手の方とお話しする

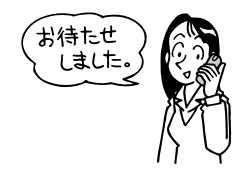

**2**

電話をかけ る/受ける

相手に待っていただく(保留

 $\check{\phantom{0}}$ 

# **内線でお話しするには(内線通話)**

他の内線電話機を呼び出して、お話しすることができます。

すべての内線電話機を呼出音で呼び出すこともできます(一斉呼出)。一斉呼出では、他の内 線電話機で呼出音が一斉に鳴り、いずれかの内線電話機が応答すると、お話しできます。

呼び出す方 マンファイン アイディング 呼び出される方 (UD-コードレス電話機の場合) **1 待ち受け状態で (内線) ボタンを押す** 内線電話帳が内線番号の順に表示されま す。

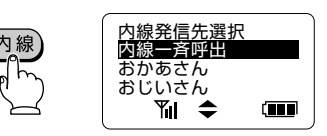

*2* 上下ボタンで呼び出す相手の方を選 択する

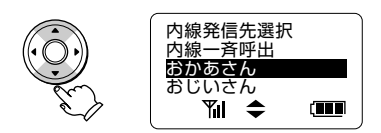

呼び出されると呼出音が鳴り、内線ランプが **3 (ニ)ボタンを押す** 緑色で点滅します。 発信中 着信中 ł おかあさん

œ

*4* 呼び出された方が応答したら、お話 しする

2

**Til** 

リビング 「内線 1

ŸΙ

**COLOR** 

**1 (エ)ボタンを押し、相手の方と** お話しする

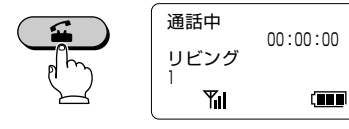

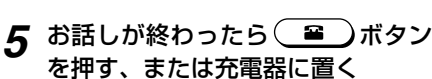

 $\check{\phantom{0}}$ 

#### ワンポイント ②

- クイックモードの設定を変更するには  $($   $\bullet$  P3-11)
- 一斉呼出をするには 手順2で内線一斉呼出を選択します。

#### お知らせ り)

- 内線電話帳に表示される名前は、UD-主装置で 設定します。
- クイックモードが設定されているときに呼び出 す場合は、充電器から取り上げたあと ボタンを押して待ち受け状態にしてから(内線) ボタンを押す必要があります。
- 本商品が表示できる文字は、第2水準漢字まで です。第2水準漢字以外の文字は正常に表示で きません。
- 内線発信には、「184」や「186」を付加でき ません。
- 内線発着信中にドアホンからの呼び出しがあっ た場合は、内線発着信は中止されます。

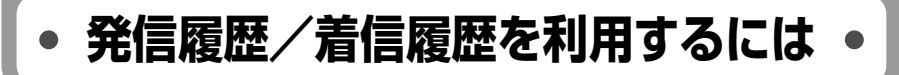

かけた電話番号は、最新の20件まで保存されます(発信履歴)。ナンバー・ディスプレイ (☛P4-13)をご利用の場合は、電話をかけてきた相手の電話番号も同様に20件まで保存さ れます(着信履歴)。

これらの電話番号を使って、簡単に電話をかけることができます。保存されている電話番号を 電話帳に登録したり、かかってきた日時などを確認したりすることもできます。

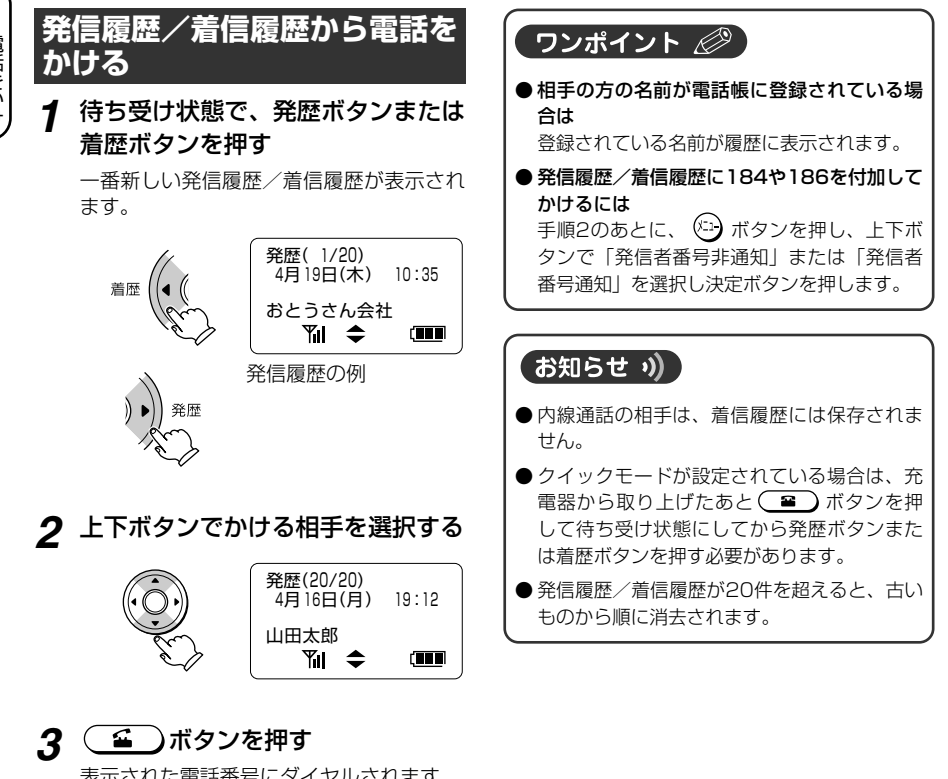

表示された電話番号にダイヤルされます。

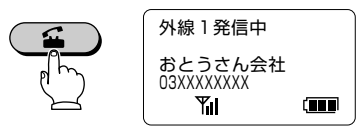

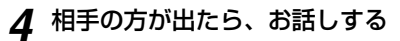

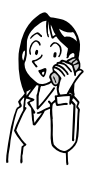

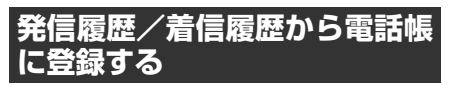

#### *1* 待ち受け状態で、発歴ボタンまたは 着歴ボタンを押す

一番新しい発信履歴/着信履歴が表示され ます。

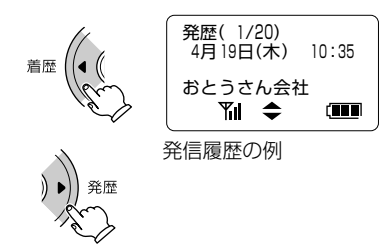

*2* 上下ボタンで登録する相手を選択する

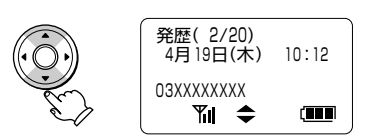

*3* ボタンを押す

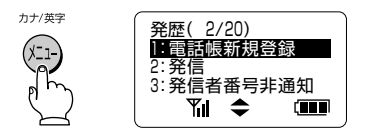

*4* 「電話帳新規登録」が選択されてい ることを確認し、決定ボタンを押す 名前の入力画面が表示されます。

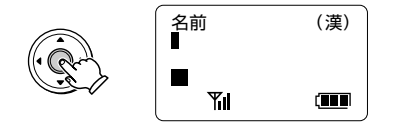

*5* 「電話帳を登録する」の手順2~10 (<del>●</del>P2-14)の操作をする

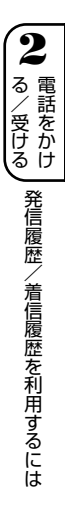

**発信履歴/着信履歴を利用するには**

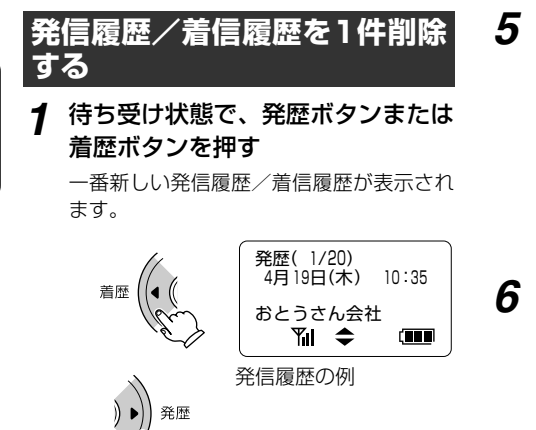

*5* 決定ボタンを押し、「はい」が選択 されていることを確認する

削除確認画面が表示されます。

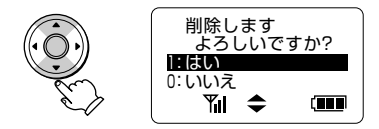

### *6* 決定ボタンを押す

「削除しました」と表示されたあと、待ち 受け状態に戻ります。

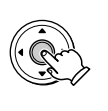

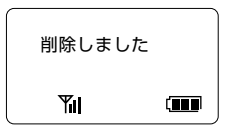

*2* 上下ボタンで削除する相手を選択する

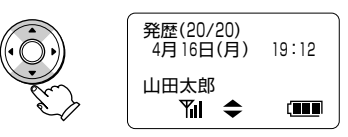

*3* ボタンを押す

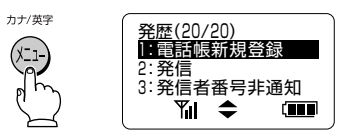

*4* 上下ボタンで「1件削除」を選択する

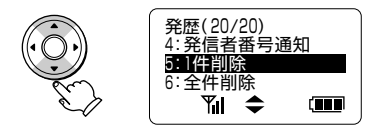

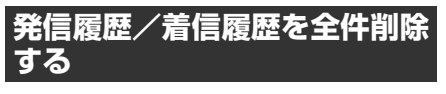

#### *1* 待ち受け状態で、発歴ボタンまたは 着歴ボタンを押す

一番新しい発信履歴/着信履歴が表示され ます。

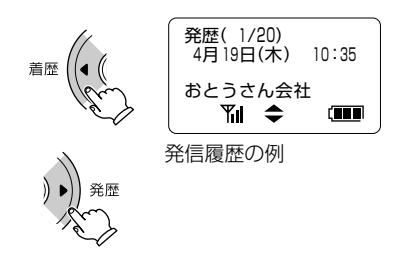

*5* 決定ボタンを押す

「削除しました」と表示されたあと、待ち 受け状態に戻ります。

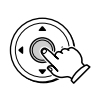

 削除しました **Yıl**  $\sqrt{11}$ 

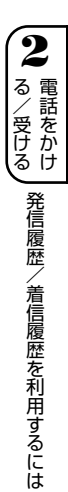

*2* ボタンを押す

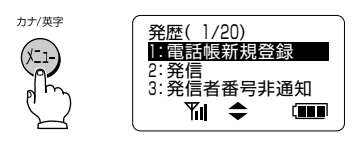

*3* 上下ボタンで「全件削除」を選択する

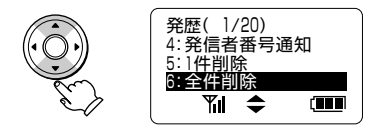

#### *4* 決定ボタンを押し、「はい」が選択 されていることを確認する

削除確認画面が表示されます。

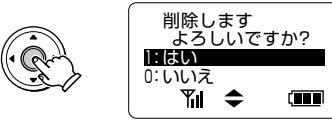

**電話帳を使うには**

よくかける相手の方の名前と電話番号は、電話帳に登録しておくと便利です。電話帳には、 UD-コードレス電話機ごとに100件まで登録できます。

電話帳データごとに着信音を設定できるため、着信音を聞くだけで誰からかかってきたのか区 別することができます。

# **電話帳を登録する**

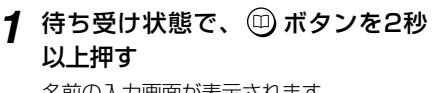

名前の入力画面が表示されます。

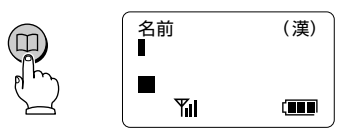

#### *2* 名前を入力する

名前は、全角10文字/半角20文字まで入 力できます。

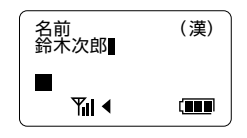

#### *3* 決定ボタンを押す

読み仮名入力画面が表示されます。 読み仮名には、名前入力時の読みがそのま ま表示されます。そのままでよい場合は、 手順5へ進みます。

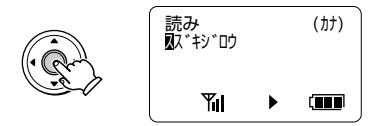

#### *4* 読み仮名を入力する

読み仮名は、半角20文字まで入力できま す。

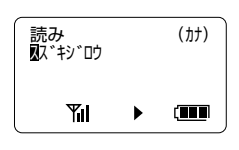

#### *5* 決定ボタンを押す

電話番号入力画面が表示されます。

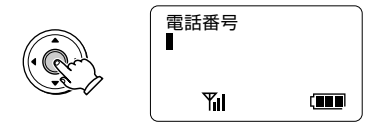

### *6* 電話番号を入力する

電話番号は必ず全桁(市外局番を含む)登 録してください。 電話番号は32桁まで入力できます。

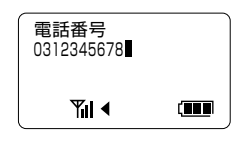

*7* 決定ボタンを押し、上下ボタンで着 信音を選択する

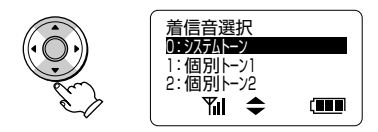

*8* 決定ボタンを押し、「はい」が選択 されていることを確認する

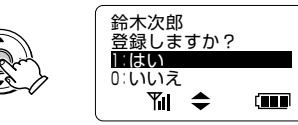

*9* 決定ボタンを押し、上下ボタンで 「いいえ」を選択する

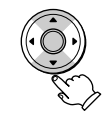

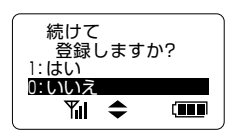

電話をかけ る/受ける 電話帳を使うには

## *10* 決定ボタンを押す

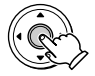

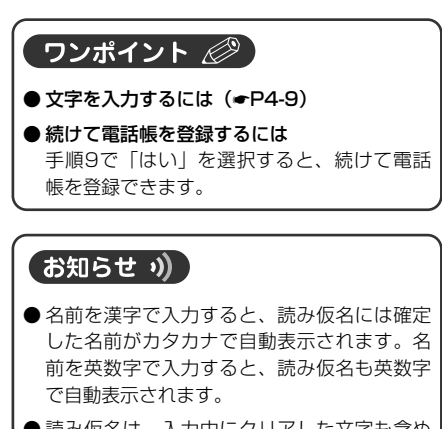

- 読み仮名は、入力中にクリアした文字も含め て表示されます。
- 電話帳には、内線番号や2桁以下の電話番号 は登録できません。

**2** 電話をかけ る/受ける 電話帳を使うには

**電話帳を使うには**

 $\blacksquare$ 

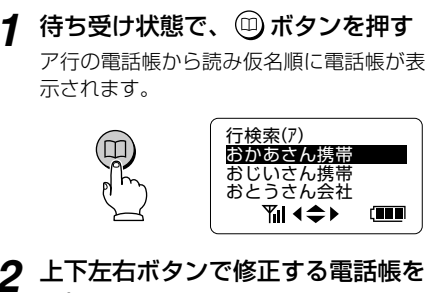

**電話帳を修正する**

#### *2* 上下左右ボタンで修正する電話帳を 選択する

上下ボタン:1件ずつカーソルが移動する 左右ボタン:行単位にカーソルが移動する

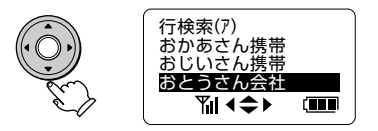

#### *3* 決定ボタンを押す

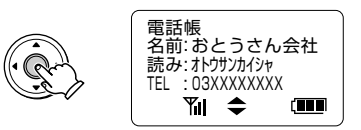

*4* ボタンを押す

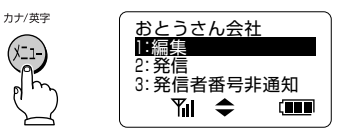

*5* 上下ボタンで「編集」を選択し、決 定ボタンを押す

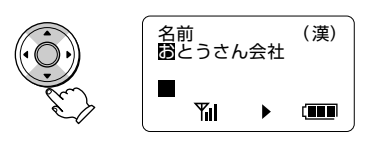

*6* 「電話帳を登録する」の手順2~10 (<del>●</del>P2-14)の操作をする

#### 

● 電話帳をすばやく検索するには (☞P2-4)

## **電話帳を削除する**

待ち受け状態で、 (0) ボタンを押す ア行の電話帳から読み仮名順に電話帳が表 示されます。

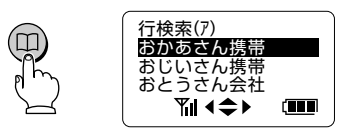

*2* 上下左右ボタンで削除する電話帳を 選択する

> 上下ボタン:1件ずつカーソルが移動する 左右ボタン:行単位にカーソルが移動する

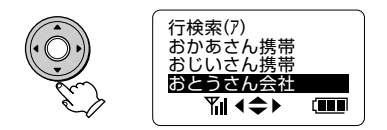

*3* 決定ボタンを押す

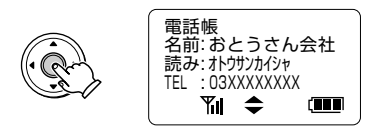

*4* ボタンを押す

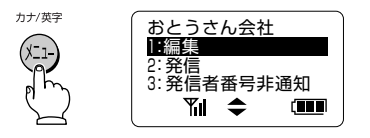

*5* 上下ボタンで「削除」を選択する

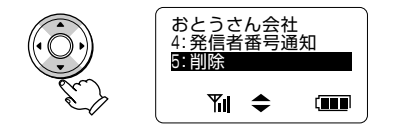

*6* 決定ボタンを押し、「はい」が選択 されていることを確認する

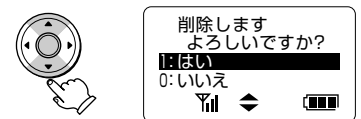

**2**

電話をかけ る/受ける

電話帳を使うには

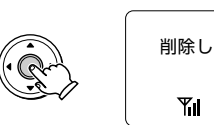

*7* 決定ボタンを押す

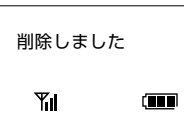

ワンポイント 2 電話帳をすばやく検索するには (●P2-4) 電話帳をすべて削除するには(●P4-14)

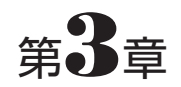

# **より便利に使う**

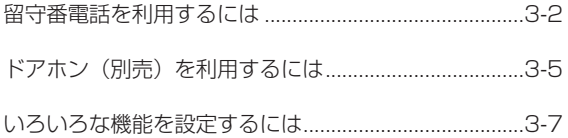

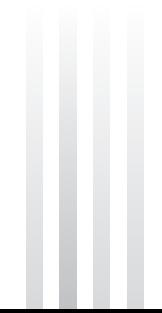

# **留守番電話を利用するには**

本商品からの操作で、UD-主装置の留守番電話を設定したり、録音された用件メッセージを聞 いたりすることができます。

# **外出する前に(留守の設定) 留守が設定されている着信番号**

待ち受け状態で、 mm ボタンを押す 留守が設定されると、留守ランプが赤色で

2回点滅を繰り返します。

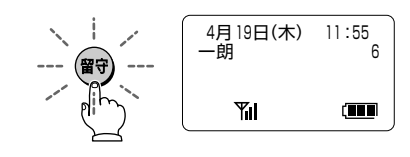

#### ワンポイント ②

#### ● 相手の方に流れる応答メッセージの内容は UD-主装置の設定に従います。あらかじめ用 意されている固定音声メッセージをご利用の 場合は次のメッセージが流れます。

#### 固定音声メッセージ

「ただいま留守にしております。ご用件をピー という音のあとにお話しください。」 応答専用に変更した場合や、録音が満杯のと きは次の応答専用メッセージが流れ、用件メ ッセージが録音できません。

#### 応答専用メッセージ

「ただいま出かけております。またお電話くだ さい。」

#### ● 用件メッセージの録音時間や件数は?

UD-主装置の設定に従います。UD-主装置の お買い求め時の設定では、用件メッセージは1 件につき約30秒まで録音でき、保存できる件 数は60件までです。用件メッセージ、通話録 音、録音応答メッセージの合計で45分まで録 音が可能です。

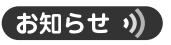

● 本商品からの操作で、着信番号を選択して留 守を設定することはできません。

# **を確認する**

他の内線電話機の操作で着信番号ごとに留守 番電話を設定/解除している場合は、留守ラ ンプが緑色で2回点滅を繰り返します。本商 品から留守が設定されている着信番号を確認 することができます。

#### *1* 待ち受け状態で、 ボタンを押す

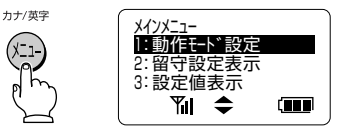

#### *2* 上下ボタンで「留守設定表示」を選 択し、決定ボタンを押す

留守が設定されている着信番号には 「ON」、解除されている着信番号には 「OFF」が表示されます。

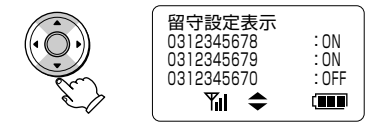

**3 確認したら、 ッポタンを2回押す** 待ち受け状態に戻ります。

**3**

使 う

# **用件を聞く(留守の解除)**

外出中に用件メッセージが録音されると… ディスプレイに「録音メッセージあり」が表 示されます。

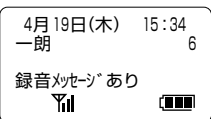

*1* 「録音メッセージあり」が表示され ている状態で、(\*\*)ボタンを押す

録音件数が聞こえたあと、用件メッセージ が再生されます。再生後に録音された日付 と時刻が聞こえます。

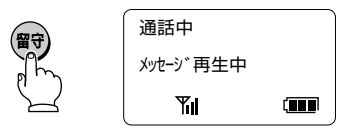

#### *2* 用件メッセージを聞く

用件メッセージ再生中は、次のボタン操作 ができます。

- [<sup>18</sup>](#]:1つ前の用件メッセージに戻る
- (3. 1 年): 次の用件メッセージを再生する
- 8. (#) : 用件メッセージをすべて消去 する
- :再生中の用件メッセージを消 去する
- 5. [4] : 再生を終了する

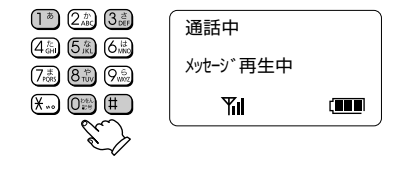

*3* 最後のメッセージが再生されると 「用件メッセージの再生は終了しま した。」と聞こえる

> 再生終了後は、音声ガイダンスに従って次 のボタン操作ができます。

- (7. )(#):用件メッセージをもう一度再 生する
- 8% (#) : 用件メッセージをすべて消去 する
- (4 ) (#): 操作を実行する
- (編 田): 操作を中止する

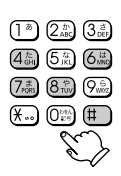

*4* 終了するときは、◯ つボタンを

**3**

よ り 便 利 に 使 う

留守番電話を利用するには

留守が解除されます。

押す

#### ワンポイント ∅

● 留守を解除したあと、用件メッセージを聞き 直すには 待ち受け状態で、(\*\*\*)ボタンを約2秒以上押 します。

#### お知らせ り)

- 他の内線電話機で用件メッセージを再生して いるときは、本商品で再生できません。
- 緑音された用件メッセージに再生済みの用件 と未再生の用件がある場合、再生済みの用件 をもう一度聞くには、未再生の用件をすべて 再生してから聞いてください。

**留守番電話を利用するには**

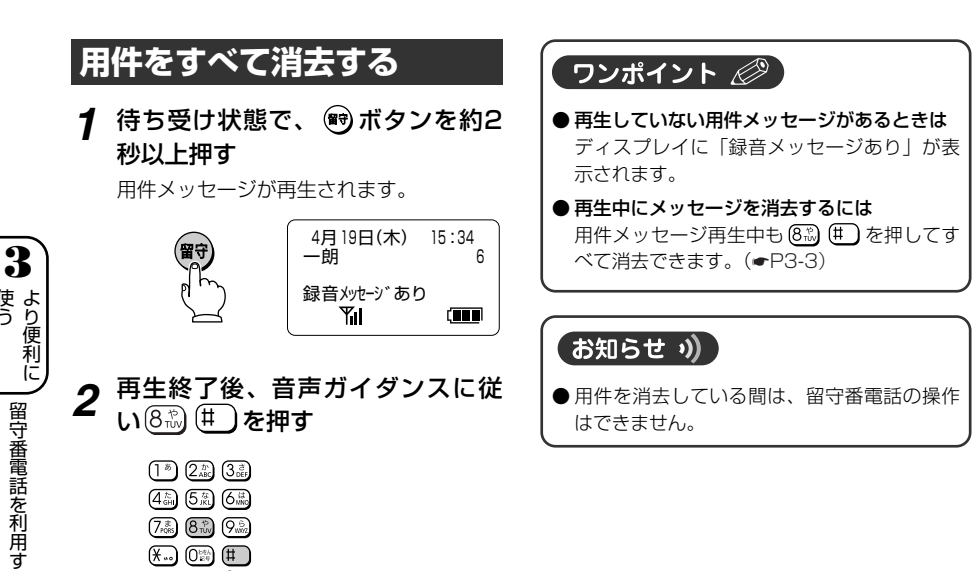

*3* 音声ガイダンスに従い、 を押す

用件メッセージの消去が完了すると、「用 件メッセージを消去しました」という音声 ガイダンスが聞こえます。

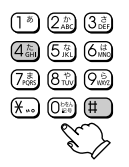

**4** (■ )ボタンを押す

留守番電話を利用するには

使 う

# **ドアホン(別売)を利用するには**

本商品からの操作で、UD-主装置に接続されたドアホンからの呼び出しに応答したり、ドアホ ンを呼び出したりすることができます。

UD-主装置には、音声ドアホンとカメラドアホンをそれぞれ2台まで接続でき、本商品からど ちらも応答/呼び出しができます。ただし、本商品でカメラドアホンの映像を見ることはでき ません。

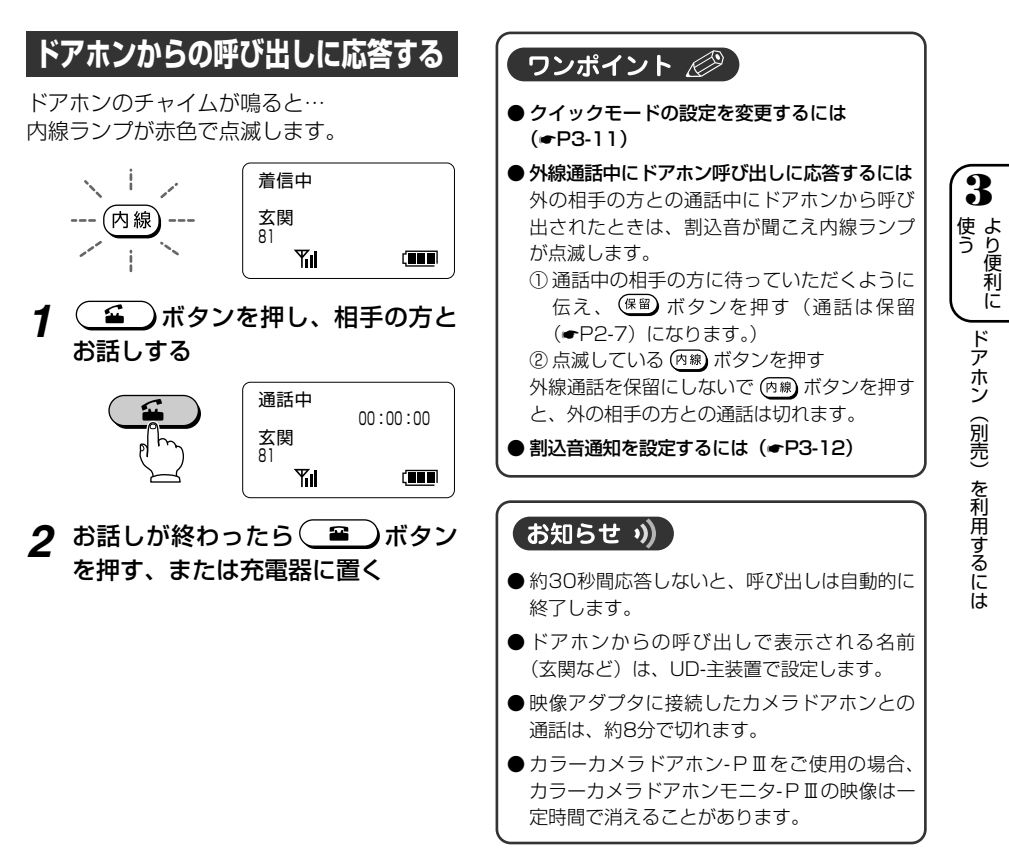

**ドアホン(別売)を利用するには**

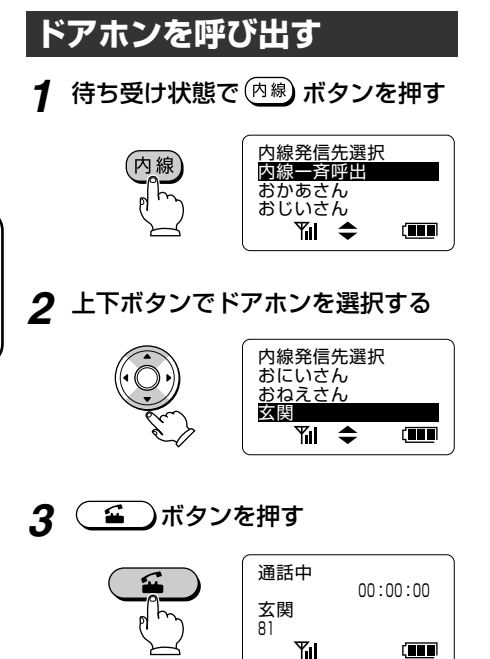

*4* お話しする

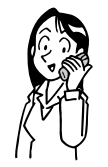

<u>5</u> お話しが終わったら(■)ボタン を押す、または充電器に置く

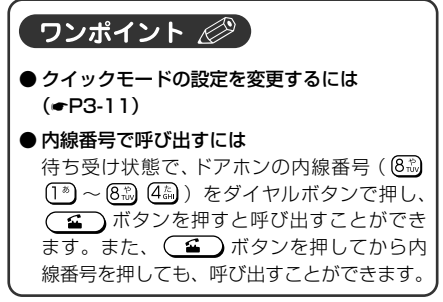

**3**

よ り 便 利 に 使 う

ドアホン(別売)を利用するには

# **いろいろな機能を設定するには**

本商品のいろいろな機能を、メニューから選択して設定することができます。 メニューの表示内容一覧は「メニューボタンで設定できる機能の一覧| (●P3-12) をご覧く ださい。

## **着信音を確認する**

着信音を鳴らして確認することができます。 着信音の設定は、『IPテレホンUD UD-主装 置取扱説明書②総合編』を参照してください。

*1* 待ち受け状態で、 ボタンを押す

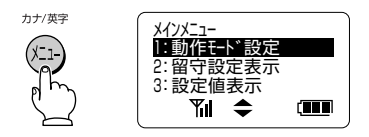

*2* 「動作モード設定」が選択されている ことを確認して決定ボタンを押し、 上下ボタンで「トーン設定」を選択 する

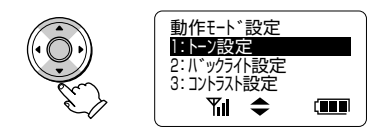

*3* 決定ボタンを押し、上下ボタンで 「システム着信音再生」を選択する

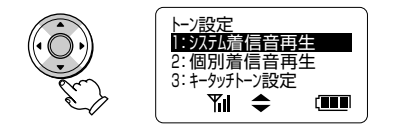

#### *4* 決定ボタンを押し、上下ボタンで確 認する着信音を選択する

UD-主装置で設定されている着信音の一覧 が表示されます。

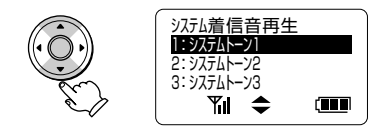

# *5* 決定ボタンを押す

選択した着信音が設定されている音量で鳴 ります。

上下ボタンで音量を調節することができま す。再生を停止するには (ッ) ボタンを押し ます。

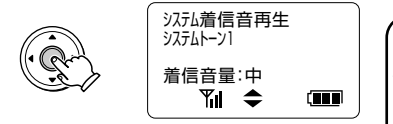

### **6** ワボタンを5回押す

待ち受け状態に戻ります。

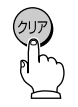

ワンポイント 2

● 電話帳ごとに設定できる着信音を確認するには 手順3で「個別着信音再生」を選択して決定 ボタンを押すと、電話帳ごとに設定できる着 信音の一覧が表示され、確認することができ ます。

**3**

使 う

**いろいろな機能を設定するには**

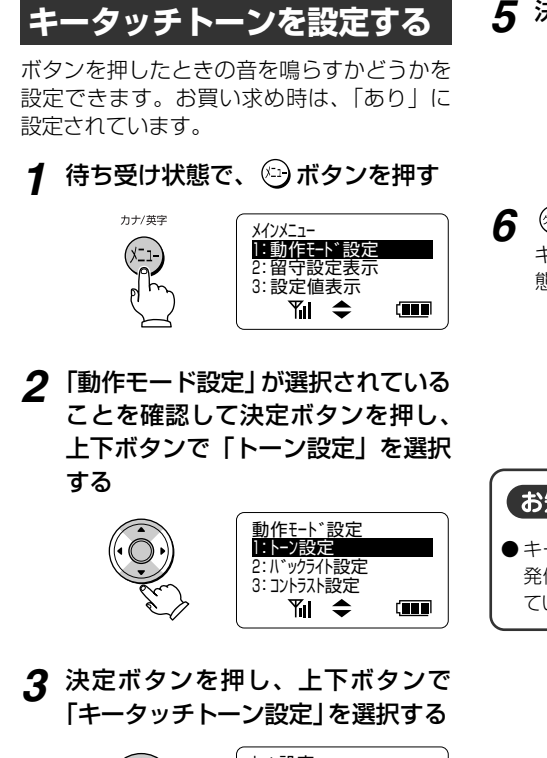

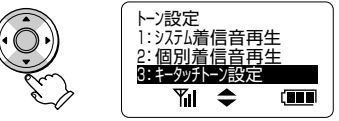

*4* 決定ボタンを押し、上下ボタンで 「あり」または「なし」を選択する

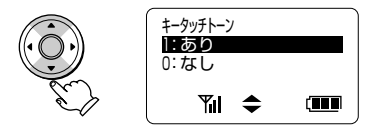

*5* 決定ボタンを押す

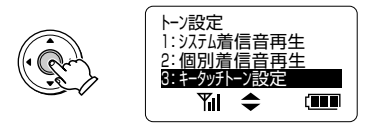

*6* ボタンを3回押す

キータッチトーンが設定され、待ち受け状 態に戻ります。

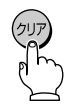

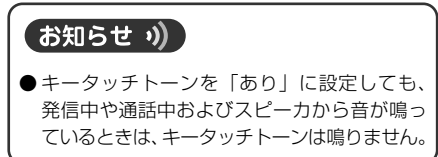

**3**

よ り 便 利 に 使 う

### **ディスプレイのバックライトを 設定する**

液晶ディスプレイのバックライトの点灯/消 灯を設定できます。お買い求め時は、「オン」 に設定されています。

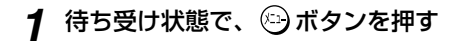

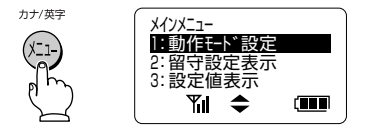

*2* 「動作モード設定」が選択されてい ることを確認して決定ボタンを押 し、上下ボタンで「バックライト設 定」を選択する

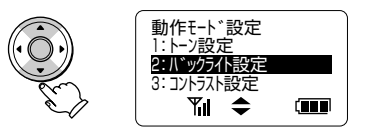

*3* 決定ボタンを押し、上下ボタンで 「オン」または「オフ」を選択する

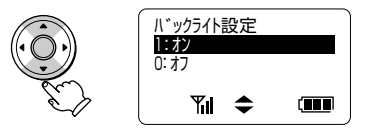

*4* 決定ボタンを押す

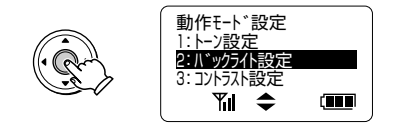

*5* ボタンを2回押す

バックライトが設定され、待ち受け状態に 戻ります。

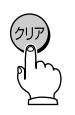

**いろいろな機能を設定するには**

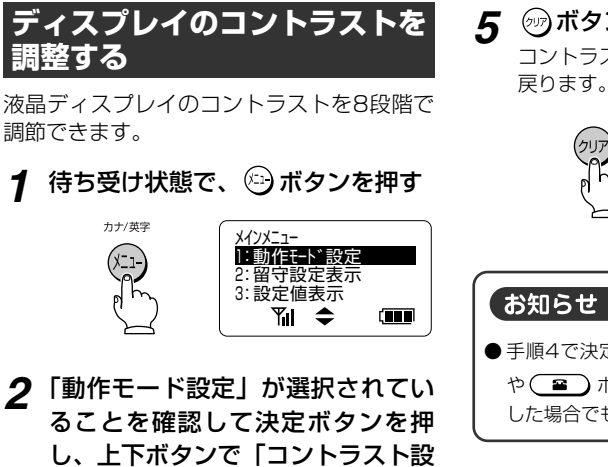

**5** ワボタンを2回押す

コントラストが設定され、待ち受け状態に

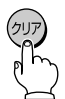

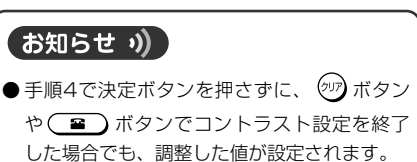

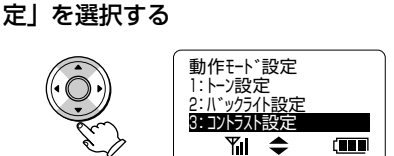

*3* 決定ボタンを押し、左右ボタンでコ ントラストを調整する

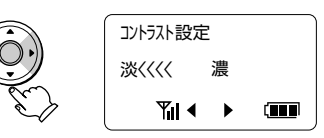

*4* 決定ボタンを押す

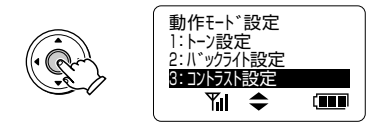

**3**

使 う

# **クイックモードを設定する**

クイックモードを「オン」に設定すると、電 話をかけるとき、受けるときの操作が次のよ うになります。

- ・電話がかかってきたとき、充電器から取り 上げるだけでお話しができます。
- ・待ち受け中に充電器から取り上げるだけで 「ツー」という発信音が聞こえ、電話をか けられます。

お買い求め時は、「オフ」に設定されていま す。

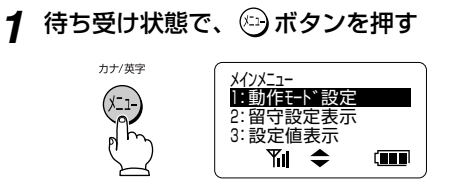

*2* 「動作モード設定」が選択されてい ることを確認して決定ボタンを押 し、上下ボタンで「クイックモード 設定」を選択する

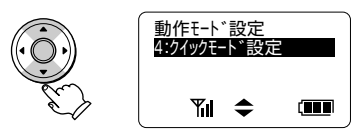

*3* 決定ボタンを押し、上下ボタンで 「オン」または「オフ」を選択する

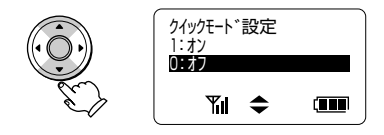

*4* 決定ボタンを押す

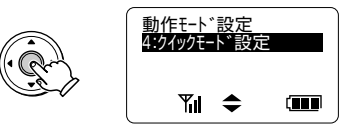

*5* ボタンを2回押す

- **3** よ り 便 利 に 使 う いろいろな機能を設定するには
- クイックモードが設定され、待ち受け状態 に戻ります。

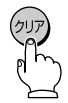

#### ワンポイント ②

● クイックモードが「オフ」のときは 電話をかけるときや受けるときに、充電器か ら取り上げたあとで (エ)ボタンを押す必 要があります。

# **メニューボタンで設定できる機能の一覧**

ボタンを押して上下ボタンでメニュー項目を選択すると、以下の機能を設定したり、設定 内容を確認したりできます。なお、(3)ボタンを押したあと、ダイヤルボタンで表中のメニュー 番号を入力しても各設定画面を呼び出すことができます。

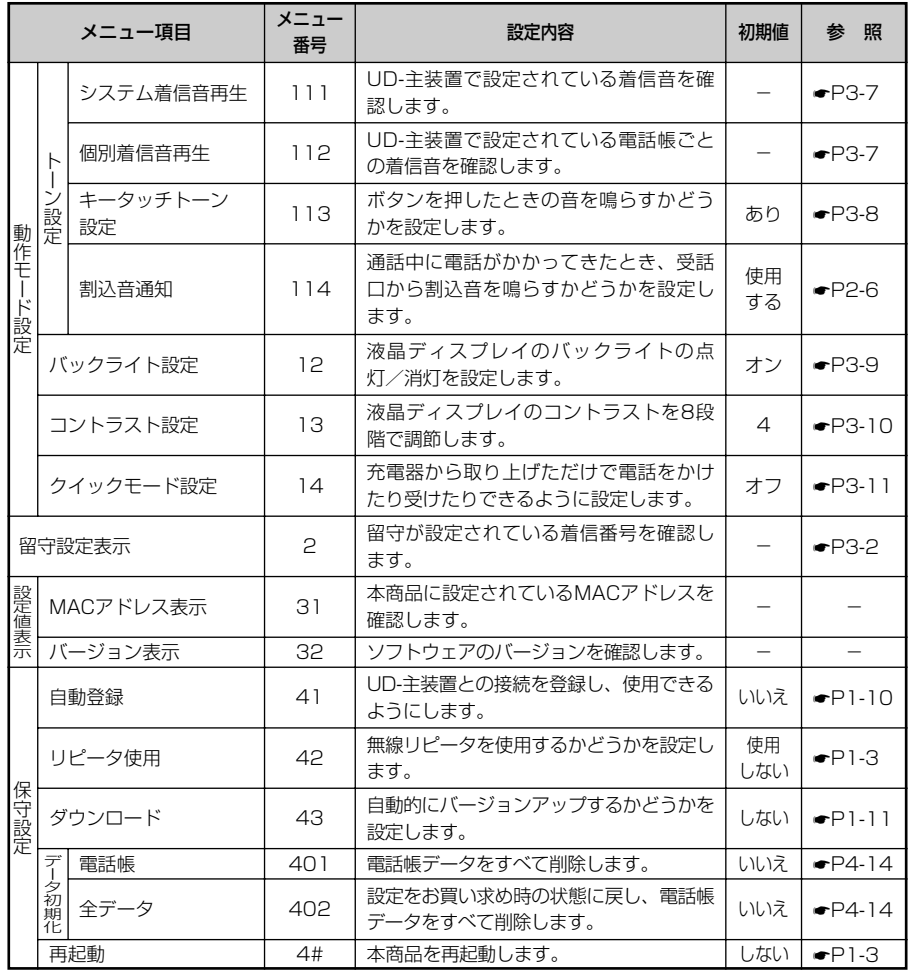

よ り 便 利 に 使 う いろいろな機能を設定するには

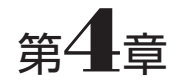

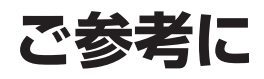

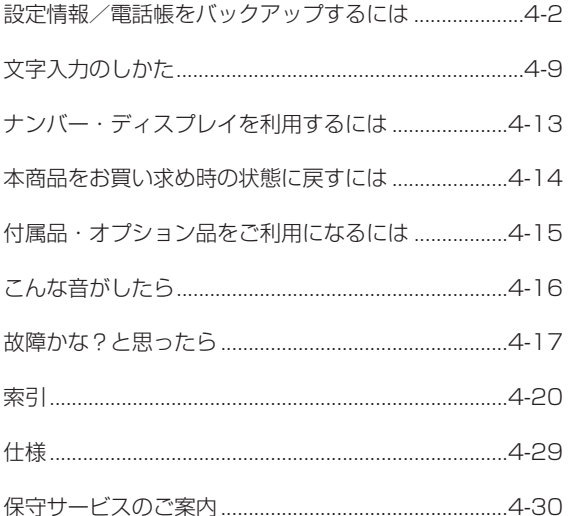

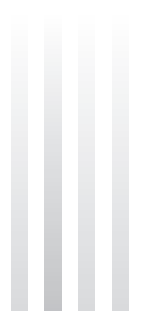

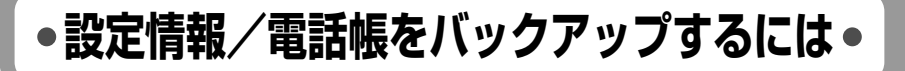

付属のUSBケーブルでUD-コードレス電話機とパソコンを接続し、バックアップソフトを利 用すると電話帳や設定データをパソコンに保存したり、パソコンから復元したりできます。ま た、パソコンでダウンロードした最新ソフトウェアから本商品をバージョンアップすることも できます。

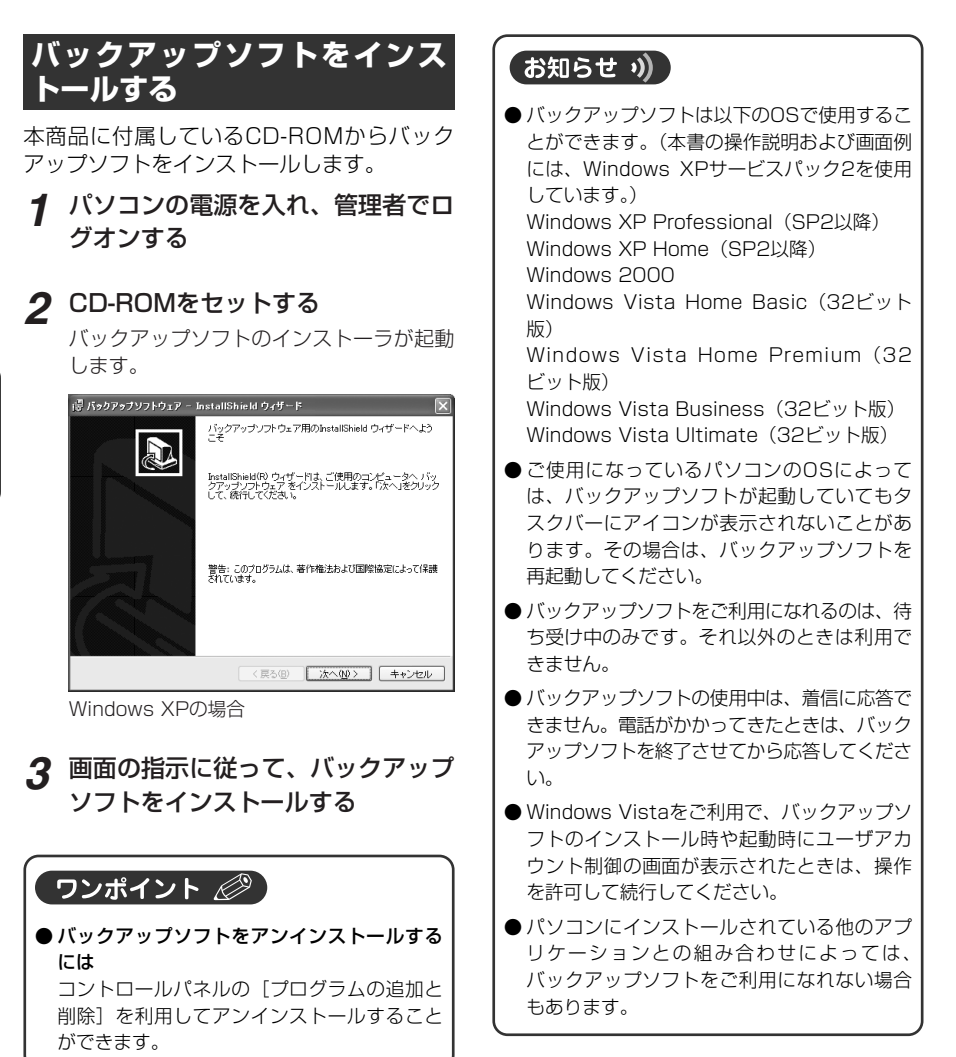

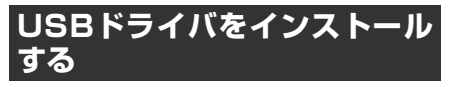

バックアップソフトをインストールすると、 本商品をパソコンに接続するために必要な USBドライバがバックアップソフトのイン ストール先(初期値ではC:¥Program Files ¥NTT¥UD\_WP)に保存されます。UD-コー ドレス電話機をパソコンに接続し、USBド ライバの保存場所を指定してUSBドライバ をインストールします。

*1* UD-コードレス電話機とパソコンを USBケーブルで接続する

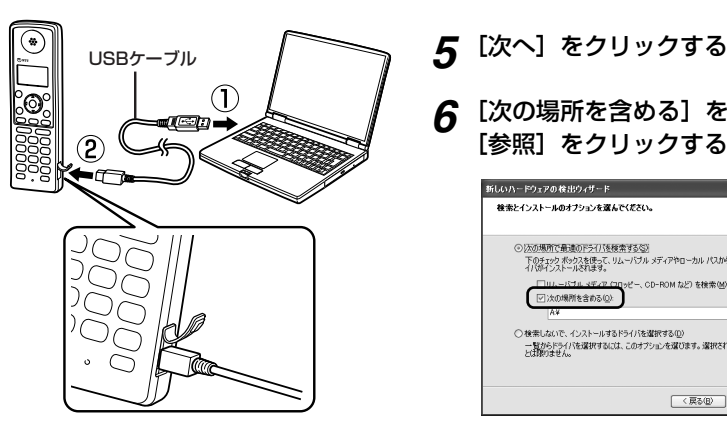

*2* 新しいハードウェアが検出されウィ ザードが起動したら、[いいえ、今 回は接続しません]をクリックする

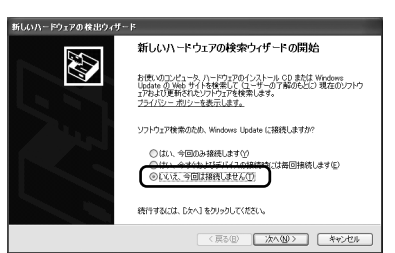

- **3** [次へ] をクリックする
- *4* [一覧または特定の場所からインス トールする(詳細)]をクリックする

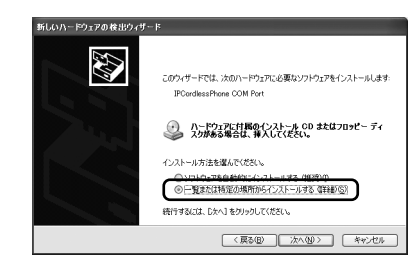

- 
- *6* [次の場所を含める]をクリックし、 [参照] をクリックする

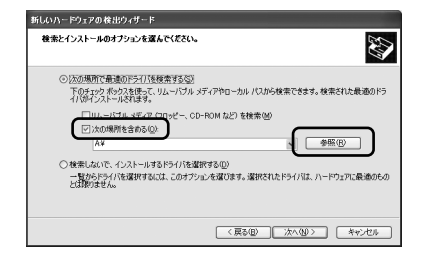

**4**

次ページにつづく▶

**設定情報/電話帳をバックアップするには**

#### *7* [マイコンピュータ]→Cドライブ →[Program Files]→[NTT] → [UD WP] の順にクリックし、 [OK]をクリックする

バックアップソフトのインストール先を初 期値から変更した場合は、そのフォルダを 指定してください。

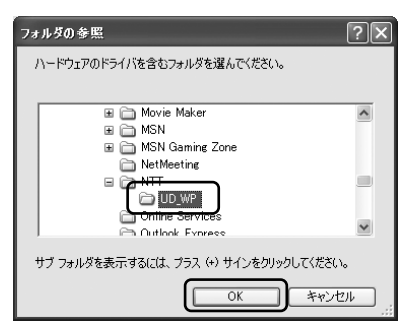

*8* 参照先に「C:¥Program Files¥ NTT¥UD WPI が指定されている ことを確認し、[次へ] をクリック する

# *9* [続行]をクリックする

USBドライバがインストールされます。

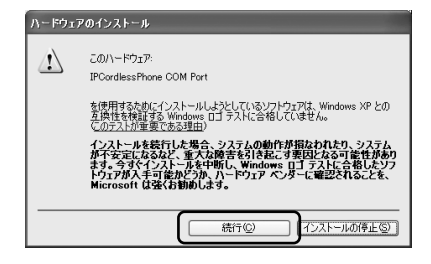

*10*[完了]をクリックする

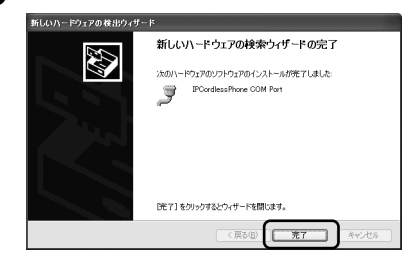

- *11* スタートメニューからバックアップ ソフトを起動する バックアップソフトのメニュー画面が表示 されます。
- **12 メニュー画面で [UD-コードレス電** 話機設定]をクリックする
- *13* 接続ポートを選択し、[更新]をク リックする

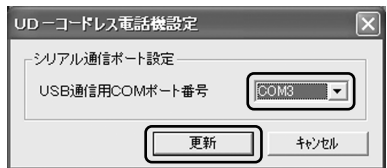

*14* メニュー画面で[終了]をクリック する

UD-コードレス電話機とパソコンを付属品 のUSBケーブルで接続し、コントロール パネルのデバイスマネージャを起動する と、ポート(COMとLPT)の[IPCordless Phone COM Port]で設定された接続 ポートを確認できます。 (Windows XPの場合は、[コントロール パネル]→[システム]→[ハードウェア] →[デバイスマネージャ]→[ポート (COMとLPT)]の順に選択します。)

# **バックアップデータを保存する**

UD-コードレス電話機からパソコンに電話帳 や設定内容のバックアップデータを保存しま す。

*1* UD-コードレス電話機とパソコンを USBケーブルで接続する

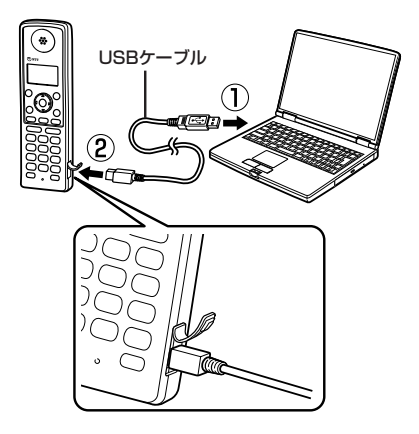

*2* スタートメニューからバックアップ ソフトを起動する

> バックアップソフトのメニュー画面が表示 されます。

# *3* [バックアップ]をクリックする

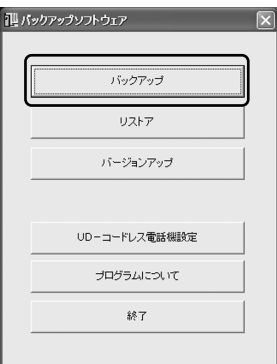

*4* [バックアップデータ選択]で保存 するデータを選択し、[フォルダ参 照]をクリックしてバックアップ データの保存先を選択する

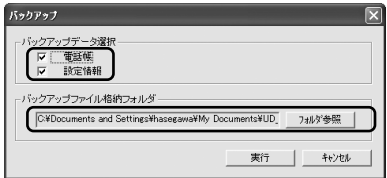

#### **ゟ゚** [実行] をクリックする

バックアップデータがパソコンに保存され ます。

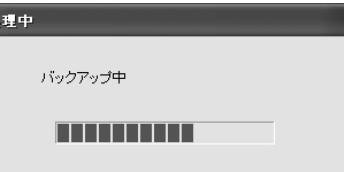

*6* 保存が終了したら、[OK]をクリック する

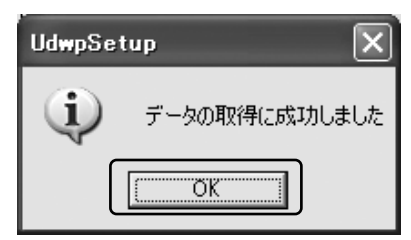

次ページにつづく▶

**設定情報/電話帳をバックアップするには**

#### ワンポイント 2

● バックアップデータの保存先は 初期状態のバックアップデータ保存先は、マ イドキュメントの[UD\_WP]フォルダです。

#### お知らせ り)

- UD-コードレス電話機を充電器から取り上げ てパソコンに接続すると、電池ピクト (☛P1-7)は3個点灯(電池残量多)の表示 になります。
- パソコンに保存されるデータは暗号化される ため、パソコンで内容を見ることはできませ  $h_{10}$
- 電話帳と設定情報の保存先は、同じフォルダ を指定してください。
- バックアップ中にUSBケーブルを抜いたり、 電池パックを外したりしないでください。故 障の原因となることがあります。

# **電話帳や設定を復元する**

パソコンに保存されているバックアップデー タから電話帳や設定内容を復元します。

*1* UD-コードレス電話機とパソコンを 付属品のUSBケーブルで接続する

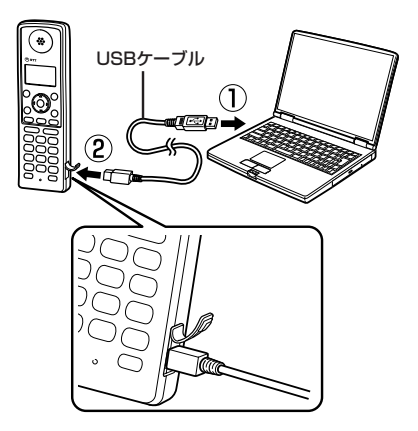

*2* スタートメニューからバックアップ ソフトを起動する

バックアップソフトのメニュー画面が表示 されます。

### *3* [リストア]をクリックする

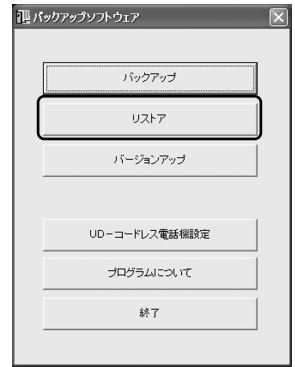

**4**

*4* [リストアデータ選択]でリストア するデータを選択し、[フォルダ参照] をクリックしてバックアップデータ の保存先を選択する

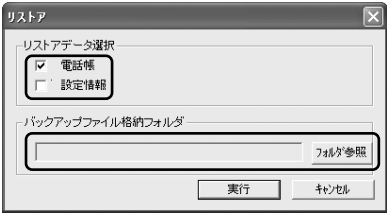

#### *5* [実行]をクリックする

バックアップデータから電話帳や設定が復 元されます。

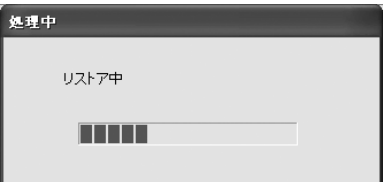

*6* 復元が終了したら、[OK]をクリック する

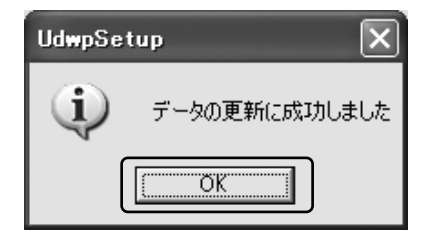

#### お知らせ り)

● リストア中にUSBケーブルを抜いたり、電池 パックを外したりしないでください。故障の 原因となることがあります。 インファイン アイオール アページにつづく ▶

# **バージョンアップする**

当社のホームページからダウンロードした最 新ソフトウェアを利用し、本商品をバージョ ンアップします。

*1* 最新ソフトウェアをダウンロード し、保存する

当社ホームページ NTT東日本: http://web116.jp/ced/ NTT西日本: http://www.ntt-west.co.jp/kiki/

#### *2* UD-コードレス電話機とパソコンを 付属品のUSBケーブルで接続する

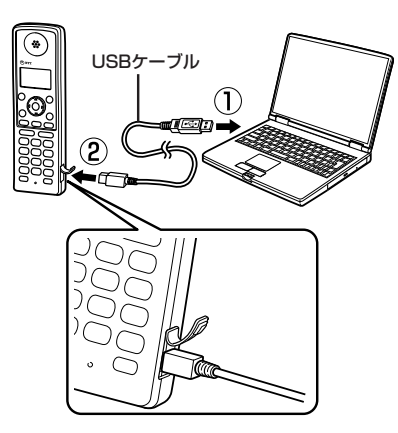

*3* スタートメニューからバックアップ ソフトを起動する

バックアップソフトのメニュー画面が表示 されます。

**設定情報/電話帳をバックアップするには**

*4* [バージョンアップ]をクリックする

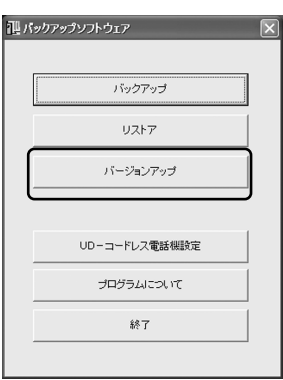

*5* [ファイル参照]をクリックして保存 した最新ソフトウェアを選択する

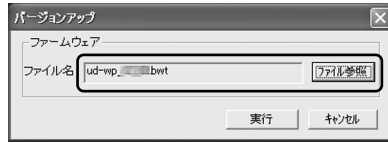

#### **6** [実行] をクリックする

本商品のソフトウェアがアップデートされ ます。

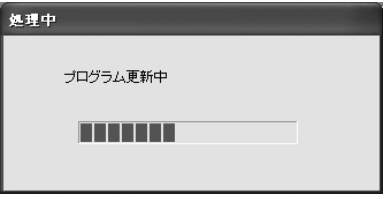

*7* バージョンアップが終了したら、 [OK]をクリックする

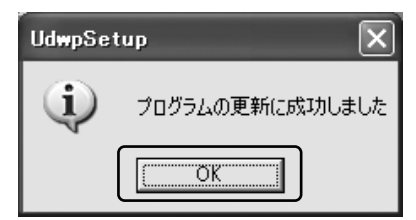

*8* UD-コードレス電話機を再起動する

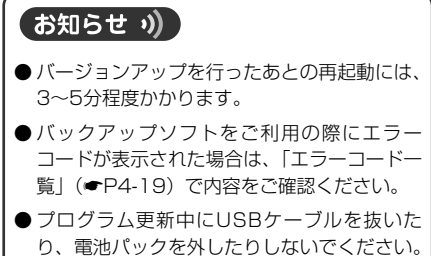

故障の原因となることがあります。
# **文字入力のしかた**

文字入力では、入力モードを切り替えることにより、漢字、ひらがな、カタカナ、英字(全角 大文字/半角大文字/全角小文字/半角小文字)、数字(全角/半角)を入力できます。

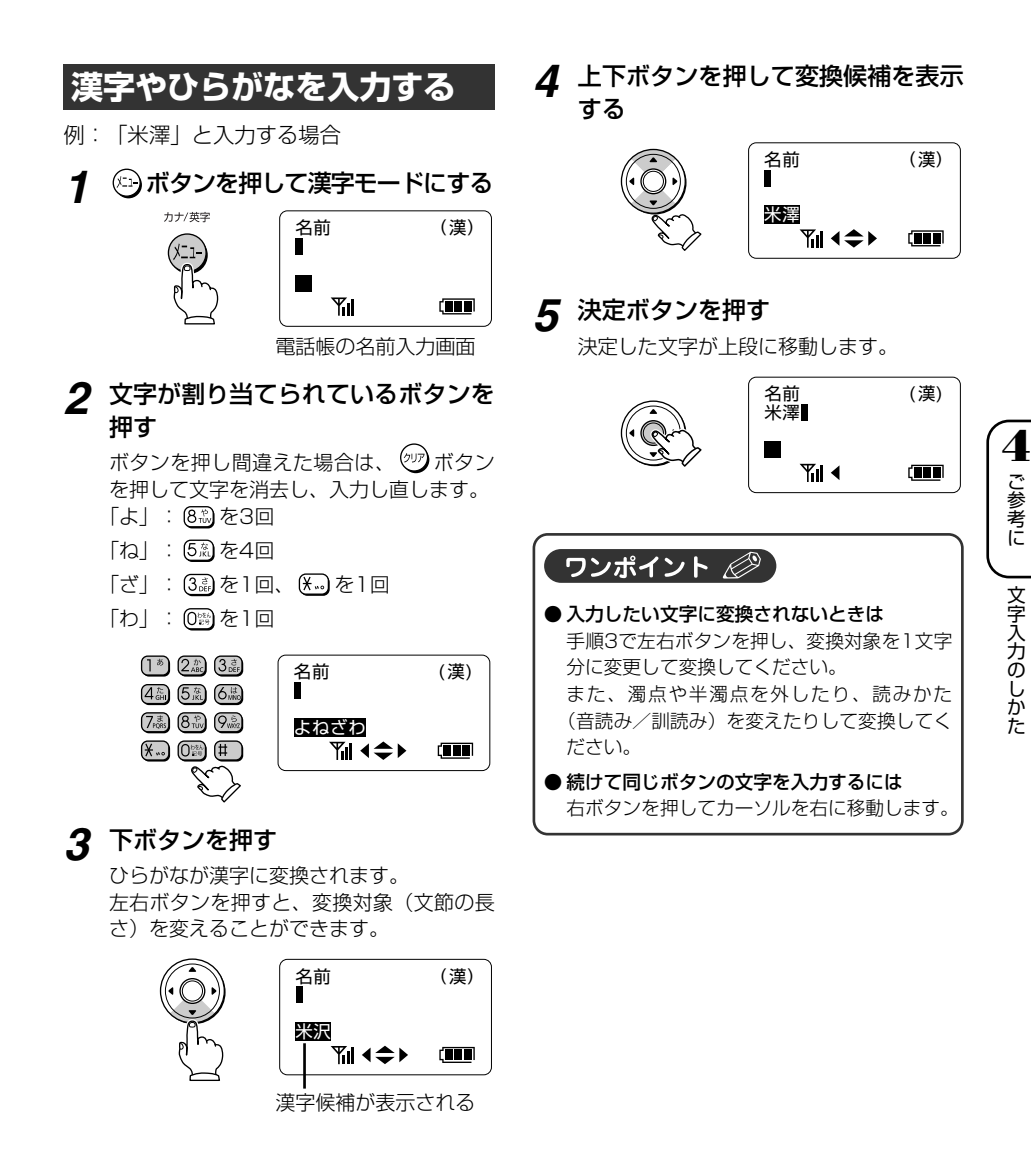

**文字入力のしかた**

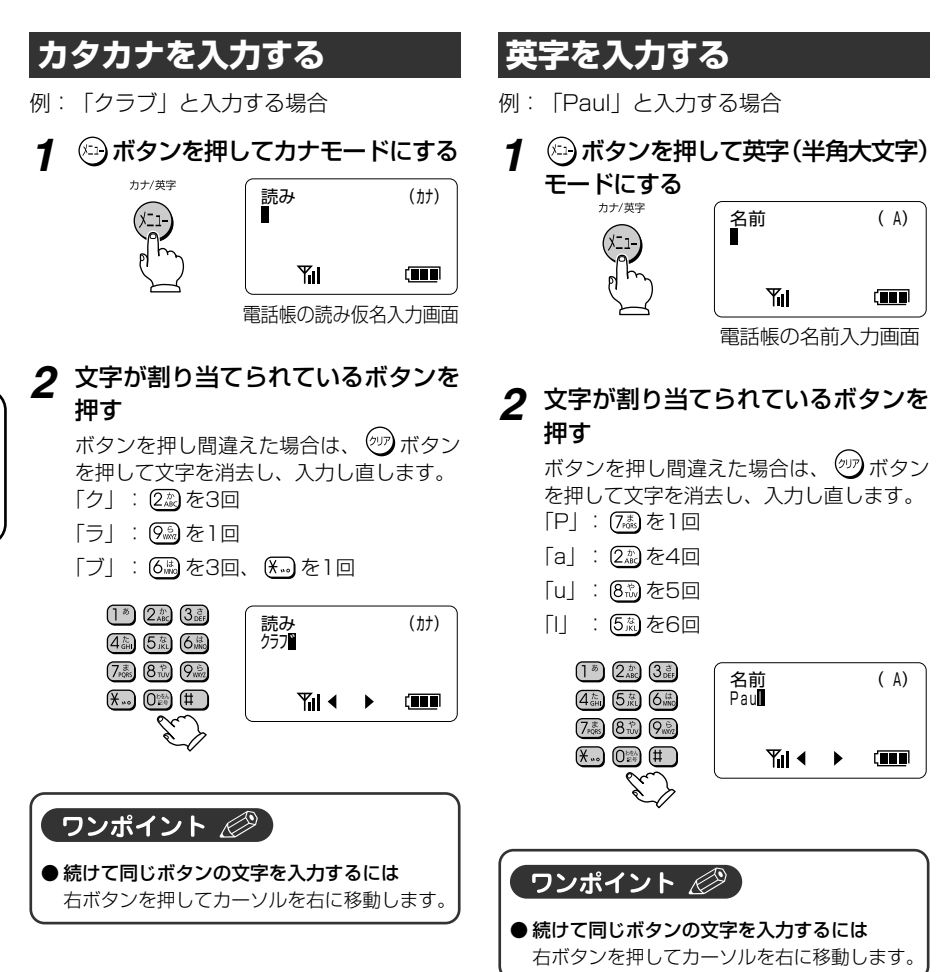

4-10

## **数字を入力する**

例:「0120」と入力する場合

*1* ボタンを押して数字(半角)モー ドにする

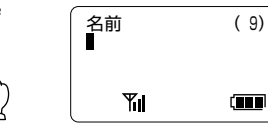

電話帳の名前入力画面

*2* 文字が割り当てられているボタンを 押す

> ボタンを押し間違えた場合は、 (ッ)ボタン を押して文字を消去し、入力し直します。 「0」: (0) を1回 「1」: を1回 「2」: 2約を1回 「0」:  $(0^{55})$ を1回

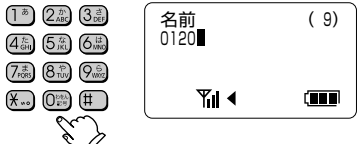

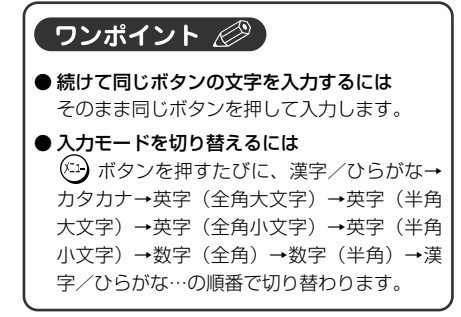

**文字入力のしかた**

# **ボタンと文字の割り当て一覧表**

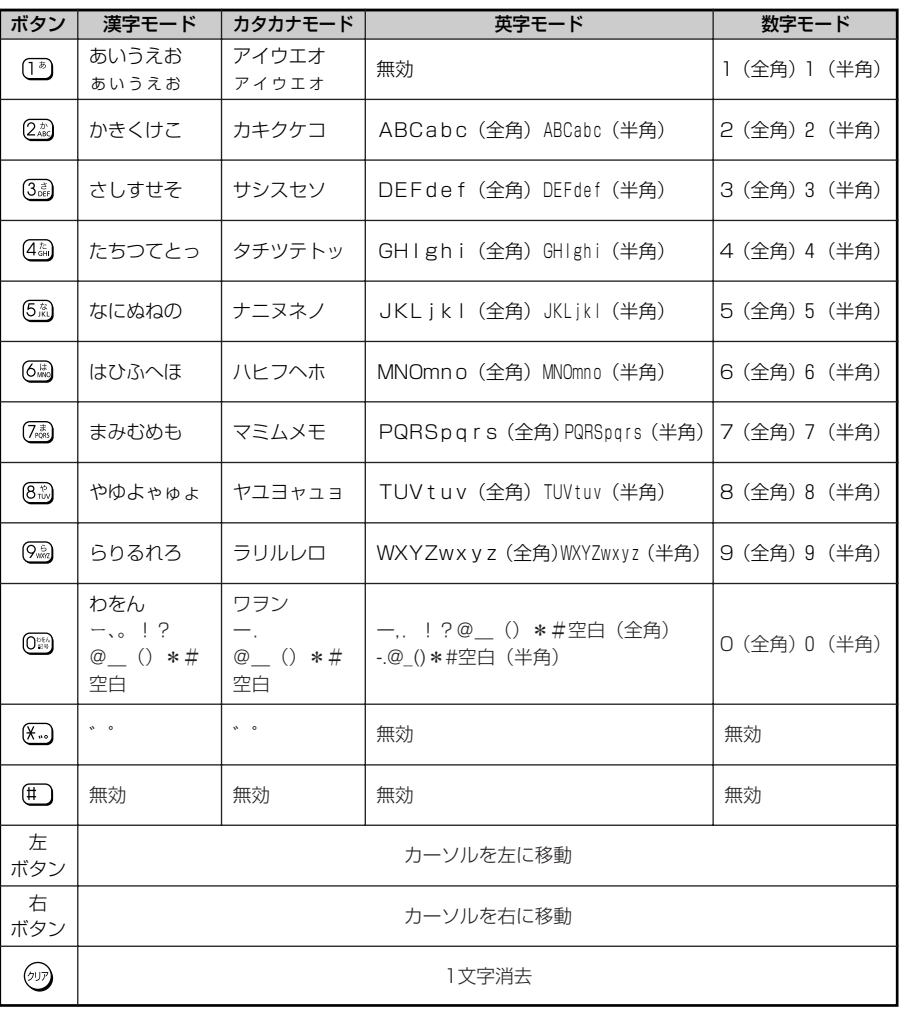

**4** ご参考に 文字入力のしかた

# **ナンバー・ディスプレイを利用するには**

ナンバー・ディスプレイとは、電話をかけてきた相手の電話番号がディスプレイに表示される サービスです。このサービスを利用するには、あらかじめ当社とご契約(有料)の上、ナン バー・ディスプレイ契約の設定をする必要があります。

ナンバー・ディスプレイについて詳しくは、局番なしの116番または当社のサービス取扱所 へお問い合わせください。

ナンバー・ディスプレイをご契約になると、以下の便利な機能がご利用になれます。

#### ●電話をかけてきた電話番号の名前を出る前に確認

ナンバー・ディスプレイを利用すると、電話をかけて きた相手の情報がディスプレイに表示されるので、相 手を確認してから電話に出ることができます。

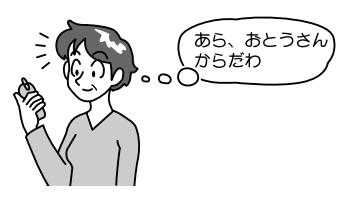

#### 電話番号が通知されてきた場合は…

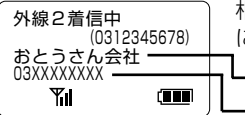

相手の電話番号が電話帳と照合され、相手の方の電話番号や電話帳 に登録されている名前が表示されます。 - 電話帳に登録されている名前

- 相手の方の電話番号

### 電話番号が通知されてこなかった場合は…

ナンバー・ディスプレイを利用しているときでも、相手から電話番号が通知されてこなかった ときは、ディスプレイにその理由が表示されます。

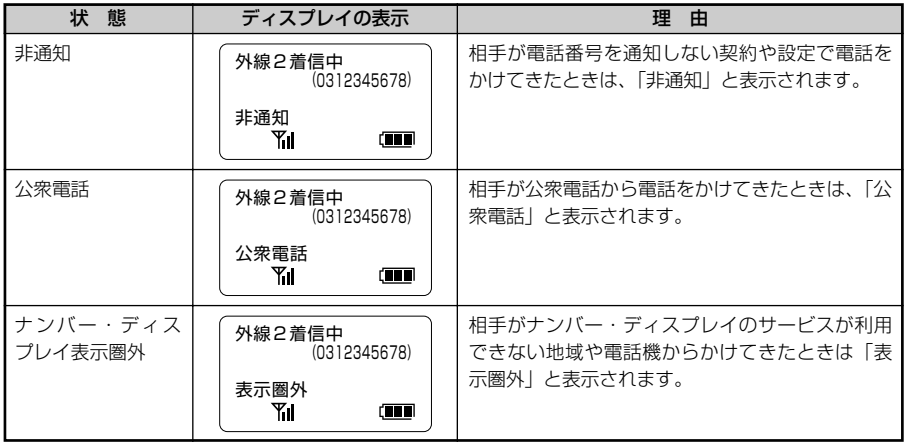

### ●かけてきた相手の電話番号を利用 (着信履歴)

電話をかけてきた相手の電話番号は最新の20件まで保存され、この電話番号を使って電話を かけたり、電話帳に登録したりできます。(☛P2-10)

# **本商品をお買い求め時の状態に戻すには**

本商品の設定をお買い求め時の状態に戻すことができます。初期化すると登録した電話帳もす べて削除されます。

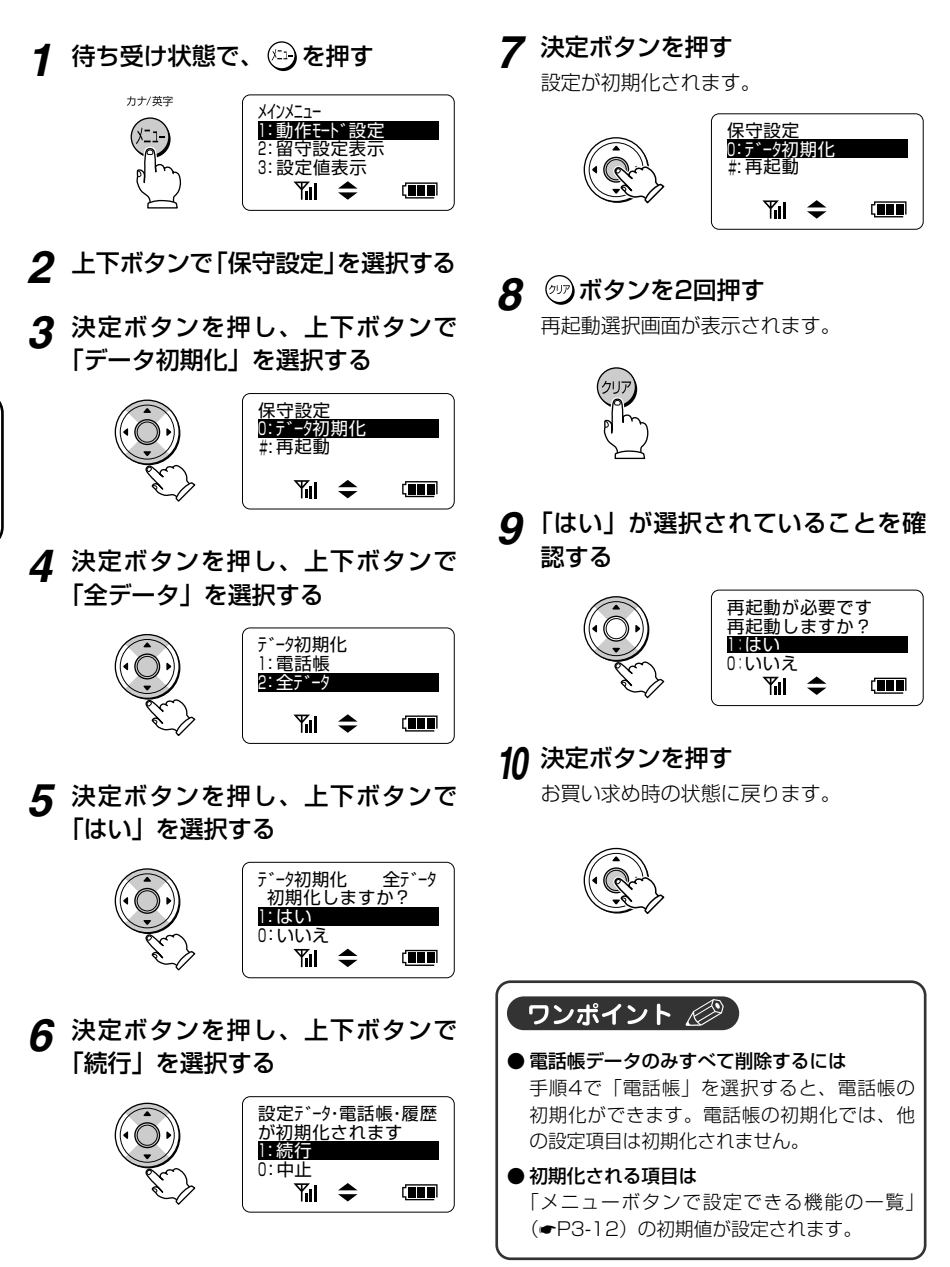

**4**

**●付属品・オプション品をご利用になるには●** 

### ■充電器を壁に掛けるには

付属品の木ネジとワッシャーを使用します。 木ネジを壁面から少し間を残して先に取り付 け、充電器を木ネジに引っ掛けて、しっかり と固定します。

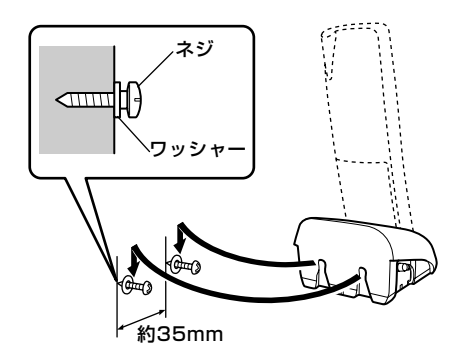

### お願い

- ●充電器を壁に掛ける場合は、専用の木ネジと ワッシャーを使用してしっかりと固定してく ださい。固定が不十分な場合、落下、転倒の 原因となることがあります。
- 石こうボード、ALC(軽量気泡コンクリート)、 コンクリートブロック、厚さ18 mm以下の ベニヤ板など強度の弱い壁には取り付けない でください。(落下して、けが・破損の原因に なることがあります)。

### ■雷池パックを交換するには

電池パックは消耗品です。使用頻度にもより ますが、おおむね2年程度ご使用になれます。 長時間充電してもすぐに電池の残量がなくな る場合は、新しい電池パックに交換してくだ さい。

### ①電池パックのカバーを取り外す

つまみを押して外し、カバーをスライドさせ ます。

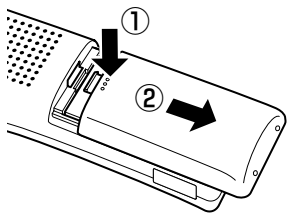

### ②電池パック上部のくぼみを持ち上げ て取り外す

電池パックが外れにくいときは、マイナスド ライバなど、先の平らなものを差し込んで外 します。

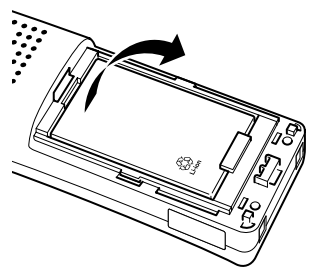

③新しい電池パックを取り付ける (☛『最初にお読みください』)

**4**

ご参考に

UD-コードレス電話機から聞こえる音には、以下の意味があります。

### ●受話口またはスピーカから聞こえる音

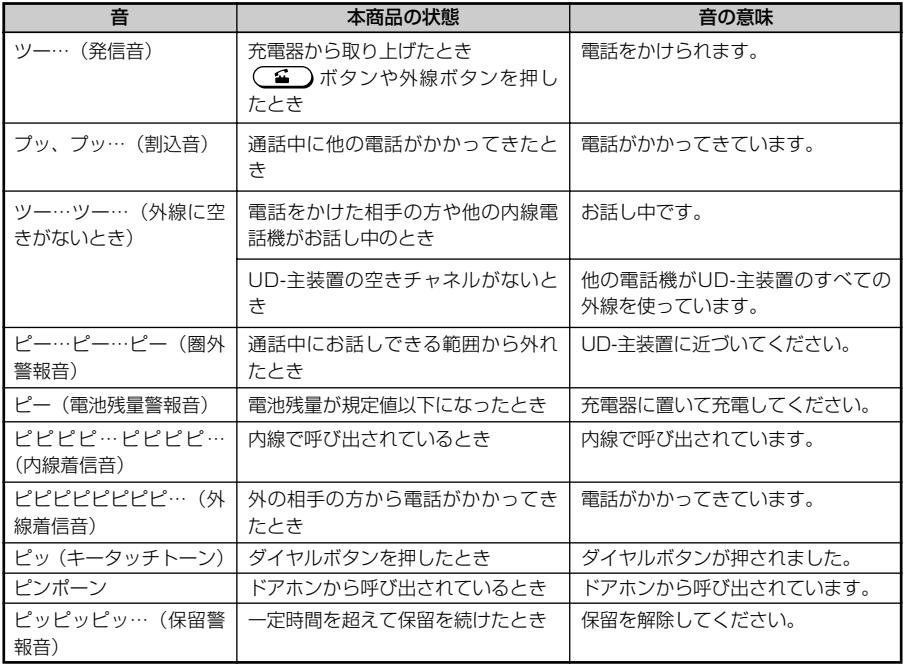

### お知らせ り)

- ●圏外警報音が鳴った場合は、電話を切ったり、 保留にしたりなどの操作ができないことがあ ります。
- 電池残量警報音が鳴った場合は、メニュー操 作、発信操作、応答操作はできません。
- ●圏外警報音は圏外になったとき、一度だけ鳴 ります。

ご参考に こんな音がしたら

**4**

故障かな?と思ったときは、修理に出す前に以下の点をご確認ください。

### ●基本的な使いかた

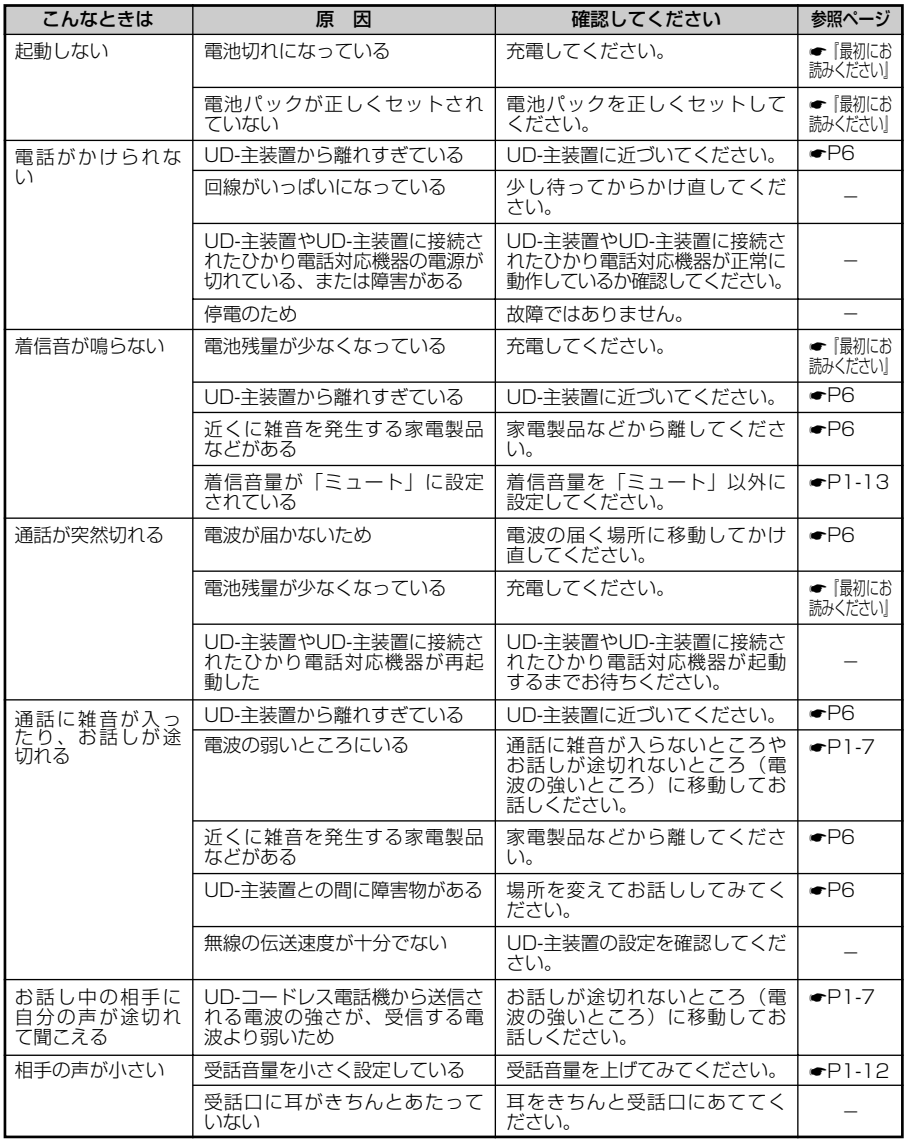

4-17

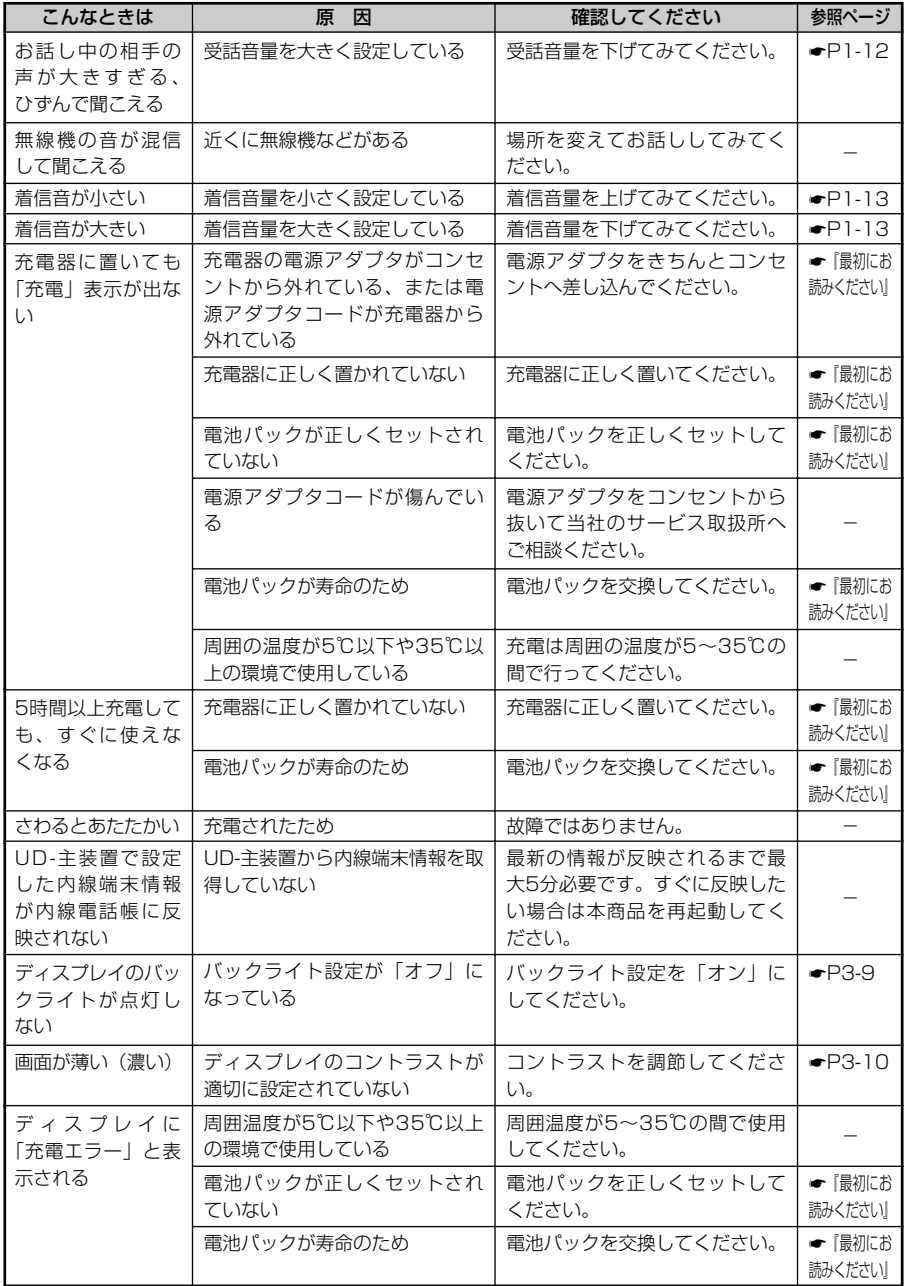

### ●バックアップソフトで保存/復元できない

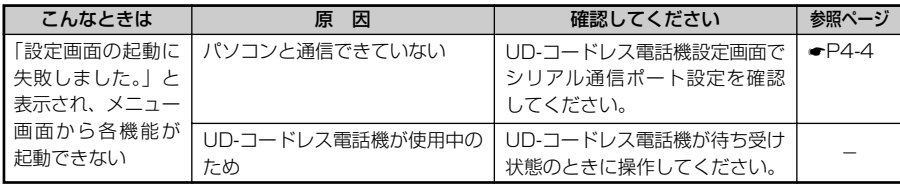

### ●バックアップソフトのエラーコード一覧

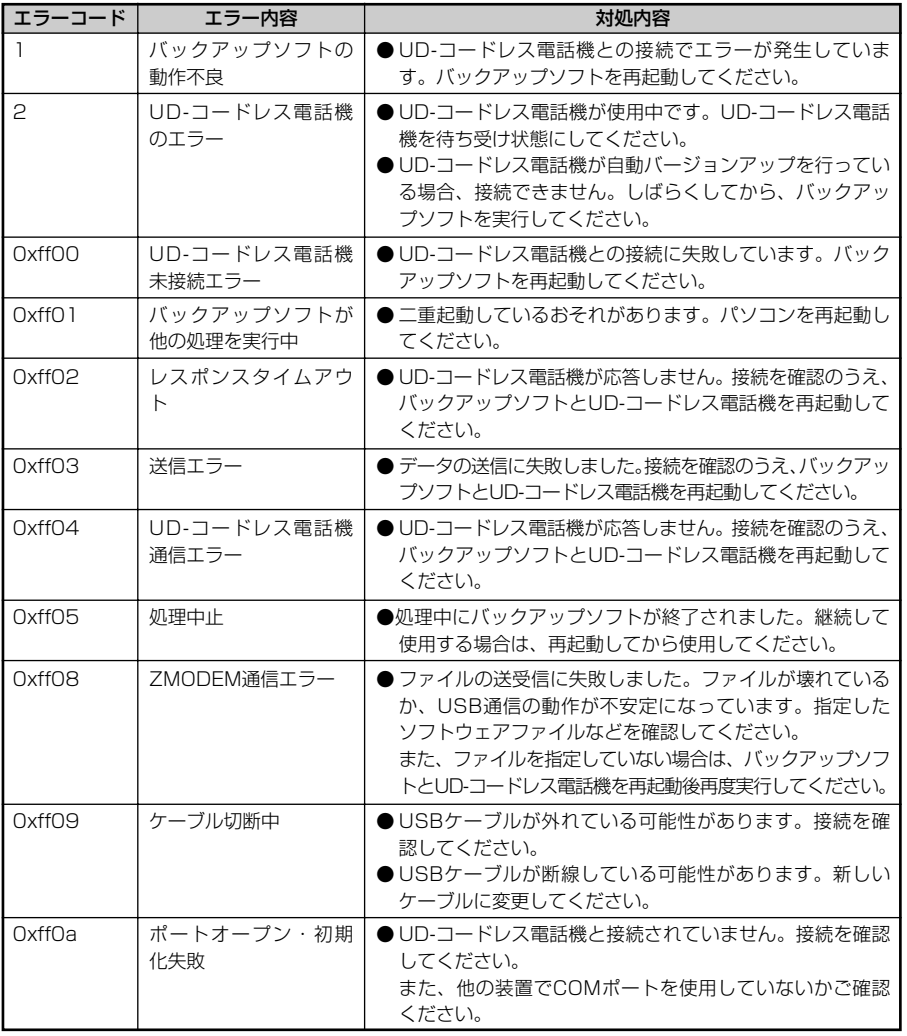

# 数字・アルファベット

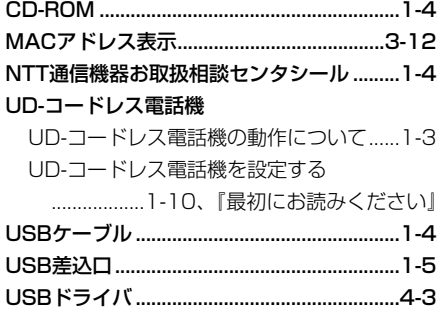

## 五十音順

# 【ア行】

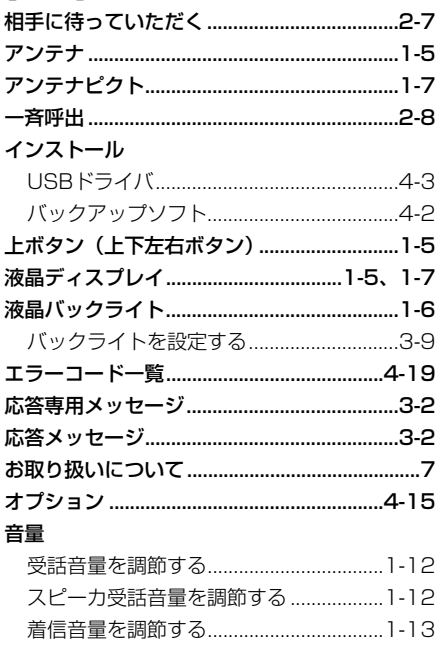

## 【力行】

索 引

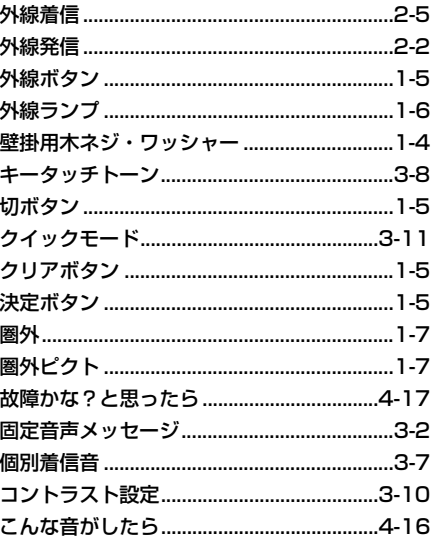

## 【サ行】

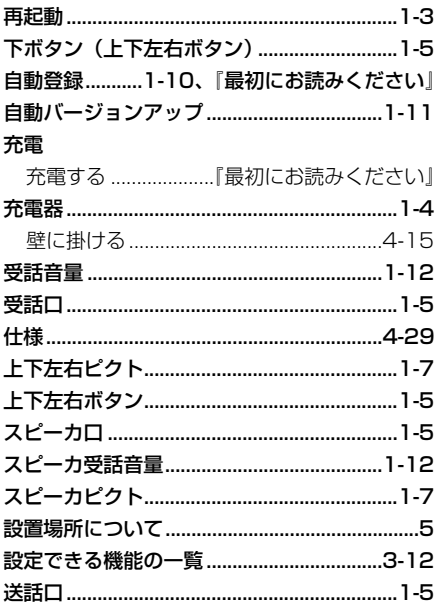

# 【夕行】

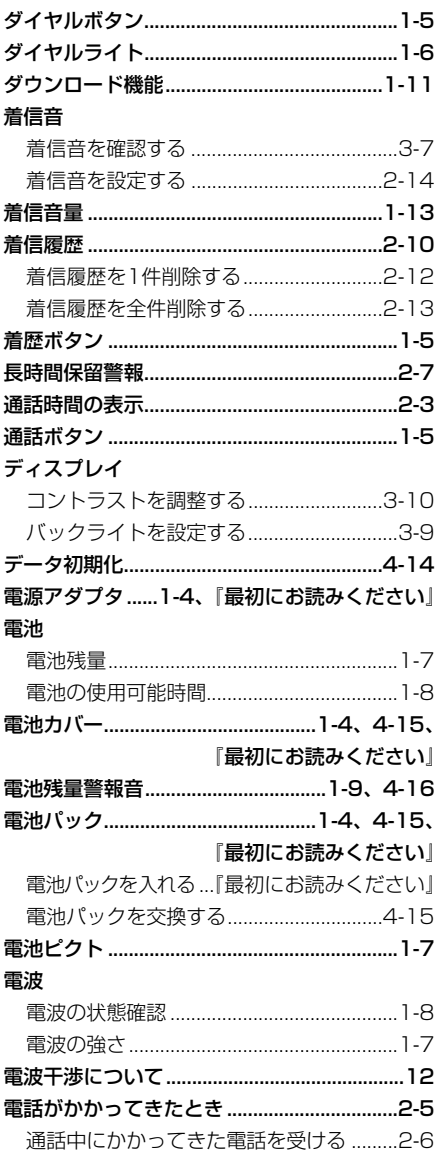

### 電話帳

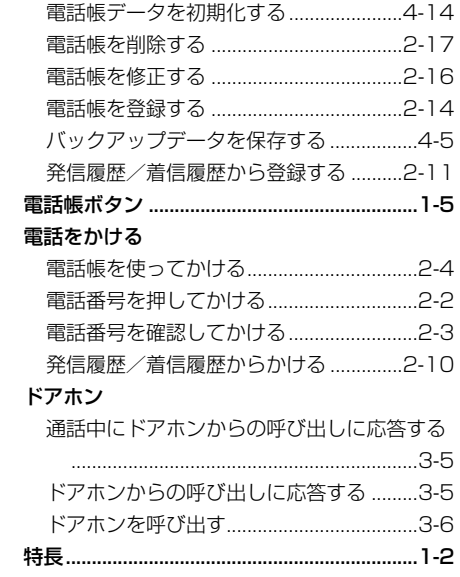

# 【ナ行】

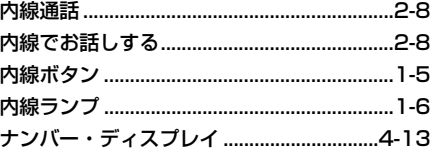

# **【八行】**

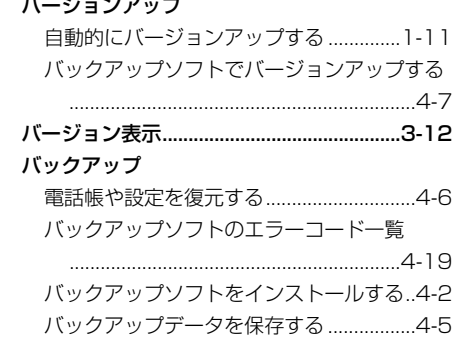

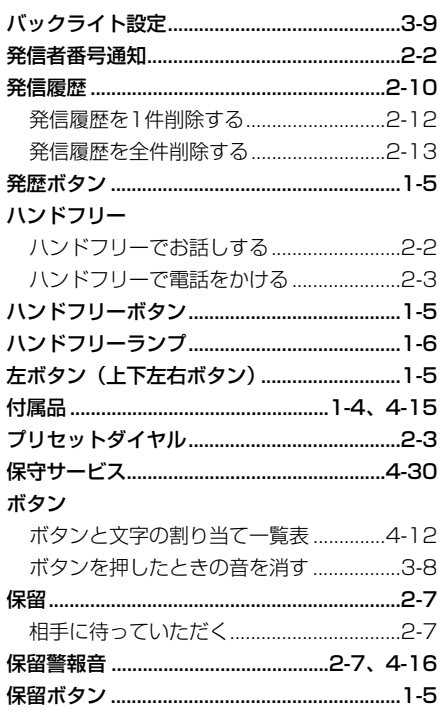

# 【マ行】

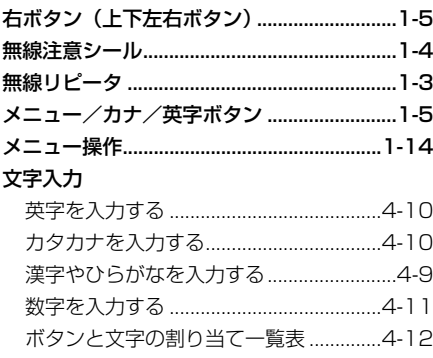

# 【ラ行】<br><sup>ランプ表示</sup>

索 引

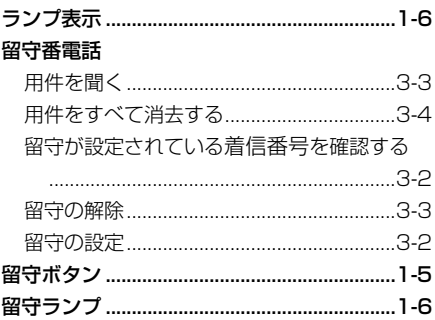

## 【ワ行】

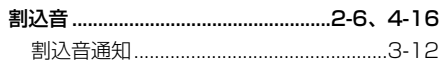

## **搭載されているソフトウェアの著作権と使用許諾に関する情報**

#### GNU GENERAL PUBLIC LICENSE Version 2, June 1991

Copyright (C) 1989, 1991 Free Software Foundation, Inc.

59 Temple Place, Suite 330, Boston, MA 02111- 1307 USA Everyone is permitted to copy and distribute verbatim copies of this license document, but changing it is not allowed.

#### Preamble

The licenses for most software are designed to take away your freedom to share and change it. By contrast, the GNU General Public License is intended to guarantee your freedom to share and change free software―to make sure the software is free for all its users. This General Public License applies to most of the Free Software Foundation's software and to any other program whose authors commit to using it. (Some other Free Software Foundation software is covered by the GNU Library General Public License instead.) You can apply it to your programs, too.

When we speak of free software, we are referring to freedom, not price. Our General Public Licenses are designed to make sure that you have the freedom to distribute copies of free software (and charge for this service if you wish), that you receive source code or can get it if you want it, that you can change the software or use pieces of it in new free programs; and that you know you can do these things.

To protect your rights, we need to make restrictions that forbid anyone to deny you these rights or to ask you to surrender the rights. These restrictions translate to certain responsibilities for you if you distribute copies of the software, or if you modify it.

For example, if you distribute copies of such a program, whether gratis or for a fee, you must give the recipients all the rights that you have. You must make sure that they, too, receive or can get the source code. And you must show them these terms so they know their rights.

We protect your rights with two steps: (1) copyright the software, and (2) offer you this license which gives you legal permission to copy, distribute and/or modify the software.

Also, for each author's protection and ours, we want to make certain that everyone understands that there is no warranty for this free software. If the software is modified by someone else and passed on, we want its recipients to know that what they have is not the original, so that any problems introduced by others will not reflect on the original authors' reputations.

Finally, any free program is threatened constantly by software patents. We wish to avoid the danger that redistributors of a free program will individually obtain patent licenses, in effect making the program proprietary. To prevent this, we have made it clear that any patent must be licensed for everyone's free use or not licensed at all.

The precise terms and conditions for copying, distribution and modification follow.

#### GNU GENERAL PUBLIC LICENSE TERMS AND CONDITIONS FOR COPYING, DISTRIBUTION AND MODIFICATION

0. This License applies to any program or other work which contains a notice placed by the copyright holder saying it may be distributed under the terms of this General Public License. The "Program", below, refers to any such program or work, and a "work based on the Program" means either the Program or any derivative work under copyright law:

that is to say, a work containing the Program or a portion of it, either verbatim or with modifications and/or translated into another language. (Hereinafter, translation is included without limitation in the term "modification".) Each licensee is addressed as "you".

Activities other than copying, distribution and modification are not covered by this License; they are outside its scope. The act of running the Program is not restricted, and the output from the Program is covered only if its contents constitute a work based on the Program (independent of having been made by running the Program).

Whether that is true depends on what the Program does.

1. You may copy and distribute verbatim copies of the Program's source code as you receive it, in any medium, provided that you conspicuously and appropriately publish on each copy an appropriate copyright notice and disclaimer of warranty; keep intact all the notices that refer to this License and to the absence of any warranty;

and give any other recipients of the Program a copy of this License along with the Program.

You may charge a fee for the physical act of transferring a copy, and you may at your option offer warranty protection in exchange for a fee.

2. You may modify your copy or copies of the Program or any portion of it, thus forming a work based on the Program, and copy and distribute such modifications or work under the terms of Section 1 above, provided that you also meet all of these conditions:

a) You must cause the modified files to carry prominent notices stating that you changed the files and the date of any change.

b) You must cause any work that you distribute or publish, that in whole or in part contains or is derived from the Program or any part thereof, to be licensed as a whole at no charge to all third parties under the terms of this License.

c) If the modified program normally reads commands interactively when run, you must cause it, when started running for such interactive use in the most ordinary way, to print or display an announcement including an appropriate copyright notice and a notice that there is no warranty (or else, saying that you provide a warranty) and that users may redistribute the program under these conditions, and telling the user how to view a copy of this License.

(Exception: if the Program itself is interactive but does not normally print such an announcement, your work based on the Program is not required to print an announcement.)

These requirements apply to the modified work as a whole. If identifiable sections of that work are not derived from the Program, and can be reasonably considered independent and separate works in themselves, then this License, and its terms, do not apply to those sections when you distribute them as separate works. But when you distribute the same sections as part of a whole which is a work based on the Program, the distribution of the whole must be on the terms of this License, whose permissions for other licensees extend to the entire whole, and thus to each and every part regardless of who wrote it.

Thus, it is not the intent of this section to claim rights or contest your rights to work written entirely by you; rather, the intent is to exercise the right to control the distribution of derivative or collective works based on the Program.

In addition, mere aggregation of another work not based on the Program with the Program (or with a work based on the Program) on a volume of a

storage or distribution medium does not bring the other work under the scope of this License.

3. You may copy and distribute the Program (or a work based on it, under Section 2) in object code or executable form under the terms of Sections 1 and 2 above provided that you also do one of the following:

a) Accompany it with the complete corresponding machine-readable source code, which must be distributed under the terms of Sections 1 and 2 above on a medium customarily used for software interchange; or,

b) Accompany it with a written offer, valid for at least three years, to give any third party, for a charge no more than your cost of physically performing source distribution, a complete machinereadable copy of the corresponding source code, to be distributed under the terms of Sections 1 and 2 above on a medium customarily used for software interchange; or,

c) Accompany it with the information you received as to the offer to distribute corresponding source code. (This alternative is allowed only for noncommercial distribution and only if you received the program in object code or executable form with such an offer, in accord with Subsection b above.)

The source code for a work means the preferred form of the work for making modifications to it. For an executable work, complete source code means all the source code for all modules it contains, plus any associated interface definition files, plus the scripts used to control compilation and installation of the executable. However, as a special exception, the source code distributed need not include anything that is normally distributed (in either source or binary form) with the major components (compiler, kernel, and so on) of the operating system on which the executable runs, unless that component itself accompanies the executable.

If distribution of executable or object code is made by offering access to copy from a designated place, then offering equivalent access to copy the source code from the same place counts as distribution of the source code, even though third parties are not compelled to copy the source along with the object code.

4. You may not copy, modify, sublicense, or distribute the Program except as expressly provided under this License. Any attempt otherwise to copy, modify, sublicense or distribute the Program is void, and will automatically terminate your rights under this License.

However, parties who have received copies, or rights, from you under this License will not have their licenses terminated so long as such parties remain in full compliance.

5. You are not required to accept this License, since you have not signed it. However, nothing else grants you permission to modify or distribute the Program or its derivative works. These actions are prohibited by law if you do not accept this License. Therefore, by modifying or distributing the Program (or any work based on the Program), you indicate your acceptance of this License to do so, and all its terms and conditions for copying, distributing or modifying the Program or works based on it.

6. Each time you redistribute the Program (or any work based on the Program), the recipient automatically receives a license from the original licensor to copy, distribute or modify the Program subject to these terms and conditions. You may not impose any further restrictions on the recipients' exercise of the rights granted herein. You are not responsible for enforcing compliance by third parties to this License.

7. If, as a consequence of a court judgment or allegation of patent infringement or for any other reason (not limited to patent issues), conditions are imposed on you (whether by court order, agreement

or otherwise) that contradict the conditions of this License, they do not excuse you from the conditions of this License. If you cannot distribute so as to satisfy simultaneously your obligations under this License and any other pertinent obligations, then as a consequence you may not distribute the Program at all. For example, if a patent license would not permit royalty-free redistribution of the Program by all those who receive copies directly or indirectly through you, then the only way you could satisfy both it and this License would be to refrain entirely from distribution of the Program.

#### If any portion of this section is held invalid or unenforceable under any particular circumstance, the balance of the section is intended to apply and the section as a whole is intended to apply in other circumstances.

It is not the purpose of this section to induce you to infringe any patents or other property right claims or to contest validity of any such claims; this section has the sole purpose of protecting the integrity of the free software distribution system, which is implemented by public license practices. Many people have made generous contributions to the wide range of software distributed through that system in reliance on consistent application of that system; it is up to the author/donor to decide if he or she is willing to distribute software through any other system and a licensee cannot impose that choice.

This section is intended to make thoroughly clear what is believed to be a consequence of the rest of this License.

8. If the distribution and/or use of the Program is restricted in certain countries either by patents or by copyrighted interfaces, the original copyright holder who places the Program under this License may add an explicit geographical distribution limitation excluding those countries, so that distribution is permitted only in or among countries not thus excluded. In such case, this License incorporates the limitation as if written in the body of this License.

9. The Free Software Foundation may publish revised and/or new versions of the General Public License from time to time. Such new versions will be similar in spirit to the present version, but may differ in detail to address new problems or concerns.

Each version is given a distinguishing version number. If the Program specifies a version number of this License which applies to it and "any later version", you have the option of following the terms and conditions either of that version or of any later version published by the Free Software Foundation. If the Program does not specify a version number of this License, you may choose any version ever published by the Free Software Foundation.

10. If you wish to incorporate parts of the Program into other free programs whose distribution conditions are different, write to the author to ask for permission. For software which is copyrighted by the Free Software Foundation, write to the Free Software Foundation; we sometimes make exceptions for this. Our decision will be guided by the two goals of preserving the free status of all derivatives of our free software and of promoting the sharing and reuse of software generally.

#### NO WARRANTY

11. BECAUSE THE PROGRAM IS LICENSED FREE OF CHARGE, THERE IS NO WARRANTY FOR THE PROGRAM, TO THE EXTENT PERMITTED BY APPLICABLE LAW. EXCEPT WHEN OTHERWISE STATED IN WRITING THE COPYRIGHT HOLDERS AND/OR OTHER PARTIES PROVIDE THE PROGRAM "AS IS" WITHOUT WARRANTY OF ANY KIND, EITHER EXPRESSED OR IMPLIED, INCLUDING, BUT NOT LIMITED TO, THE IMPLIED WARRANTIES OF MERCHANTABILITY AND FITNESS FOR A

PARTICULAR PURPOSE. THE ENTIRE RISK AS TO THE QUALITY AND PERFORMANCE OF THE PROGRAM IS WITH YOU. SHOULD THE PROGRAM PROVE DEFECTIVE, YOU ASSUME THE COST OF ALL NECESSARY SERVICING, REPAIR OR CORRECTION.

12. IN NO EVENT UNLESS REQUIRED BY APPLICABLE LAW OR AGREED TO IN WRITING WILL ANY COPYRIGHT HOLDER, OR ANY OTHER PARTY WHO MAY MODIFY AND/OR REDISTRIBUTE THE PROGRAM AS PERMITTED ABOVE, BE LIABLE TO YOU FOR DAMAGES, INCLUDING ANY GENERAL, SPECIAL, INCIDENTAL OR CONSEQUENTIAL DAMAGES ARISING OUT OF THE USE OR INABILITY TO USE THE PROGRAM (INCLUDING BUT NOT LIMITED TO LOSS OF DATA OR DATA BEING RENDERED INACCURATE OR LOSSES SUSTAINED BY YOU OR THIRD PARTIES OR A FAILURE OF THE PROGRAM TO OPERATE WITH ANY OTHER PROGRAMS), EVEN IF SUCH HOLDER OR OTHER PARTY HAS BEEN ADVISED OF THE POSSIBILITY OF SUCH **DAMAGES** 

#### END OF TERMS AND CONDITIONS How to Apply These Terms to Your New Programs

If you develop a new program, and you want it to be of the greatest possible use to the public, the best way to achieve this is to make it free software which everyone can redistribute and change under these terms.

To do so, attach the following notices to the program. It is safest to attach them to the start of each source file to most effectively convey the exclusion of warranty; and each file should have at least the "copyright" line and a pointer to where the full notice is found.

<one line to give the program's name and a brief idea of what it does  $>$ 

Copyright (C) <year> <name of author>

This program is free software; you can redistribute it and/or modify it under the terms of the GNU General Public License as published by the Free Software Foundation; either version 2 of the License, or (at your option) any later version.

This program is distributed in the hope that it will be useful, but WITHOUT ANY WARRANTY; without even the implied warranty of MERCHANTABILITY or FITNESS FOR A PARTICULAR PURPOSE. See the GNU General Public License for more details.

You should have received a copy of the GNU General Public License along with this program; if not, write to the Free Software Foundation, Inc., 59 Temple Place, Suite 330, Boston, MA 02111-1307 USA

Also add information on how to contact you by electronic and paper mail.

If the program is interactive, make it output a short notice like this when it starts in an interactive mode:

Gnomovision version 69, Copyright (C) year name of author Gnomovision comes with ABSOLUTELY NO WARRANTY; for details type `show w'. This is free software, and you are welcome to redistribute it under certain conditions; type `show c' for details.

The hypothetical commands `show w' and `show c' should show the appropriate parts of the General Public License. Of course, the commands you use may be called something other than `show w' and `show 'c; they could even be mouse-clicks or menu items-whatever suits your program.

You should also get your employer (if you work as a programmer) or your school, if any, to sign a "copyright disclaimer" for the program, if necessary. Here is a sample; alter the names:

Yoyodyne, Inc., hereby disclaims all copyright interest in the program `Gnomovision' (which makes passes at compilers) written by James Hacker.

<signature of Ty Coon>, 1 April 1989 Ty Coon, President of Vice

This General Public License does not permit incorporating your program into proprietary programs. If your program is a subroutine library, you may consider it more useful to permit linking proprietary applications with the library. If this is what you want to do, use the GNU Library General Public License instead of this License.

# **仕 様**

### ■仕 様

 $\bullet$ 

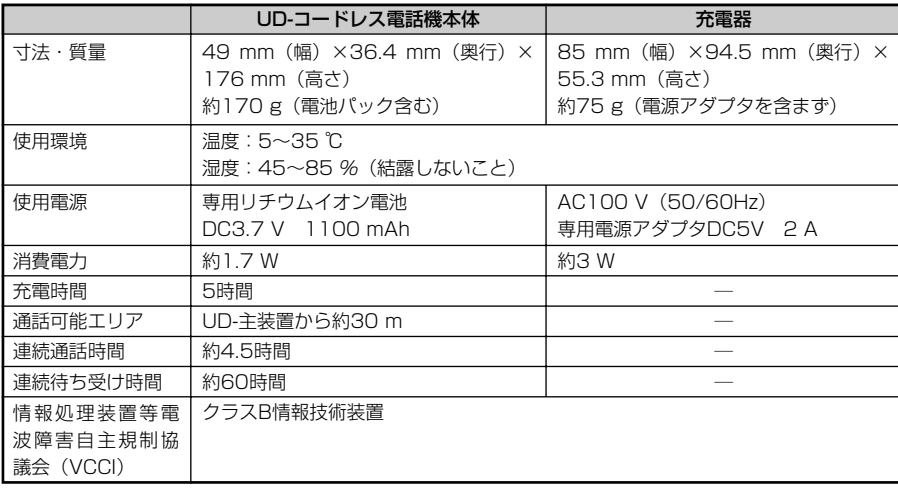

● 連続通話時間は常温での算出値です。周囲温度や電池の状態によって変わります。

● 連続待ち受け時間は、電波が安定している場所における算出値です。電波の弱い場所、電波の届かない 場所では電池の消耗が多いため、表中の数値とは異なります。

● 仕様および外観は、性能改善等により予告なく変更する場合があります。

● UD-主装置の設定や使用環境によって通話時間や待ち受け時間は変わります。あくまで目安として使用し てください。

■保守サービスのご案内

●保証について

保証期間(1年間)中の故障につきましては、「保証書」の記載にもとづき当社が無償で修 理いたしますので「保証書」は大切に保管してください。(詳しくは「保証書」の無料修理 規定をご覧ください。)

**保守サービスのご案内**

#### ●保守サービスについて

保証期間後においても、引き続き安心してご利用いただける「定額保守サービス」と、故障 修理のつど料金をいただく「実費保守サービス」があります。

当社では、安心して商品をご利用いただける定額保守サービスをお勧めしています。

#### 保守サービスの種類は

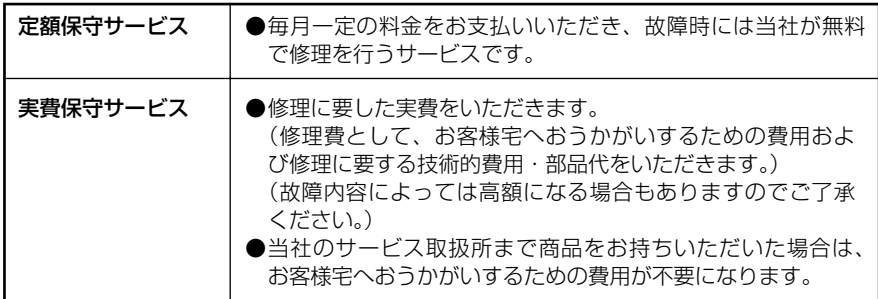

●故障の場合は

#### ■NTT東日本エリア(北海道、東北、関東、甲信越地区)でご利用のお客様

### お問い合わせ先: 0120-242751

受付時間 24時間365日 ※17:00~翌日9:00までは、録音にて受付しており順 次ご対応いたします。 ※故障修理などの対応時間 9:00~17:00

### ■NTT西日本エリア(東海、北陸、近畿、中国、四国、九州地区)でご利用のお客様

### お問い合わせ先: 0120-248995

受付時間 24時間365日 ※故障修理などの対応時間 9:00~17:00

ご参考に 保守サービスのご案内

**4**

# MEMO

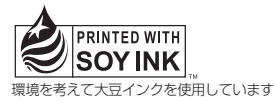

この取扱説明書は、森林資源保護のため、再生紙を使用しています。

当社ホームページでは、各種商品の最新の情報などを提供しています。本商品を最適にご利用いただくため に、定期的にご覧いただくことをお勧めします。

### 当社ホームページ:http://web116.jp/ced/ http://www.ntt-west.co.jp/kiki/

使い方でご不明の点がございましたら、以下にお問い合わせください。

■NTT東日本エリア(北海道、東北、関東、甲信越地区)でご利用のお客様 NTT東日本 IP電話対応機器お取扱相談センタ 0120-710444 携帯電話・PHS・050IP電話からのご利用は 03-5667-7200(通話料金がかかります) 受付時間 9:00~21:00 年末年始 12月29日~1月3日は休業とさせていただきます。 ■NTT西日本エリア(東海、北陸、近畿、中国、四国、九州地区)でご利用のお客様 NTT西日本 通信機器取扱相談センタ 0120-109217 トークニイーナ 携帯電話・PHS・050IP電話からのご利用は 東海・北陸・近畿・中国・四国地区 06-6341-5411(通話料金がかかります) 九州地区 092-720-4862 (通話料金がかかります) 受付時間 9:00~21:00 年末年始 12月29日~1月3日は休業とさせていただきます。

電話番号をお間違えにならないように、ご注意願います。

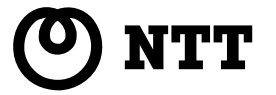

©2007 NTTEAST・ NTTWEST

本2877-1(2007.12) UD-WPトリセツ-〈1〉 4360060000 H01